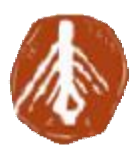

**ΤΕΧΝΟΛΟΓΙΚΟ ΕΚΠΑΙΔΕΥΤΙΚΟ ΙΔΡΥΜΑ ΔΥΤΙΚΗΣ ΕΛΛΑΔΑΣ ΣΧΟΛΗ ΔΙΟΙΚΗΣΗΣ ΚΑΙ ΙΔΡΥΜΑ ΟΙΚΟΝΟΜΙΑΣ ΤΜΗΜΑ ΠΛΗΡΟΦΟΡΙΚΗΣ ΚΑΙ ΜΕΣΩΝ ΜΑΖΙΚΗΣ ΕΝΗΜΕΡΩΣΗΣ ΚΑΙΜΑΖΙΚΗΣ**

# **ΠΤΥΧΙΑΚΗ ΕΡΓΑΣΙΑ ΠΤΥΧΙΑΚΗ ΕΡΓΑΣΙΑ**

# **ΘΕΜΑ: ΘΕΜΑ:**

# **Σχεδιασμός και υλοποίηση εκπαιδευτικής εφαρμογής καιεκπαιδευτικής εφαρμογήςγια παιδιάδημοτικού για παιδιά δημοτικού**

# **ΑΘΑΝΑΣΑΚΗ – ΖΩΓΡΑΦΟΥ ΚΩΝΣΤΑΝΤΙΝΑ**

# **ΤΡΙΑΝΤΑΦΥΛΛΟΠΟΥ ΑΦΥΛΛΟΠΟΥΛΟΥ ΒΑΣΙΛΙΚΗ**

# **ΕΠΙΒΛΕΠΩΝ ΚΑΘΗΓΗΤΗΣ: κ. ΓΕΩΡΓΙΟΣ ΚΑΡΑΚΙΤΣΟΣ**

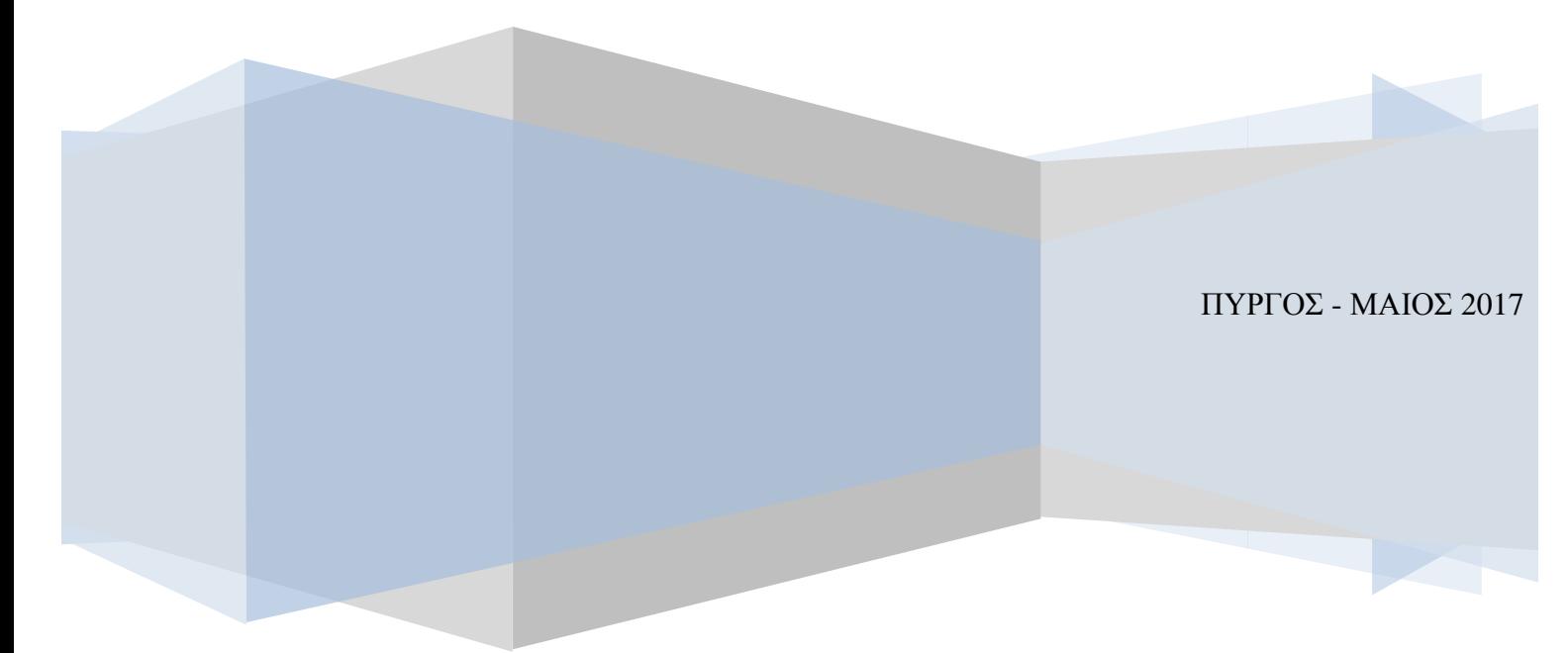

# **Πίνακας Περιεχομένων**

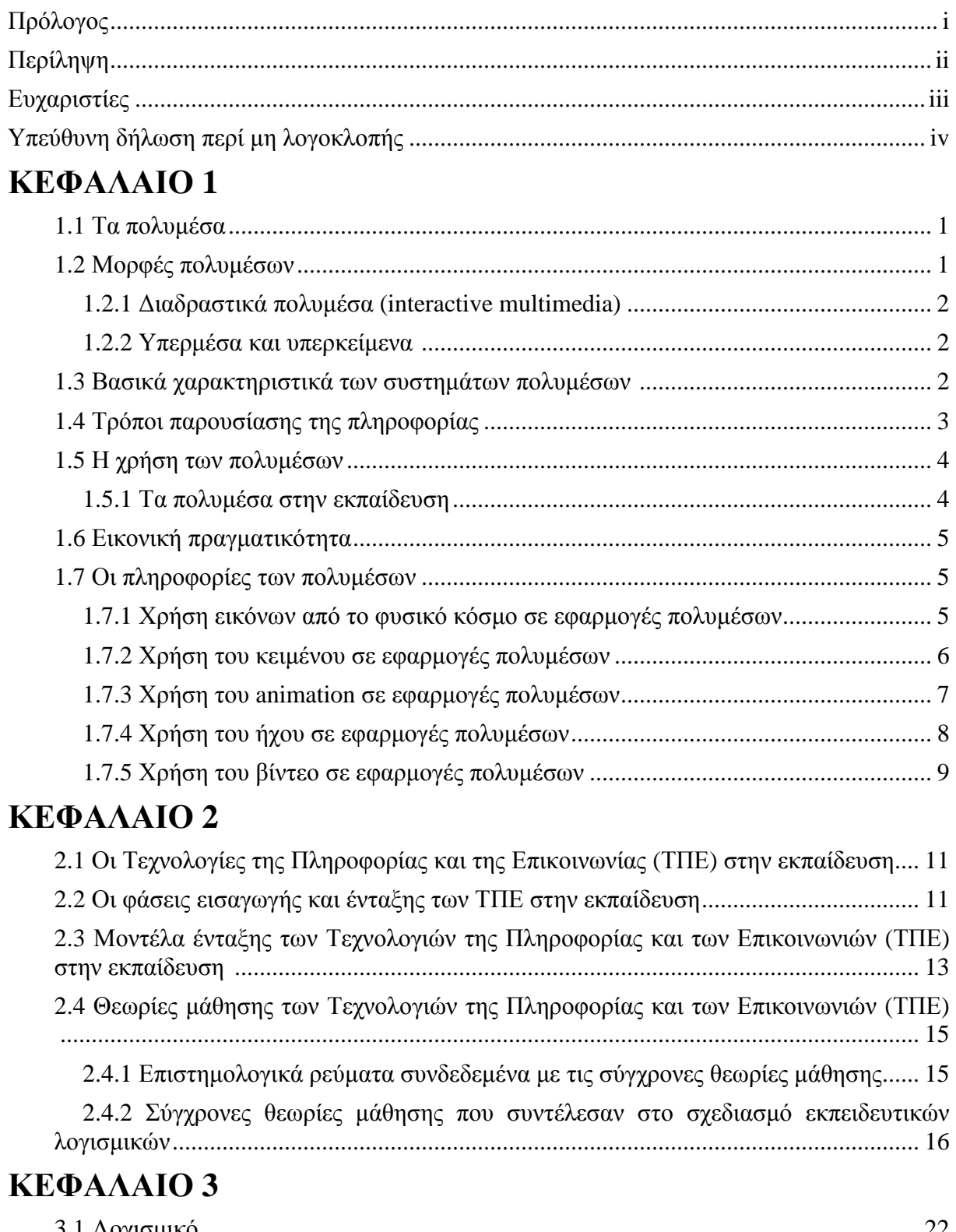

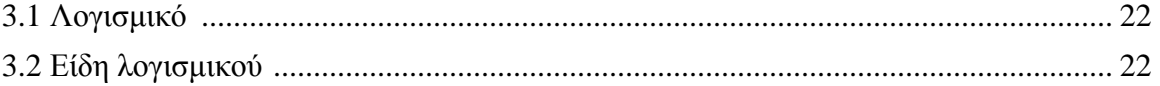

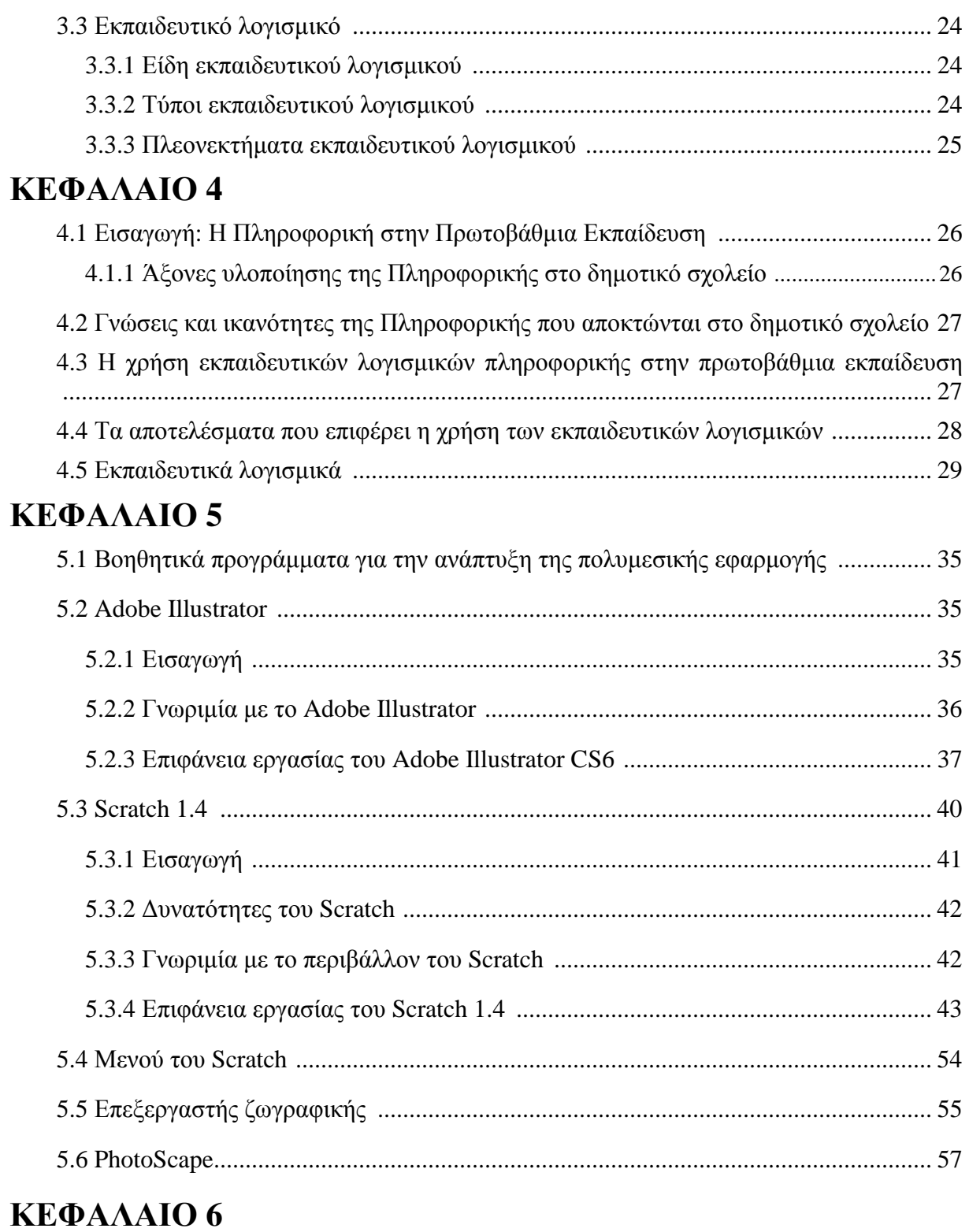

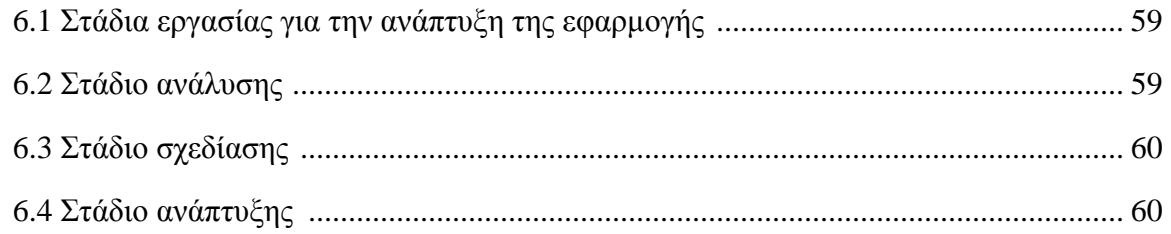

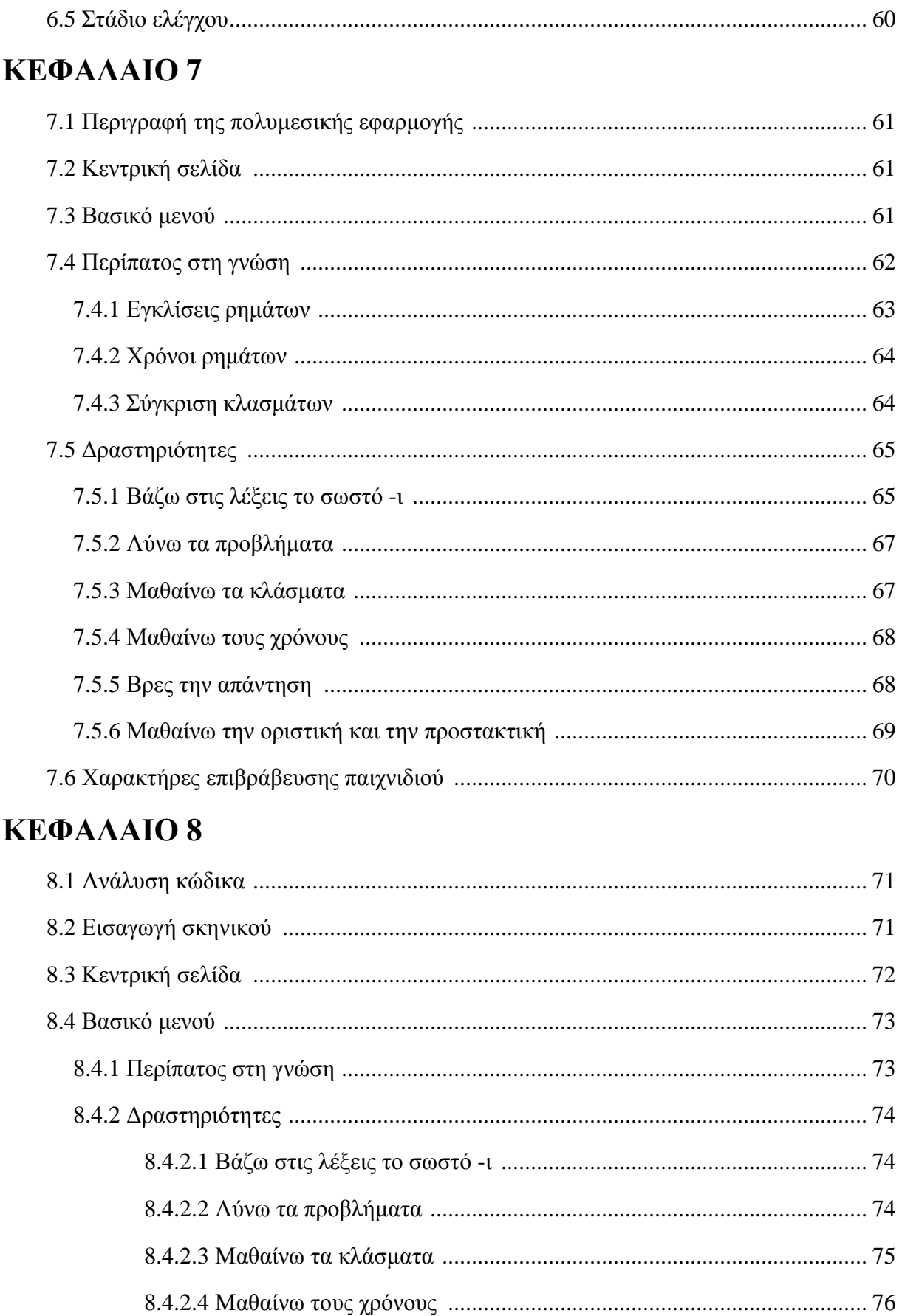

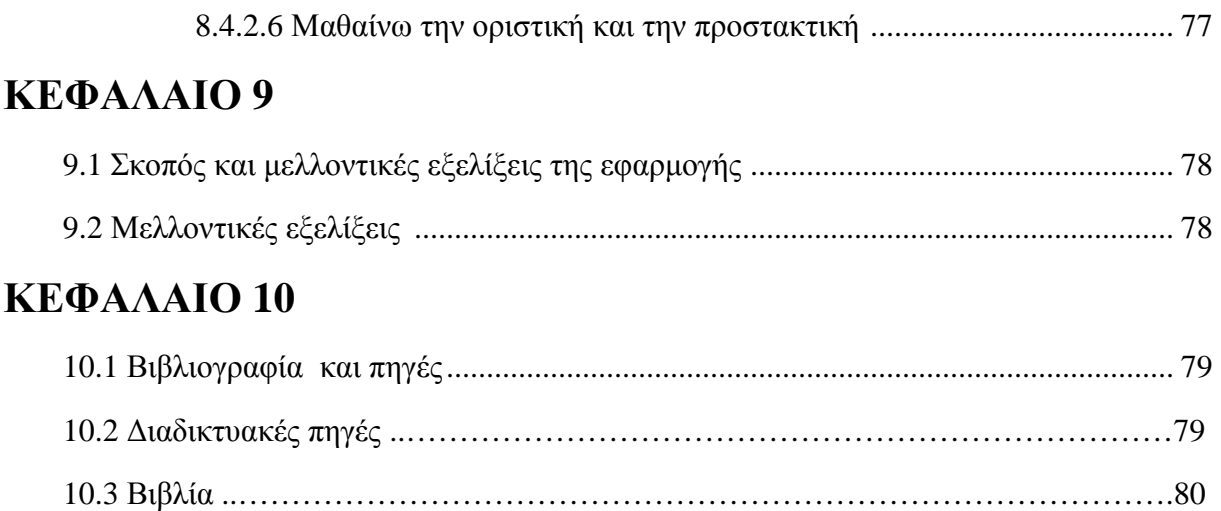

# **ΠΡΟΛΟΓΟΣ**

Η παρούσα πτυχιακή εργασία με τίτλο «Σχεδιασμός και υλοποίηση εκπαιδευτικής εφαρμογής για παιδιά δημοτικού» πραγματοποιήθηκε στο πλαίσιο του προγράμματος σπουδών του τμήματος Πληροφορικής και Μέσων Μαζικής Ενημέρωσης του Τεχνολογικού Εκπαιδευτικού Ιδρύματος Δυτικής Ελλάδας, πλέον Σχολής Διοίκησης και Οικονομίας. Η πτυχιακή αυτή εργασία έχει ως αντικείμενο την υλοποίηση και ανάπτυξη διαδραστικών πολυμεσικών εφαρμογών για την διδασκαλία μαθημάτων δημοτικού σχολείου. Η ανάθεση, καθώς και η επίβλεψη της πτυχιακής εργασίας έγινε από τον καθηγητή μας κ. Πολυχρόνη Γιαννικόπουλο, μέχρι την στιγμή που σταμάτησε να βρίσκεται στο Εκπαιδευτικό Προσωπικό του Τμήματος, οπότε στην συνέχεια, νέος επιβλέπων καθηγητής μας ορίστηκε ο κ. Γεώργιος Καρακίτσος.

# **ΠΕΡΙΛΗΨΗ**

Στην παρούσα πτυχιακή εργασία σχεδιάστηκε και πραγματοποιήθηκε μια διαδραστική πολυμεσική εφαρμογή για μαθητές δημοτικού σχολείου. Πρόκειται για μία εφαρμογή που διαθέτει άκρως εκπαιδευτικό χαρακτήρα και είναι ειδικά σχεδιασμένη για μικρά παιδιά. Βασικός στόχος της εφαρμογής είναι η διαδικασία μάθησης των παιδιών μέσα από ένα δημιουργικό και ευχάριστο τρόπο. Πρωταρχικός μας στόχος ήταν η ανταλλαγή απόψεων και ιδεών με δασκάλους διάφορων τάξεων του δημοτικού σχολείου. Σκοπός μας ήταν να κατανοηθεί πλήρως ο τρόπος που θα μπορούσε να χρησιμοποιηθεί μια τέτοια εφαρμογή στα δημοτικά σχολεία τόσο από τους εκπαιδευτικούς, όσο και από τους ίδιους τους μαθητές. Δική μας πρωτοβουλία ήταν να δημιουργηθεί μία πολυμεσική εφαρμογή που θα αναφέρεται στις τάξεις Τρίτη, Τετάρτη, Πέμπτη και Έκτη δημοτικού.

Μέσα, λοιπόν από την εφαρμογή τα παιδιά θα έχουν την ευκαιρία να παίξουν αλλά και να μάθουν με ένα πολύ όμορφο και διασκεδαστικό τρόπο, να αναγνωρίζουν την ελληνική γλώσσα, καθώς και να εξασκηθούν σε διάφορα μαθήματα πάνω στην εκπαίδευση όπως είναι η γλώσσα και τα μαθηματικά. Παράλληλα, με βάση όσα διδαχθήκαμε στο μάθημα του ΣΤ΄ εξαμήνου, Εκπαιδευτικά multimedia προγράμματα, απαραίτητη ήταν η μελέτη της έννοιας των πολυμέσων, των Τεχνολογιών της Πληροφορίας και των Επικοινωνιών (ΤΠΕ), των εκπαιδευτικών λογισμικών, καθώς και της χρήσης τους στην διαδικασία της εκπαίδευσης. Μετά την κατανόηση αυτών των εννοιών, σειρά είχε η διαδικασία υλοποίησης της εν λόγω εκπαιδευτικής πολυμεσικής εφαρμογής.

Για τη δημιουργία της παρούσας διαδραστικής εφαρμογής πολυμέσων χρησιμοποιήθηκε, για το γραφιστικό μέρος, το πρόγραμμα του Adobe illustrator CS6, και για το μέρος του σχεδιασμού το Scratch 1.4, χρησιμοποιώντας την ανοικτού κώδικα αντικειμενοστρεφής και ανακλώμενη γλώσσα προγραμματισμού Squeak. Ωστόσο, λόγω της μικρής μας εμπειρίας τόσο στο σχεδιαστικό κομμάτι, όσο και στο προγραμματιστικό πολλές φορές κρίθηκε απαραίτητη η επανασχεδίαση ορισμένων γραφιστικών τμημάτων, καθώς και αλλαγές του κώδικα στη γλώσσα προγραμματισμού της ίδιας της εφαρμογής, ώσπου να ολοκληρωθεί το τελικό της στάδιο.

Στο τέλος, δημιουργήθηκε μια εκπαιδευτική εφαρμογή αλληλεπίδρασης μέσω υπολογιστή για παιδιά και δασκάλους. Το επιθυμητό αποτέλεσμα προέκυψε μετά από πολλές δοκιμές και πάντα έχοντας ως στόχο την υλοποίηση μιας εφαρμογής που ενισχύει τη διδασκαλία με έναν διασκεδαστικό και πρωτότυπο τρόπο.

#### **ΕΥΧΑΡΙΣΤΙΕΣ**

Θα θέλαμε να ευχαριστήσουμε τον προηγούμενο καθηγητή μας Δρ. Πολυχρόνη Γιαννικόπουλο για τα θετικά του σχόλια όσον αφορά την ιδέα μας και την εφαρμογή μας και την πολύτιμη βοήθεια του με συμβουλές και συζητήσεις για την ανάπτυξή της. Επίσης, ένα μεγάλο ευχαριστώ να δώσουμε στον κ. Γεώργιο Καρακίτσο, που ανέλαβε έπειτα επιβλέπων καθηγητής μας. Αν και δεν τον ενημερώσαμε έγκαιρα ο ίδιος ανταποκρίθηκε άμεσα και μας βοήθησε για την επιτυχή ολοκλήρωση της εργασίας μας.

#### **ΥΠΕΥΘΥΝΗ ΔΗΛ ΔΗΛΩΣΗ ΠΕΡΙ ΜΗ ΛΟΓΟΚΛΟΠΗΣ**

Βεβαιώνω ότι είμαι συγγραφέας αυτής της εργασίας και ότι κάθε βοήθεια την οποία είχα για την προετοιμασία της, είναι πλήρως αναγνωρισμένη και αναφέρεται στην εργασία. Επίσης, έχω αναφέρει τις όποιες πηγές από τις οποίες έκανα χρήση δεδομένω χρήση δεδομένων ιδεών ή λέξεων, είτε έχω αναφέρει τις όποιες πηγές από τις οποίες έκανα χρήση δεδομένων ιδεών ή λέξεων, είτε<br>αυτές αναφέρονται ακριβώς, είτε παραφρασμένες. Ακόμα δηλώνω ότι αυτή η γραπτή εργασία προετοιμάστηκε από εμένα προσωπικά και αποκλειστικά και ειδικά για τη συγκεκριμένη πτυχιακή εργασία και ότι θα αναλάβω πλήρως τις συνέπειες εάν η εργασία αυτή αποδειχθεί ότι δεν μου ανήκει.

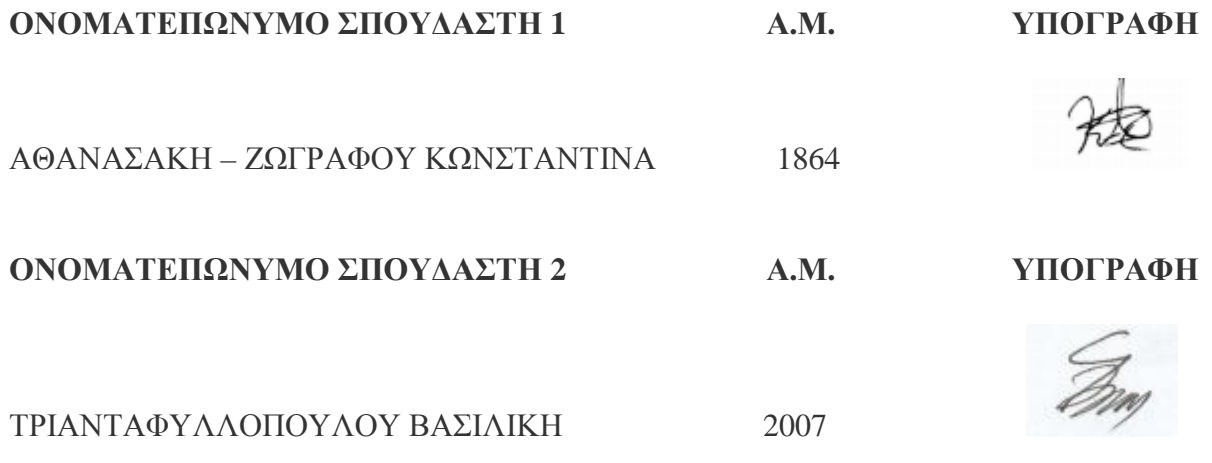

# **ΚΕΦΑΛΑΙΟ 1**

#### **1.1 Τα πολυμέσα**

Τα πολυμέσα πρόκειται για μία σύνθετη λέξη που πηγάζει από το λατινικό «multus», όπου σημαίνει πολυάριθμος ή πολλαπλός, καθώς και το λατινικό «medium», όπου σημαίνει μέσο. Χρησιμοποιείται συχνά στον χώρο της τεχνολογίας της πληροφορίας μεταξύ της πηγής εκπομπής της πληροφορίας και του χρήστη. Όσον αφορά τον χρήστη, στις εφαρμογές η πληροφορία αποθηκεύεται, μεταδίδεται και γίνεται αντιληπτή, ενώ το «μέσο» άλλαξε σημαντικά όσον αφορά την εξέλιξη της τεχνολογίας. Τα τελευταία χρόνια ο άνθρωπος εξελίσσεται περισσότερο μέσω της τεχνολογίας και των πολυμέσων, αφού δίνουν στις αισθήσεις μας νέες δυνατότητες για να αντλούμε πληροφορίες εύκολα και γρήγορα.

Η λέξη πολυμέσα έγινε γνωστή στον χώρο της πληροφορικής γύρω στο 1990 μέσω των καλλιτεχνικών κύκλων και των πολλών μορφών τέχνης όπως η εικόνα, το βίντεο και ο ήχος, όπου ήταν τα βασικά στοιχεία για να παρουσιαστεί ένα θέμα σε συναυλίες και σε θεατρικές παραστάσεις. Πλέον η λέξη πολυμέσα έχει άμεση σχέση με υπολογιστές, ειδικές κάρτες, cdrom κλπ. Μία νέα γενιά εφαρμογών της πληροφορικής, οι λεγόμενες πολυμεσικές εφαρμογές, κάνουν την εμφάνισή τους βασισμένες στην αξιοποίηση των πολλαπλών μορφών πληροφορίας, όπως τα γραφικά, το κείμενο, οι εικόνες, τα κινούμενα σχέδια, ο ήχος και το βίντεο.

Επομένως τα πολυμέσα είναι η πληροφορική τεχνολογίας, όπου ασχολείται με τον συνδυασμό των ψηφιακών δεδομένων όπως το κείμενο, η κινούμενη και μη κινούμενη εικόνα, ο ήχος και το βίντεο, συμβάλλοντας στην αναπαράσταση, στην αποθήκευση, στην παρουσίαση, στην μετάδοση, καθώς και στην επεξεργασία των πληροφοριών. Κάθε μέσο είναι αποτέλεσμα της σύνθεσης της χωρικής συνιστώσας και της χρονικής συνιστώσας. Μία πληροφορία που διαθέτει μόνο χωρική συνιστώσα ονομάζεται διακριτή και αποτελείται από το κείμενο, τα γραφικά και την ακίνητη εικόνα, ενώ όταν διαθέτει και τη χρονική συνιστώσα ονομάζεται συνεχής και αποτελείται από τον ήχο, την κινούμενη εικόνα - όπως animationκαι το βίντεο. Βέβαια ένα σύστημα για να θεωρείται ως σύστημα πολυμέσων θα πρέπει να διαθέτει τουλάχιστον μία διακριτή και μία συνεχή πληροφορία.

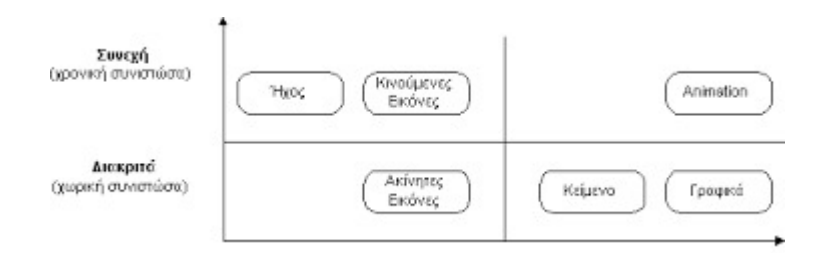

 **Εικόνα 1.1: Ταξινόμηση ειδών πληροφορίας**

#### **1.2 Μορφές πολυμέσων**

Δύο μορφές πολυμέσων θεωρούνται τα διαδραστικά πολυμέσα (interactive multimedia) και τα υπερμέσα ( hypermedia). Στα διαδραστικά πολυμέσα ο χρήστης ή ο θεατής ενός έργου έχει

τη δυνατότητα να επέμβει και να διαλέξει ποια μέσα θα μεταδοθούν αλλά και τον χρόνο που θα συμβεί, ενώ στα υπερμέσα δεν υπάρχει η δυνατότητα πρόσβασης και συμμετοχής του χρήστη αλλά ο χρήστης μέσω των συνδεδεμένων στοιχείων που του δίνονται σε ένα έργο οφείλει να κάνει πλοήγηση με αυτά χωρίς να έχει την δική του τελική επιλογή.

## **1.2.1 Διαδραστικά πολυμέσα ( interactive multimedia)**

Τα πολυμέσα μπορεί να πάρουν απλή μορφή δηλαδή να αποτελούνται μόνο από κείμενο ή να έχουν σύνθετη μορφή δηλαδή να αποτελούνται από κείμενο μαζί με εικόνα, ήχο και βίντεο. Και στις δύο περιπτώσεις είναι πολύ σημαντικό ο χρήστης να μπορεί να ελέγχει τα πολυμεσικά δεδομένα , έτσι ώστε να δημιουργείται ένας τρόπος επικοινωνίας ανάμεσα στο χρήστη και στο πρόγραμμα που είναι αλληλεπιδραστικός (interactive), με αποτέλεσμα ο τελικός χρήστης να έχει την δυνατότητα να διατηρεί εξ ολοκλήρου τον έλεγχο της πληροφορίας. Παράλληλα, ένας άλλος τρόπος επικοινωνίας με το χρήστη είναι όταν ο χρήστης δρα προς μία κατεύθυνση και μπορεί να ξεκινήσει μόνο μία διαδικασία χωρίς να διατηρήσει μετά τον έλεγχο της πληροφορίας.

#### **1.2.2 Υπερμέσα και υπερκείμενα**

Τα δεδομένα μπορούν να είναι γραμμικής και μη γραμμικής μορφής. Με την γραμμική μορφή τα δεδομένα έχουν μία σειρά ροής, όπου το ένα δεδομένο ακολουθεί το άλλο και μπορεί να αποσυρθεί μόνο όταν έρθει η σειρά του, ενώ με την μη γραμμική μορφή τα δεδομένα είναι τυχαίας προσπέλασης. Στα περισσότερα μέσα η μη γραμμική μορφή είναι η πιο συνηθισμένη, επειδή ο χρήστης έχει την δυνατότητα να επιλέξει με ποια σειρά θα παρουσιαστούν τα δεδομένα και επίσης, επειδή τα δεδομένα είναι διαφορετικά μεταξύ τους, με αποτέλεσμα να χρειάζονται διαφορετική μεταχείριση. Ωστόσο, συχνά συναντώνται δεδομένα διαρθρωμένα, ορισμένα γραμμικής και ορισμένα μη γραμμικής μορφής.

Ένα πρόγραμμα που δίνει τη δυνατότητα στο χρήστη να διαχειρίζεται εύκολα με μη γραμμικό τρόπο, αλληλεπιδραστικά, ένα ή περισσότερα κείμενα λέγεται υπερκείμενο (hypertext). Αν το πρόγραμμα, εκτός από το κείμενο μπορεί να διαχειριστεί εικόνες, ήχους και βίντεο, αλληλεπιδραστικά αλλά με γραμμική διάταξη δεδομένων, τότε αυτά λέγονται αλληλεπιδραστικά πολυμέσα (interactive multimedia). Αντίθετα, στην περίπτωση που η δομή του προγράμματος αποτελείται από συνδέσμους και δίνει τη δυνατότητα πλοήγησης από κόμβο σε κόμβο κατά βούληση, τα αλληλεπιδραστικά πολυμέσα ονομάζονται υπερμέσα (hypermedia).

#### **1.3 Βασικά χαρακτηριστικά των συστημάτων πολυμέσων**

Τα συστήματα πολυμέσων διαθέτουν τα παρακάτω βασικά χαρακτηριστικά:

# **i. Έλεγχος μέσω υπολογιστή**

Οι διάφορες μορφές των πληροφοριών παρουσιάζονται και ελέγχονται κατά κύριο λόγο μέσω του υπολογιστή , έτσι η ψηφιακή πληροφορία ελέγχεται μέσω ενός σύγχρονου συστήματος πολυμέσων. Η δημιουργία κειμένου, γραφικών και animation γίνεται με τρόπο απλοϊκό μέσα από ειδικά εργαλεία λογισμικού που παρέχονται στον υπολογιστή, και αυτές οι μορφές πληροφορίας αποτελούν τα συνθετικά μέσα. Από την άλλη, υπάρχουν και τα ψηφιοποιημένα μέσα που μεταφέρονται στον υπολογιστή από εξωτερικές πηγές όπως είναι ο ήχος, το βίντεο, και η εικόνα. Δηλαδή μία φωτογραφία μετατρέπεται σε ψηφιακή με τη βοήθεια ενός σαρωτή.

# **ii. Ολοκληρωμένα συστήματα**

Ολοκληρωμένα συστήματα μπορούν να θεωρηθούν τα πολυμέσα, αφού η ιδιότητα της ολοκλήρωσης απαιτείται για την παρουσίαση των πολλών μορφών της πληροφορίας. Σε ένα σύστημα πολυμέσων θα πρέπει όλες οι μορφές πληροφορίας όπως το κείμενο, η εικόνα και το βίντεο, αφενός να ελέγχονται από τον υπολογιστή, αφετέρου να παρουσιάζονται στην ίδια οθόνη χρησιμοποιώντας τον ίδιο τύπο αποθήκευσης για όλες τις μορφές πληροφοριών.

## **iii. Μη γραμμική οργάνωση της πληροφορίας**

Η πληροφορία διαρθρώνεται σε ένα σύμπλεγμα από κόμβους, οι οποίοι ενώνονται μεταξύ τους με συνδέσμους (links). Οι κόμβοι περιλαμβάνουν πληροφορίες, οι οποίες σχηματίζουν μία ενότητα και είναι μεθοδικές γύρω από ένα κοινό θέμα, ενώ οι σύνδεσμοι αποτελούνται από πολλές πληροφορίες, οι οποίες εντάσσονται σε κάθε κόμβο διασυνδέοντας τον με κάποιον άλλο κόμβο του δικτύου. Οι οποιεσδήποτε διασυνδέσεις εξαρτώνται άμεσα από τις εννοιολογικές συσχετίσεις που αφορούν διάφορους κόμβους των πληροφοριών.

#### **iv. Αλληλεπιδραστικότητα**

Ο χρήστης με την μη γραμμική οργάνωση των πολυμέσων έχει την δυνατότητα να εξερευνεί και να αναζητά την πληροφορία, οπότε ελέγχοντας την ροή της εφαρμογής επεμβαίνει δραστικά στην εξέλιξή της και στην συνέχεια, καθορίζει την σειρά, την μορφή αλλά και την ταχύτητα όπου εμφανίζεται η πληροφορία. Συνεπώς, αλληλεπιδραστικότητα (interactivity) σε μία πολυμεσική εφαρμογή θεωρείται η επικοινωνία μεταξύ του χρήστη και της εφαρμογής σε μορφή διαλόγου, ενώ αλληλεπιδραστικά πολυμέσα θεωρούνται τα συστήματα πολυμέσων που επιτρέπουν την αλληλενέργεια μεταξύ χρήστη και εφαρμογής, αφού για την αλληλεπίδραση χρήστη και εφαρμογής το περιβάλλον είναι σταθερό. Στην εφαρμογή ως περιβάλλον διεπαφής χαρακτηρίζεται το περιβάλλον επικοινωνίας ανάμεσα στον χρήστη και στην εφαρμογή, ενώ επίσης χρειάζεται ειδικό σχεδιασμό για να είναι φιλικό προς τον χρήστη.

# **1.4 Τρόποι παρουσίασης της πληροφορίας**

Στα διάφορα συστήματα πληροφόρησης υπάρχουν δυο τρόποι παρουσίασης της πληροφορίας σχετικά με τον ρόλο που επιφυλάσσουν στο χρήστη.

# **i. Παθητική παρουσίαση**

Σχετικά με την παθητική παρουσίαση της πληροφορίας ο τρόπος που ακολουθεί είναι αυστηρά προδιαγεγραμμένος. Τα συμβατικά μέσα πληροφόρησης ανήκουν στην παθητική παρουσίαση, όπου ο χρήστης δεν έχει την δυνατότητα του ελέγχου των δεδομένων, αφού τα συμβατικά μέσα χαρακτηρίζονται από την γραμμική πρόσβαση της πληροφορίας. Το βιβλίο, για παράδειγμα, διαβάζεται από την αρχή μέχρι το τέλος, σελίδα - σελίδα. Βέβαια, με αυτή την έννοια μέσα παθητικής παρουσίασης μπορούν να θεωρηθούν και τα σύγχρονα συστήματα βίντεο, αφού η παρουσίαση μέσω της τηλεόρασης ή του βίντεο δεν έχει πνεύμα πληροφόρησης, επειδή τα στοιχεία εμφανίζονται με την προκαθορισμένη τους όψη. Επομένως, ο θεατής εξακολουθεί να είναι παθητικός, δίχως καμία δυνατότητα αλληλεπίδρασης και επέμβασης στο μέσο.

#### **ii. Ενεργητική παρουσίαση**

Η ενεργητική παρουσίαση εξαρτάται από τις ενέργειες του χρήστη και αναφέρεται σε συστήματα, τα οποία έχουν αποθηκευμένη κάποια δομή, που καθορίζει, εξυπηρετεί εύκολα και γρήγορα την παρουσίαση της πληροφορίας. Τα πολυμέσα και τα υπερμέσα θεωρούνται συστήματα ενεργητικής παρουσίασης, όπου ο χρήστης έχει την δυνατότητα, με την βοήθεια του ποντικιού, να διαλέξει αυτό που θέλει να δει από την εφαρμογή, να επέμβει στην ροή της πληροφορίας, καθώς και να απαντά σε ερωτήσεις που εμφανίζει το πρόγραμμα. Η επικοινωνία ανάμεσα στον χρήστη και στο περιβάλλον είναι αλληλεπιδραστική. Ο χρήστης λοιπόν, αντιλαμβάνεται την απόκριση του συστήματος και στην συνέχεια, ειδοποιείται άμεσα αν μία διαδικασία είναι ενεργή, αν έχει πατηθεί κάποιο πλήκτρο, αν ένα αντικείμενο έχει επιλεγεί, σε ποιο μέρος της εφαρμογής βρίσκεται ή σε ποια ενότητα βρίσκεται. Ο χρήστης ουσιαστικά είναι αυτός που ελέγχει εξ ολοκλήρου την πληροφορία και έχει άμεση αλληλεπίδραση με το περιβάλλον της εφαρμογής. Συνεπώς, η αλληλεπιδραστικότητα είναι βασικό στοιχείο των συστημάτων πολυμέσων και υπερμέσων.

Η σημαντική διαφορά που έχουν οι εφαρμογές πολυμέσων και υπερμέσων αλλά και τα συμβατικά μέσα πληροφόρησης είναι η αμφίδρομη επικοινωνία. Ο χρήστης με τα πολυμέσα έχει την δυνατότητα να αποκτά ενεργητική πρόσβαση στις ενότητες πληροφοριών, ανάλογα με τα ενδιαφέροντά του αλλά και το πόσο καλά γνωρίζει το αντικείμενο, πράγμα που καθιστά τα πολυμέσα ένα αποτελεσματικό και ευέλικτο εργαλείο μάθησης.

#### **1.5 Η χρήση των πολυμέσων**

Τα πολυμέσα βρίσκονται σε ένα ανθρώπινο περιβάλλον εργασίας, όπου φέρνει τον χρήστη κοντά με τις ηλεκτρονικές πληροφορίες κάθε είδους. Ανάλογα με την χρήση των πολυμέσων ένα περιβάλλον εργασίας στον υπολογιστή μπορεί να εμπλουτιστεί με στόχο να φέρει σημαντικά κέρδη και να μην είναι ένα απλό κείμενο, προκαλώντας την προσοχή και το ενδιαφέρον. Τα πολυμέσα εφαρμόζονται πλέον σε πολλούς τομείς όπως είναι η εκπαίδευση, οι επιχειρήσεις, η πληροφόρηση και η ενημέρωση, η διαφήμιση και η ψυχαγωγία.

#### **1.5.1 Τα πολυμέσα στην εκπαίδευση**

Η χρήση των πολυμέσων είναι σημαντικό και βασικό εργαλείο μάθησης στην εκπαίδευση. Με την ανάπτυξη των νέων τεχνολογιών και κυρίως των υπολογιστών έγιναν προσπάθειες έτσι ώστε να χρησιμοποιηθούν για διαδικτυακούς σκοπούς. Στις μέρες μας πλέον ο υπολογιστής χρησιμοποιείται ως μηχανή μάθησης (teaching machine), ως προσομοιωτής (simulator), ως πηγή πληροφόρησης (resource) αλλά και ως εργαλείο (tool).

Τα πολυμέσα σαν μηχανή μάθησης βοηθούν στο να αποκτήσει ο μαθητής τις βασικές γνώσεις στα μαθήματα μελέτης του, διευκολύνουν την παρουσίαση βασικών αρχών, ελέγχουν τις γνώσεις που έχει αποκτήσει ο μαθητής εάν τις αφομοιώνει καλά και επίσης, γίνονται διάφορες παρουσιάσεις και ασκήσεις βοηθώντας τον εκπαιδευόμενο, εάν αυτό είναι απαραίτητο. Μαθαίνοντας μέσω του υπολογιστή, ο εκπαιδευτής τραβάει το ενδιαφέρον του μαθητή , ερεθίζει το μυαλό του, έτσι ώστε η πληροφορία να αποθηκεύεται καλύτερα στο νου και ο μαθητής να αποφεύγει να συγκρατεί πολλές γνώσεις, τις οποίες πρέπει να αποστηθίσει.

Πράγματι, με τον υπολογιστή σαν μηχανή μάθησης μεταδίδεται πιο εύκολα η γνώση στον μαθητή, η εκπαίδευση γίνεται πιο ευχάριστη, επιτρέπεται πολλές φορές η χρήση του, με σκοπό ο μαθητής να μαθαίνει με τα καλύτερα αποτελέσματα. Σύμφωνα με έρευνες που έγιναν, ένα τέτοιο σύστημα βοηθάει στην εκμάθηση όσων αντιμετωπίζουν προβλήματα με τον παραδοσιακό τρόπο εκμάθησης, το μισό του συνόλου των εκπαιδευόμενων έχουν έτσι καλύτερη απόδοση, ενώ οι υπόλοιποι έχουν την ίδια απόδοση με το κλασικό σύστημα διδαχής.

#### **1.6 Εικονική πραγματικότητα**

Το κοινό χαρακτηριστικό ανάμεσα στην τεχνολογία και τη δημιουργική παρέμβαση στα πολυμέσα είναι η εικονική πραγματικότητα (virtual reality).Ο θεατής μέσω ειδικών αντικειμένων όπως γυαλιά, κράνη, γάντια νομίζει πως βρίσκεται σε μια άλλη διάσταση και πως μπορεί να πιάσει τα αντικείμενα που βλέπει, κουνάει το κεφάλι του για να μην χτυπήσει κλπ.

Η εικονική πραγματικότητα, απαιτεί τεράστια δύναμη από τον υπολογιστή για να είναι ρεαλιστική. Στην εικονική πραγματικότητα, ο κυβερνοχώρος σας αποτελείται από χιλιάδες γεωμετρικά αντικείμενα, σχεδιασμένα σ' ένα τρισδιάστατο διάστημα: όσο περισσότερα αντικείμενα και όσο περισσότερα σημεία περιγράφουν τα αντικείμενα, τόσο υψηλότερη είναι η ανάλυση και τόσο ρεαλιστικό αυτό που βλέπετε. Καθώς κινείστε, κάθε κίνηση ή δράση απαιτεί από τον υπολογιστή να υπολογίσει ξανά τη θέση, τη γωνία, το μέγεθος και το σχήμα όλων των αντικειμένων από τα οποία αποτελείται η εικόνα και πολλές χιλιάδες υπολογισμοί πρέπει να γίνουν περίπου 30 φορές το δευτερόλεπτο για να φαίνεται η κίνηση ομαλή.

Τέλος, η εικονική πραγματικότητα είναι η βελτίωση των πολυμέσων με εργαλείο τις εικόνες, τους ήχους, την κίνηση. Επειδή είναι απαραίτητη η παρουσία ενός καλωδιωμένου ατόμου, θεωρείται η σημαντικότερη προέκταση των διαδραστικών πολυμέσων.

#### **1.7 Οι πληροφορίες των πολυμέσων**

Τα αντικείμενα που χρησιμοποιούνται σε μια εφαρμογή πολυμέσων, τυχαίνει να περιλαμβάνουν ψηφιακά αλλά και άλλου είδους δεδομένα, όπως είναι το κείμενο στις διάφορες μορφές του, η εικόνα είτε είναι κινούμενη, είτε σταθερή φωτογραφία, είτε κινούμενο σχέδιο, τα γραφήματα, ο ήχος και το βίντεο.

#### **1.7.1 Χρήση εικόνων από το φυσικό κόσμο σε εφαρμογές πολυμέσων**

Για τη δημιουργία μιας πολυμεσικής εφαρμογής , χρειάζεται να προσθέσουμε στον υπολογιστή σειρά εικόνων από την πραγματικότητα, δηλαδή τον φυσικό κόσμο. Η επεξεργασία και η αλλαγή αυτών των αναλογικών εικόνων σε ψηφιακές μπορεί να γίνει με τους παρακάτω τρόπους: σάρωση της φωτογραφίας ή του αντικειμένου, ψηφιακή φωτογράφιση και σύλληψη της εικόνας από την οθόνη.

#### **i. Σάρωση**

Η σάρωση, είναι η πιο γνωστή διαδικασία εισαγωγής μιας τυπωμένης αναλογικής εικόνας στον υπολογιστή και μετατροπή της σε ψηφιακή. Στη σάρωση παράγονται χαρτογραφικές (bitmap) εικόνες. Ο σαρωτής σπάει την τυπωμένη αναλογική εικόνα σε εικονοστοιχεία (dots), τα οποία μετατρέπει σε κατάλληλους αριθμούς για να δημιουργήσουν το κατάλληλο αρχείο. Στη διαδικασία της σάρωσης έγχρωμων εικόνων, χρησιμοποιούνται ειδικοί αλγόριθμοι για να ορίσουν λεπτομερώς την κατάλληλη απόχρωση σε κάθε σημείο της εικόνας. Ενώ στη σάρωση ασπρόμαυρων εικόνων, χρησιμοποιούνται διάφορες διαβαθμίσεις του μαύρου και του άσπρου, έτσι ώστε να γίνει η απόδοση του γκρι τόνου ανάλογα με το κάθε σημείο της εικόνας. Τα κύρια χαρακτηριστικά ενός σαρωτή είναι η ανάλυση και η χρωματική του απόδοση.

#### • Ανάλυση (resolution)

Όσον αφορά την ανάλυση εξαρτάται από τον αριθμό των εικονοστοιχείων ανά μονάδα μήκους, όπου αποδίδει συνήθως ο σαρωτής (ppi, pixels per inch). Συνεπώς, αν υποθέσουμε ότι ένας σαρωτής περιέχει 300 φωτοκύτταρα ανά ίντσα και κάνει σάρωση με 300 βήματα ανά ίντσα, τότε κάνει 300 x 300 δειγματοληψίες ανά τετραγωνική ίντσα.

# • Χρωματική απόδοση

Η χρωματική απόδοση ενός σαρωτή εξαρτάται από τον αριθμό των χρωμάτων ή των διαβαθμίσεων του γκρι που αποδίδει ο ίδιος και καθορίζεται από τον αριθμό των bit που εμπεριέχει κάθε εικονοστοιχείο, ενώ σχεδόν πλήρη χρωματική απόδοση έχουμε με 24 bit/εικονοστοιχείο. Να σημειωθεί ότι οι κοινές κάρτες γραφικών δεν έχουν την δυνατότητα να αναδείξουν αναλύσεις της τάξης μεγέθους που δημιουργεί ένας σαρωτής.

# **ii. Φωτογράφιση με ψηφιακή φωτογραφική μηχανή**

Πριν από μερικά χρόνια η επεξεργασία φωτογραφιών βασιζόταν στην ψηφιοποίηση μιας διαφάνειας ή μιας τυπωμένης φωτογραφίας μέσω του σαρωτή, πλέον την εμφάνισή της έχει κάνει η ψηφιακή φωτογραφία. Η τεχνολογία εξελίσσεται όλο και περισσότερο με τις ειδικές μηχανές που επιτρέπουν την απευθείας ψηφιακή καταγραφή εικόνων. Οι ειδικές μηχανές έχουν την δυνατότητα να συνδέονται στη θύρα του ηλεκτρονικού υπολογιστή ή να αποθηκεύουν την φωτογραφία σε δισκέτα με αποτέλεσμα να δημιουργεί άμεσα ένα αρχείο εικόνας. Παράλληλα, μπορεί να γίνει επεξεργασία των φωτογραφιών είτε μέσω του λογισμικού που συνοδεύει την μηχανή, είτε με προγράμματα που διαθέτουν εργαλεία επεξεργασίας εικόνας όπως είναι το photoshop. Ωστόσο, η ανάλυση και η χρωματική απόδοση είναι τα κύρια χαρακτηριστικά που διαθέτει μία ψηφιακή φωτογραφική μηχανή.

# **iii. Σύλληψη εικόνας**

Στην οθόνη του υπολογιστή εμφανίζονται χαρτογραφικές εικόνες και τα σχετικά δεδομένα αποθηκεύονται στην μνήμη RAM της κάρτας γραφικών. Για να συλλάβουμε μια εικόνα από την οθόνη του υπολογιστή, σε περιβάλλον Windows αρκεί να πατήσουμε το πλήκτρο «PrintScreen», έτσι δημιουργείται αυτόματα ένα αντίγραφο της οθόνης τύπου bitmap στο «clipboard». Έπειτα, μπορεί να αποθηκευτεί το αντίγραφο του περιεχομένου του «clipboard» σε ένα πρόγραμμα επεξεργασίας εικόνας και η ανάλυση της εικόνας θα είναι ίδια με την οθόνη, δηλαδή 72 dpi.

# **iv. Σύλληψη εικόνας βίντεο**

Η σύλληψη εικόνας βίντεο γίνεται με την χρήση τεχνικών όταν θέλουμε να μεταφέρουμε διάφορες εικόνες που παίρνονται από βίντεο ή βιντεοκάμερα σε ψηφιακή μορφή. Με το video grabber, δηλαδή την ειδική κάρτα ψηφιοποίησης εικόνας, μπορεί να γίνει η μετατροπή ή η σύλληψη εικόνας βίντεο. Η παραγωγή ποιοτικών εικόνων είναι εξαιρετικά δύσκολη με την διαδικασία αυτή, αφού η ανάλυση του βίντεο είναι πιο χαμηλή από αυτή της οθόνης του υπολογιστή και τα χρώματα του βίντεο είναι λιγότερο κορεσμένα. Παρόλα αυτά, ορισμένες φορές η σύλληψη εικόνας μέσω βίντεο μπορεί να είναι και η μοναδική λύση για μια εφαρμογή πολυμέσων.

# **1.7.2 Χρήση του κειμένου σε εφαρμογές πολυμέσων**

Το κείμενο εξακολουθεί να είναι το πιο ισχυρό και δυναμικό μέσο πληροφόρησης στα πολυμέσα. Η παραδοσιακή ισχύς του κειμένου επεκτείνεται όλο και πιο πολύ στις εφαρμογές πολυμέσων, μέσω της διασύνδεσής του με άλλα δομικά στοιχεία. Το κείμενο που χρησιμοποιείται θα πρέπει να είναι σαφές, σύντομο αλλά και να επικεντρώνεται στο μήνυμα μετάδοσης, έτσι ώστε να είναι περισσότερο αποτελεσματική η παρουσίαση ενός μηνύματος. Παράλληλα, το κείμενο θα πρέπει να είναι ωραίο αισθητικά χρησιμοποιώντας καλή γραμματοσειρά, σωστό μέγεθος και χρώμα, καθώς επίσης να εμφανίζεται στην κατάλληλα θέση της οθόνης. Σε μία εφαρμογή πολυμέσων το κείμενο χρησιμοποιείται είτε ως κείμενο περιεχομένου, είτε ως κείμενο περιβάλλοντος.

## **i. Κείμενο περιεχομένου**

Το κείμενο περιεχομένου δίνει πρωτεύον πληροφόρηση στον χρήστη με την περιγραφή πληροφοριών σύμφωνα με τα συμβατικά μέσα. Επομένως μπορεί να περιλαμβάνει τα εξής:

- Παραγράφους (paragraphs), που είναι τμήματα κειμένου με περισσότερες από μια προτάσεις και εμπεριέχουν μια θεματική ενότητα.
- Παράγραφοι με κουκκίδες (text bullets), οι οποίοι περιλαμβάνουν συνοπτικά κείμενα για την περιγραφή μιας έννοιας ή τη δημιουργία έμφασης σε κάποιο σημείο του μηνύματος.
- Κυλιόμενο κείμενο (scrolling text), το οποίο επιτρέπει την ενσωμάτωση μεγάλων t. ενοτήτων κειμένου που δεν χωρούν σε μια οθόνη. Η εισαγωγή τους γίνεται σε ειδικά scrolling boxes, που δίνουν την δυνατότητα στον χρήστη να προσπελάσει με την βοήθεια της ράβδου κύλισης που υπάρχει στο δεξί τους μέρος.
- Ανασυρόμενο μήνυμα (pop-up message), όπου εμφανίζεται όταν ο χρήστης επιλέγει μια θερμή λέξη σε ένα υπερκείμενο.

#### **ii. Κείμενο περιβάλλοντος**

Πολλές χρήσεις του κειμένου τονίζουν ένα μήνυμα ή υποστηρίζουν το περιβάλλον της εφαρμογής, όπως:

- $\mathbf{r}$ Τίτλοι (titles) για τον καθορισμό ενοτήτων.
- Πλήκτρα (buttons) πλοήγησης ή επιλογής.
- Drop-down boxes, που χρησιμοποιούνται για την εμφάνιση ενός μενού επιλογών όπου ο χρήστης μπορεί να κάνει τις επιλογές του.
- Κινούμενο κείμενο (animated text).
- Κείμενο αλλαγής πλάνων (transition text)

Ανάλογα με την πολυμεσική εφαρμογή το κείμενο χρησιμοποιείται με διάφορους τρόπους. Για παράδειγμα, σε μία εφαρμογή υπερκειμένου το κείμενο πρέπει να παίζει κυρίαρχο ρόλο, ενώ σε ένα πλήρες σύστημα πολυμέσων για να είναι ολοκληρωμένο το μήνυμα πρέπει να παίζει συμπληρωματικό ρόλο. Υπάρχουν, δηλαδή, εφαρμογές όπως οι εγκυκλοπαίδειες, οι οποίες απαιτείται να έχουν μεγάλες ποσότητες κειμένων. Σε τέτοια περίπτωση τα κείμενα που χρησιμοποιούνται οφείλουν να είναι μικρά και πυκνά. Επομένως, ο χρήστης που θέλει να έχει περισσότερες πληροφορίες οφείλει να αποκτά εύκολη πρόσβαση σε αυτές, χρησιμοποιώντας τα εργαλεία υπερκειμένου που ενσωματώνει η εφαρμογή.

#### **1.7.3 Χρήση του Animation σε εφαρμογές πολυμέσων**

Η χρήση του Animation θεωρείται η κίνηση που εισάγεται σε μία εικόνα. Πολλά από αυτά τα συναντάμε στα γνωστά κινούμενα σχέδια (cartoons). Είναι μία σειρά από τεχνικές προσομοίωσης της κίνησης βασισμένες στον υπολογιστή. Το animation είναι το πιο διαδεδομένο κομμάτι στα πολυμέσα και χρησιμοποιείται για να συνδέσει ή να περιγράψει διάφορα μέρη μιας πολυμεσικής εφαρμογής. Πλέον τα περισσότερα παιχνίδια είναι βασισμένα στην κινούμενη εικόνα. Με τα εκπαιδευτικά προγράμματα πολυμέσων που περιλαμβάνουν την χρήση του animation, η παρουσίαση και η επικοινωνία μεταξύ του χρήστη και της εφαρμογής γίνεται περισσότερο ελκυστική.

Παράλληλα, χρησιμοποιείται για να προσομοιώσει και να αναπαραστήσει έννοιες, γεγονότα ή διάφορες καταστάσεις, να δώσει έμφαση έτσι ώστε να τραβήξει την προσοχή των χρηστών σε κάποιο θέμα, να δημιουργήσει οπτική αλλαγή (transition) από θέμα σε θέμα και τέλος, να δημιουργήσει μία αίσθηση χρονικής συνοχής.

## **1.7.4 Χρήση του ήχου σε εφαρμογές πολυμέσων**

Ο ήχος στην επικοινωνία αλλά και στη μετάδοση πληροφοριών είναι σημαντικός. Η βιομηχανία του θεάματος επωφελήθηκε την ένταση του ήχου και της μουσικής, έτσι ώστε να χειριστεί την ψυχολογία του κοινού όχι μόνο στον κινηματογράφο αλλά και στην τηλεόραση. Όσον αφορά την εκπαίδευση, στις παρουσιάσεις χρησιμοποιούνται κατάλληλοι ήχοι μέσω των οπτικοακουστικών μέσων, με σκοπό να βελτιώνουν το οπτικό μήνυμα αλλά και την ενίσχυση της διαδικασίας της μάθησης.

Για παράδειγμα, μία εφαρμογή πολυμέσων που δεν διαθέτει κάποιο ήχο μοιάζει με ταινία του βωβού κινηματογράφου. Με την ενσωμάτωση του ήχου βελτιώνεται πάρα πολύ η παρουσίαση του πληροφοριακού υλικού, λειτουργώντας συμπληρωματικά ως προς τα κείμενα, τις εικόνες και ιδιαίτερα το βίντεο και το animation. Προσφέρει συχνά έναν μοναδικό τρόπο είτε για να περιγράψει μία ιδέα, είτε για να παρουσιάσει μια κατάσταση ή ακόμα και να δημιουργήσει μια ευχάριστη ψυχική διάθεση στον χρήστη. Βέβαια με το πάτημα των πλήκτρων δημιουργούνται και τα ηχητικά εφέ, τα οποία παρέχουν την δυναμική και τον ρεαλισμό που πρέπει να διαθέτει μια εφαρμογή, έτσι ώστε να αποτελέσει ένα αποτελεσματικό εργαλείο παρουσίασης.

Ο ήχος στα πολυμέσα μπορεί να χρησιμοποιηθεί με δύο τρόπους:

# **i. Ήχος περιεχομένου**

Παρέχει ουσιαστική πληροφορία στο χρήστη και μπορεί να περιλαμβάνει:

- Αφηγήσεις για γεγονότα ή περιστατικά σχετικά με το θέμα, που επεξηγούν ένα κείμενο ή συνοδεύουν μια εικόνα. Είναι ιδιαίτερα αποδοτικές, όταν έχουν άμεση σχέση με ένα animation που παίζεται ταυτόχρονα στην οθόνη, όπως περιγραφή ενός φυσικού φαινομένου, καθώς και χειρισμός μιας συσκευής. Συχνά συνοδεύουν ένα κείμενο, όπου το επεξηγούν ή θέτουν μια αντίθετη άποψη.
- Μαρτυρίες που χρησιμοποιούνται για να τονιστεί ένα σημείο της παρουσίασης. Μπορεί να είναι ένα ιστορικό ντοκουμέντο, απαγγελία ενός ποιήματος από τον ίδιο τον ποιητή.
- Εκφωνήσεις που περιλαμβάνουν τα περιεχόμενα της εφαρμογής, σύντομες οδηγίες για  $\epsilon$ την σωστή πλοήγηση του χρήστη, επεξηγήσεις για το τι ακολουθεί στη συνέχεια της παρουσίασης.
- Μουσική και ήχους που αποτελούν μέρος του αντικειμένου παρουσίασης, όπως σε εφαρμογές μουσικής εκπαίδευσης.

# **ii. Ήχοι περιβάλλοντος**

Οι ήχοι περιβάλλοντος δεν παρέχουν πληροφορίες αλλά ενσωματώνονται σε μια εφαρμογή, έτσι ώστε να ενισχύσουν τα θέματα και να κάνουν καλύτερη την παρουσίαση. Οι επιμέρους χρήσεις τους είναι:

- Ενίσχυση του μηνύματος με την βοήθεια διάφορων φυσικών ήχων όπως είναι ο t, αέρας, τα κύματα και οι φωνές ζώων. Παράλληλα, χρησιμοποιούνται για να δοθεί μία αίσθηση ρεαλισμού όπως οι ήχοι πλήθους σε αθλητικές εκδηλώσεις.
- Μουσική επένδυση, όπου με την βοήθεια της σωστής επιλογής της μουσικής ä, δημιουργείται θετική προδιάθεση στο κοινό και προκαλεί το ενδιαφέρον για τις πληροφορίες των άλλων δομικών στοιχείων της εφαρμογής.
- Ηχητικά εφέ, τα οποία μπορούν να χρησιμοποιηθούν για να ζωντανέψει η εφαρμογή έτσι ώστε να αναδειχθούν τα βασικά σημεία της και να τονωθεί το ενδιαφέρον του κοινού.

# **1.7.5 Χρήση του βίντεο σε εφαρμογές πολυμέσων**

Μια κατηγορία βίντεο είναι το αναλογικό, το οποίο χρησιμοποιείται σε εφαρμογές στο χώρο της τηλεόρασης, του θεάματος, της οικιακής ψυχαγωγίας, των επιχειρήσεων και της εκπαίδευσης. Σε μια εποχή όπου τα ΜΜΕ είναι ευρέως διαδεδομένα, η ύπαρξη του βίντεο και της τηλεόρασης είναι καθοριστική για την περιγραφή γεγονότων, σε αντίθεση με την ανάγνωση και την ακρόαση μέσω ραδιοφώνου. Τα τελευταία χρόνια ξεκίνησε ένας συσχετισμός ανάμεσα στο βίντεο και τους υπολογιστές, με σκοπό η ενσωμάτωση του ψηφιακού βίντεο να βελτιώσει τις εφαρμογές πολυμέσων.

Το βίντεο εμπλουτίζει, βελτιώνει δραματοποιεί και δίνει έμφαση σε μια εφαρμογή. Δημιουργεί ρεαλιστικό κλίμα, εμπνέει θετικά και ενθαρρύνει το χρήστη. Με την παρουσίαση ενός επεξηγηματικού βίντεο, ο ακροατής μπορεί να αντιληφθεί καλύτερα το ίδιο το γεγονός από το να διαβάσει μια απλή περιγραφή μέσω του κειμένου.

Υπάρχουν δύο τρόποι, με τους οποίους μπορεί να ενσωματωθεί το βίντεο σε μια πολυμεσική εφαρμογή:

#### **i. Βίντεο περιεχομένου**

Παρέχει ουσιαστική πληροφόρηση και προσδίδει ζωντάνια σε μια εφαρμογή. Για τον λόγο αυτό, θα πρέπει να τοποθετείται στα σωστά σημεία της παρουσίασης και τα αποσπάσματα να είναι επιλεγμένα. Χρησιμοποιείται για τους εξής λόγους:

- Για να δοθεί έμφαση σε συγκεκριμένα στοιχεία, που σχετίζονται με το κύριο θέμα της  $\mathcal{L}^{\pm}$ παρουσίασης.
- Για να επεξηγηθούν καλύτερα δυσνόητες έννοιες, οι οποίες δεν μπορούν να  $\mathbf{r}^{\prime}$ αναλυθούν ικανοποιητικά μόνο με χρήση κειμένου ή εικόνας.
- Για την παρουσίαση ιστορικών ντοκουμέντων ή μαρτυριών σημαντικών ανθρώπων  $\mathbb{Z}^2$ που δίνουν ιδιαίτερο κύρος στην εφαρμογή.
- Για την παρουσίαση σύνθετων διαδικασιών ή δραστηριοτήτων.
- Για τη δημιουργία κατάλληλης διάθεσης.

#### **ii. Χρηστικό βίντεο**

Τα χρηστικά αποσπάσματα βίντεο ενσωματώνονται στις εφαρμογές για καθαρά λειτουργικούς λόγους και περιλαμβάνουν:

- Οδηγίες πλοήγησης και πληροφορίες για τον χειρισμό των πλήκτρων, οδηγίες χρήσης  $\ddot{\phantom{a}}$ ή άλλα στοιχεία ενός προγράμματος.
- Αλλαγή πλάνων για τη μετάβαση από μία ενότητα στην επόμενη. J.
- Εισαγωγή κίνησης σε τίτλους ή εικονίδια που χρησιμοποιεί ένα απόσπασμα βίντεο.  $\ddot{\phantom{a}}$

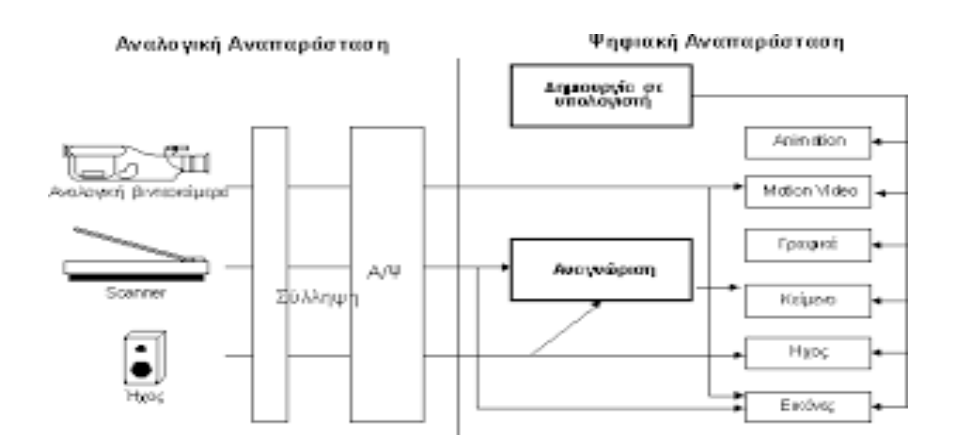

**Εικόνα 1.7.5.1: Μετατροπή αναλογικής αναπαράστασης σε ψηφιακή**

# **ΚΕΦΑΛΑΙΟ 2**

#### **2.1 Οι Τεχνολογίες της Πληροφορίας και της Επικοινωνίας (ΤΠΕ) στην εκπαίδευση**

Τα τελευταία χρόνια σημαντική είναι η εξέλιξη στις Τεχνολογίες της Πληροφορίας και των Τηλεπικοινωνιών, οι οποίες αποτελούν ένα από τα πιο ουσιώδη τεχνολογικά επιτεύγματα που έχουν συμβάλλει σε ολόκληρη την ιστορία της ανθρωπότητας.

Ο όρος Πληροφορική πλέον έχει αντικατασταθεί σε ευρεία κλίμακα με τον όρο Τεχνολογίες της Πληροφορίας και των Επικοινωνιών: ΤΠΕ. Με αυτόν τον όρο εννοούμε τις τεχνολογίες, όπου ο χρήστης έχει την δυνατότητα να κάνει επεξεργασία και να μεταδώσει ένα σύνολο μορφών αναπαράστασης της πληροφορίας όπως σύμβολα, εικόνες, ήχοι, βίντεο και επίσης, χαρακτηρίζονται τα μέσα που είναι φορείς αυτών των άυλων μηνυμάτων.

Η βελτίωση αυτή σχετίζεται κυρίως με τις διεπιφάνειες μεταξύ ανθρώπου και υπολογιστή (human – computer interfaces), το διαδίκτυο (internet), τα πολυμέσα (multimedia) και τα υπερμέσα (hypermedia), αλλά και με τα σύγχρονα λογισμικά, τα οποία γίνονται περισσότερο φιλικά με το χρήστη και αποτελούν κοινό σημείο αναφοράς.

Η χρήση των ΤΠΕ στην διαδικασία της εκπαίδευσης έχει την δυνατότητα να ανοίξει τους ορίζοντες και να διευρύνει την αντίληψη και την εμπειρία των μαθητών, να συμβάλλει σημαντικά στην αισθητοποίηση της διδασκαλίας αλλά και να κάνει πιο εύκολη την διαδικασία μάθησης, διευκολύνοντας την επικοινωνία μεταξύ μαθητών και καθηγητών στην εκπαιδευτική διαδικασία. Βασικό στοιχείο της γνώσης και της επιστήμης αποτελεί η εμπειρία, η οποία είναι αποτέλεσμα της λογικής σκέψης και αντίληψης. Επομένως, όλα τα μέσα της τεχνολογίας και ιδιαίτερα οι ΤΠΕ, καταφέρνουν με τον πολυμεσικό τους χαρακτήρα να αναπληρώνουν την ελλιπή εμπειρία των μαθητών. Οι Τεχνολογίες της Πληροφορίας και των Επικοινωνιών θεωρούνται πηγές πληροφόρησης στην εκπαιδευτική διαδικασία. Παράλληλα, με την οπτικοακουστική παρουσίαση πληροφοριών οι μαθητές μαθαίνουν ευκολότερα από ότι στην οπτική παρουσίαση.

#### **2.2 Οι φάσεις εισαγωγής και ένταξης των ΤΠΕ στην εκπαίδευση**

Η τεχνολογία και η επιστήμη έχουν εξελιχθεί ραγδαία με αλλαγές που οδήγησαν τις εκπαιδευτικές αρχές αρκετών χωρών στην δραστηριοποίηση με την χρήση των ΤΠΕ στην εκπαίδευση, λαμβάνοντας πολιτικές αποφάσεις και χαράζοντας νέες εκπαιδευτικές στρατηγικές.

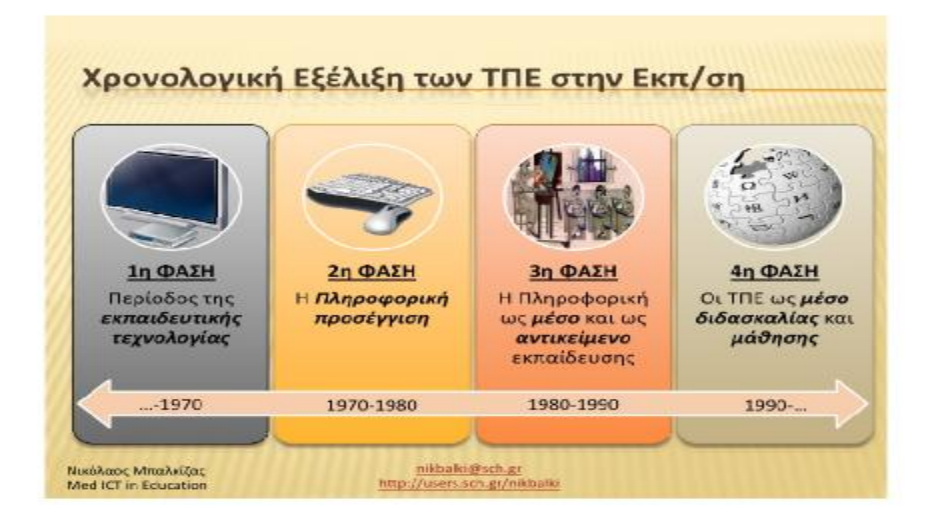

**Εικόνα 2.2.1: Χρονολογική εξέλιξη της θέσης των τεχνολογιών στην εκπαίδευση**

Ανεξάρτητα από το βαθμό ανάπτυξης που κατείχε κάθε χώρα, η εισαγωγή και η ένταξη των ΠΤΕ στην εκπαίδευση πέρασε από τέσσερις φάσεις, οι οποίες απαιτούνται σε όλα τα εκπαιδευτικά συστήματα που εφάρμοσαν τη λειτουργία των ΤΠΕ στην εκπαιδευτική διαδικασία.

Η πρώτη φάση της εκπαιδευτικής τεχνολογίας – πριν το 1970 – χαρακτηρίζεται από την προσπάθεια εισαγωγής και ένταξης στην εκπαίδευση διάφορων μέσων όπως είναι ο κινηματογράφος, το ραδιόφωνο, η εκπαιδευτική τηλεόραση και το βίντεο προκειμένου να επιτευχθούν οι στόχοι του αναλυτικού προγράμματος. Η περίοδος αυτή καθορίζεται από την προβληματική των διδακτικών μηχανών.

 Η δεύτερη φάση της πληροφορικής προσέγγισης – από 1970 έως 1980 – εντάσσει την πληροφορική ως αυτοτελή αντικείμενο μέσα στο πρόγραμμα σπουδών, ενώ δίνει έμφαση στην διδασκαλία του προγραμματισμού στην δευτεροβάθμια εκπαίδευση.

Η τρίτη φάση – από 1980 έως 1990- εισάγει την πληροφορική ως γνωστικό αντικείμενο και ως εκπαιδευτικό αντικείμενο για τα άλλα γνωστικά αντικείμενα. Εδώ, ωστόσο, εμφανίζονται για πρώτη φορά και οι προσωπικοί υπολογιστές, η πτώση της τιμής όπου επιτρέπει την προσθήκη τους στα σχολεία, καθώς γίνεται προσπάθεια να αξιοποιηθούν οι δυνατότητές τους για την βελτίωση του εκπαιδευτικού έργου. Σύμφωνα με πληροφορίες, η Τρίτη φάση έγκειται από την σφαιρική προσέγγιση, η οποία προτείνει τους «Υπολογιστές στα σχολεία» στην Μεγάλη Βρετανία, την «Πληροφορική για όλους» στην Γαλλία, ενώ παρόμοια προγράμματα εισαγωγής των υπολογιστών βρίσκονται στις Ηνωμένες Πολιτείες Αμερικής αλλά και στις άλλες ανεπτυγμένες χώρες. Αξίζει να σημειωθεί ότι στις ΗΠΑ η εισαγωγή των υπολογιστών στα σχολεία έγινε με την βοήθεια ερευνητών και εκπαιδευτικών, καθώς και της βιομηχανίας και της αγοράς. Ο σκληρός ανταγωνισμός προσφορών από τις εταιρείες σχετικά με τον εξοπλισμό σε υλικό και λογισμικό είχε ως αποτέλεσμα να ενταχθεί ποικιλία υλικού και λογισμικού στα σχολεία των ΗΠΑ και επιπλέον να δημιουργηθούν σημαντικές διαφορές ανάμεσά τους.

Πρόκειται, δηλαδή, για μία περίοδο γενικής εισαγωγής της πληροφορικής σε όλες τις βαθμίδες της εκπαίδευσης. Η περίοδος αυτή είναι συνδεδεμένη με την ραγδαία εξέλιξη των προσωπικών υπολογιστών, της αντίστοιχης πτώσης των τιμών τους αλλά και τις ελπίδες που

επικρατούσαν στην πληροφορική επανάσταση, κυρίως στον τομέα των προσωπικών υπολογιστών, ενώ εξελίχθηκε και λόγω της πτώσης του κόστους κατασκευής που μέχρι τότε ήταν απαγορευτικό για μια μαζική εισαγωγή.

Η τέταρτη φάση – από το 1990 και μετά – άρχισε να εμφανίζει τις ΤΠΕ ως μέσο διδασκαλίας και μάθησης. Βασικό χαρακτηριστικό της φάσης αυτής είναι η εξάλειψη της πληροφορικής ως γνωστικό αντικείμενο, τόσο στην πρωτοβάθμια, όσο και στη δευτεροβάθμια εκπαίδευση, ενώ επίσης γίνεται προσπάθεια της γενικής ένταξης των ΤΠΕ στην εκπαιδευτική διαδικασία. Παράλληλα, γίνονται σοβαρές προσπάθειες ενσωμάτωσης των ΤΠΕ σε ολόκληρο το εύρος του προγράμματος σπουδών και στην καθημερινότητα του σχολείου. Είναι γνωστό ότι στην Ελλάδα οι προαναφερόμενες ημερομηνίες των παραπάνω φάσεων διαφέρουν κατά πολύ, καθώς κάτω από την πίεση και με την στήριξη της Ευρωπαϊκής Ένωσης, η Ελλάδα άρχισε να εισάγει και να εντάσσει τις Τεχνολογίες της Πληροφορίας και των Επικοινωνιών στην εκπαιδευτική διαδικασία με πολύ μεγάλη καθυστέρηση.

#### **2.3 Μοντέλα ένταξης των Τεχνολογιών της Πληροφορίας και των Επικοινωνιών (ΤΠΕ) στην εκπαίδευση**

Ανεξάρτητα από την πορεία και τη διάρκεια των φάσεων της εισαγωγής και ένταξης των ΤΠΕ στην εκπαιδευτική πρακτική, ο τρόπος που τα εκπαιδευτικά συστήματα των διαφόρων χωρών αντιμετώπισαν τις ΤΠΕ στην προσπάθεια ενσωμάτωσής τους στην εκπαίδευση πραγματοποιήθηκε βάση των εξής μοντέλων:

- **Το τεχνοκεντρικό μοντέλο**
- **Το ολοκληρωμένο ή ολιστικό μοντέλο**  $\mathbf{r}$
- **Το πραγματολογικό μοντέλο**

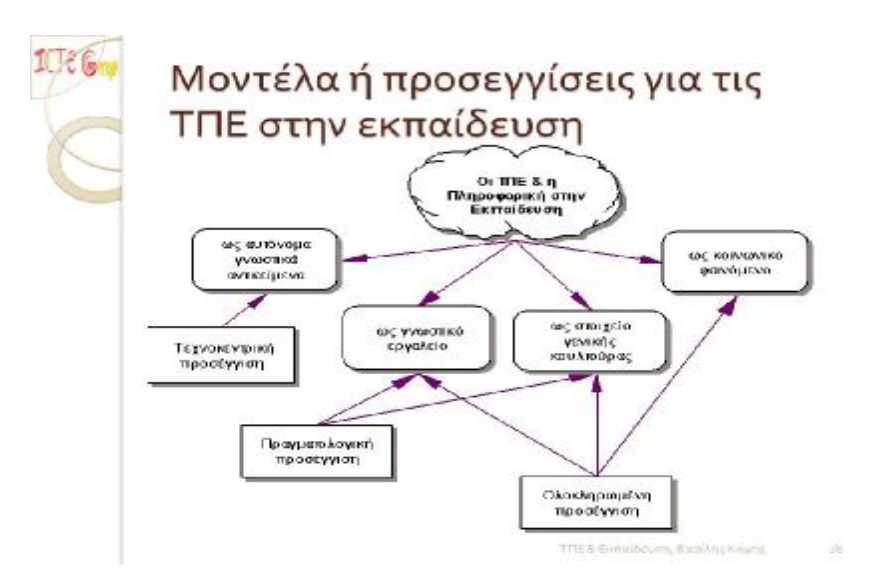

**Εικόνα 2.3.1: Τι εννοούμε με τον όρο «ΤΠΕ στην εκπαίδευση»** 

Το τεχνοκεντρικό μοντέλο διαχειρίζεται τις ΤΠΕ και την πληροφορική ως αυτοτελές γνωστικό αντικείμενο, δίνοντας έμφαση στον πληροφορικό αλφαβητισμό, στις τεχνικές γνώσεις και επιδεξιότητες. Βασικός στόχος του μοντέλου είναι ο χρήστης να αποκτήσει τις σχετικές γνώσεις με την λειτουργία του υπολογιστικού μηχανήματος και του

προγραμματισμού. Οι Τεχνολογίες της Πληροφορίας και των Επικοινωνιών λειτουργούν ως ανεξάρτητο εργαλείο γνώσης και εντάσσονται στο πρόγραμμα σπουδών, ενώ διδάσκονται στην εκπαίδευση, τόσο στην δευτεροβάθμια, όσο και στην τριτοβάθμια εκπαίδευση, αλλά και στην επαγγελματική εκπαίδευση και κατάρτιση.

Το ολοκληρωμένο ή ολιστικό μοντέλο διαχειρίζεται τις ΤΠΕ ως εργαλείο μάθησης σε ολόκληρο το εύρος του αναλυτικού προγράμματος σπουδών, δηλαδή προσεγγίζει την γνώση και την μάθηση, έτσι οι ΤΠΕ και η πληροφορική ενσωματώνονται στα γνωστικά αντικείμενα του αναλυτικού προγράμματος. Πιο συγκεκριμένα, οι Τεχνολογίες της Πληροφορίας και των Επικοινωνιών ως μέσο γνώσης, έρευνας και μάθησης χρησιμοποιούνται σε όλα τα γνωστικά αντικείμενα του αναλυτικού προγράμματος, από την προσχολική έως την τριτοβάθμια εκπαίδευση αλλά και στη δια βίου εκπαίδευση και κατάρτιση.

Το πραγματολογικό μοντέλο αποτελεί τον συνδυασμό των δύο προηγούμενων μοντέλων και εμφανίζεται σαν μια λύση, σαν ένα μεταβατικό στάδιο για να πραγματοποιηθεί ομαλά και με επιτυχία η ενσωμάτωση των ΤΠΕ στα υπόλοιπα γνωστικά αντικείμενα. Για τον λόγο αυτό, υπήρξε μια συνεχής προσπάθεια βελτιστοποίησης της εφαρμογής των ΤΠΕ στην εκπαίδευση, προκειμένου να χρησιμοποιηθούν στο έπακρο τα χαρακτηριστικά των ΤΠΕ που συμβάλλουν ευνοϊκά στην μάθηση, ενώ σημαντικός ήταν και ο τρόπος που δέχτηκαν το νέο αντικείμενο οι γνωστικές θεωρίες της μάθησης και της παιδαγωγικής.

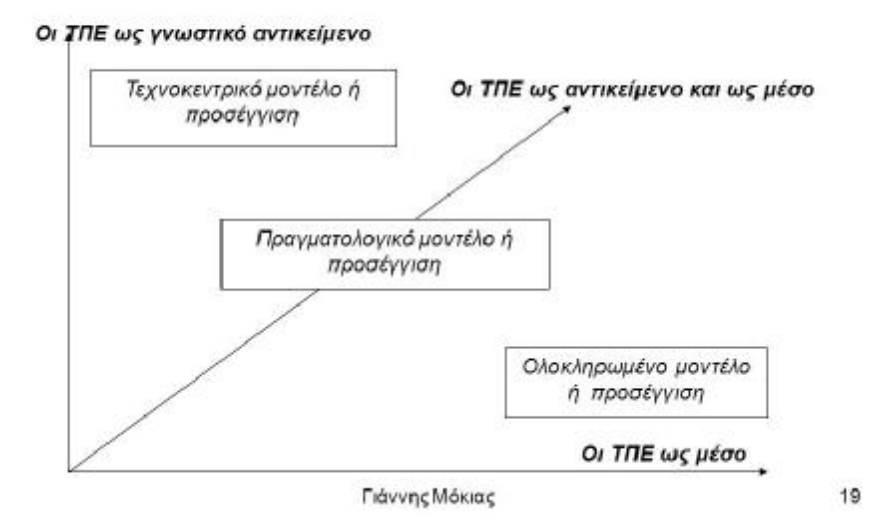

# Σύνοψη: Τα μοντέλα ένταξης ων ΤΠΕ

**Εικόνα 2.3.2: Τα μοντέλα ένταξης των ΤΠΕ στην εκπαίδευση**

Μέσα στην καθημερινή εκπαιδευτική πρακτική, φαίνεται να επικρατούν τρεις έννοιες χρήσης των νέων Τεχνολογιών της Πληροφορίας και της Επικοινωνίας στην εκπαιδευτική διαδικασία:

Ως αυτόνομο γνωστικό αντικείμενο, δηλαδή το τεχνοκεντρικό μοντέλο.

- Μέσα σε όλα τα μαθήματα ως έκφραση μιας ολιστικής, διαθεματικής προσέγγισης της μάθησης, όπως το λεγόμενο ολοκληρωμένο ή ολιστικό μοντέλο.
- Ως συνδυασμός των δύο προηγούμενων τρόπων, που είναι το πραγματολογικό  $\mathcal{L}^{\text{max}}$ μοντέλο

# **2.4 Θεωρίες μάθησης των Τεχνολογιών της Πληροφορίας και των Επικοινωνιών (ΤΠΕ)**

# **Εισαγωγή**

Οι εκπαιδευτικοί κατά την διδασκαλία τους οφείλουν να επιλέγουν και να εφαρμόζουν μία συγκεκριμένη θεωρία μάθησης, που να εξηγεί τι είναι απαραίτητο να γνωρίζει ο μαθητής, πως μπορεί να μάθει κάτι, σε ποιο περιβάλλον μάθησης, ποιος θα πρέπει να είναι ο ρόλος του εκπαιδευτικού αλλά και του μαθητή κατά την διάρκεια όλης αυτής της διαδικασίας. Βέβαια, κάθε εκπαιδευτικό λογισμικό, σύμφωνα με τον σχεδιασμό του, υιοθετεί κάποια βασικά στοιχεία παιδαγωγικού χαρακτήρα, τα οποία σχετίζονται με την θεωρία μάθησης που έχει διαλέξει ο δημιουργός του και που δίνουν εύστοχες απαντήσεις στα ερωτήματα που προαναφέρθηκαν παραπάνω. Επομένως, το εκπαιδευτικό λογισμικό μπορεί να κατηγοριοποιηθεί και συγχρόνως να αξιολογηθεί η αποτελεσματικότητά του.

Για να κατανοηθούν και να εφαρμοστούν σωστά οι θεωρίες της μάθησης και της διδασκαλίας που έχουν σχέση με την ένταξη των Τεχνολογιών της Πληροφορίας και των Επικοινωνιών στην εκπαίδευση πολλοί ερευνητές αναφέρουν ότι:

- Γνωρίζοντας τις επιστημονικές θεωρίες ο εκπαιδευτικός έχει την δυνατότητα να δημιουργεί μια κοινή εννοιολογική και γλωσσική βάση, που είναι σημαντική για την συνεννόηση, την επικοινωνία, την τεκμηρίωση και την διαπραγμάτευση, τόσο των ιδεών του, όσο και των αποτελεσμάτων της διδακτικής του παρέμβασης.
- Ο εκπαιδευτικός είναι υποχρεωμένος να λέει την άποψή του, να κρίνει αλλά και να αξιολογεί τις θεωρίες και τις πρακτικές της εκπαιδευτικής πολιτικής και μεθοδολογίας. Επίσης, ο εκπαιδευτικός οφείλει να στηρίζει τις δικές του εφαρμογές και πρωτοβουλίες με αυτοπεποίθηση.
- Πολλοί ερευνητές πιστεύουν ότι μεγάλη σημασία για την μάθηση έχουν παράγοντες που είναι σχετικοί με το ίδιο το άτομο, όπως οι διανοητικές ικανότητες του και οι διαθέσεις του. Κάποιοι άλλοι υποστηρίζουν ότι παίζουν πολύ σημαντικό ρόλο εξωτερικοί παράγοντες που επιδρούν στο ίδιο το άτομο. Ωστόσο, υπάρχουν και ερευνητές που θεωρούν ότι για την μάθηση σημαντικό ρόλο παίζει τόσο η αλληλεπίδραση του ατόμου, όσο των εξωτερικών παραγόντων.

# **2.4.1 Επιστημολογικά ρεύματα συνδεδεμένα με τις σύγχρονες θεωρίες μάθησης**

Οποιαδήποτε από τις θεωρίες της μάθησης είναι σύλληψη μιας δημιουργικής ιδέας που προέρχεται από ένα φιλοσοφικό ρεύμα σκέψης, το οποίο από την μεριά του, προσπαθεί να αποδώσει την πραγματικότητα και τον τρόπο που αυτήν γίνεται κατανοητή από το άτομο. Η διαδικασία της μάθησης συνδέεται με την αντίληψη της πραγματικότητας και με τον τρόπο αυτό οι θεωρίες της μάθησης είναι συνδεδεμένες με τα επιστημολογικά ρεύματα του θετικισμού, την ερμηνευτική σχολή της σκέψης και την κοινωνικο-κριτική σχολή.

Σύμφωνα με το επιστημολογικό ρεύμα του θετικισμού υποστηρίζεται ότι η πραγματικότητα είναι μία και αντικειμενική, που δεν εξαρτάται από το άτομο.

Ρυθμίζεται από κανόνες, τους οποίους μέσω της συχνής και σταδιακής μελέτης, της παρατήρησης και της ποσοτικής έρευνας, μπορούμε να τους κατανοήσουμε, ενώ μέσω αυτών μπορούμε να κατανοήσουμε και την ίδια την πραγματικότητα. Οι τεχνικές μελέτες των κοινωνικών επιστημών, της παρατήρησης και της ανάλυσης των φαινομένων, μπορεί να οδηγήσουν στην αντικειμενική γνώση. Ωστόσο, το περιεχόμενο της διδασκαλίας είναι μια γνωστική ύλη, η οποία πρέπει να μεταδοθεί στους μαθητές.

- Το επιστημολογικό ρεύμα της ερμηνευτικής προσέγγισης, σε αντίθεση με εκείνο του θετικισμού, αναφέρει ότι η πραγματικότητα μπορεί να γίνει κατανοητή υποκειμενικά από το άτομο, μέσω δύσκολων διεργασιών, μετασχηματισμών, που κύριο ρόλο παίζουν οι γνωστικές του δομές, οι υποκειμενικές του δεξιότητες και οι εμπειρίες της προσωπικής του ζωής. Επομένως, η μάθηση δεν αποκτιέται, δεν μεταδίδεται αλλά φτιάχνεται και οικοδομείται υποκειμενικά, μέσα από την ενεργή συμμετοχή των ατόμων σε αυτή την διαδικασία και την αλληλεπίδραση με το κοινωνικό περιβάλλον.
- Σύμφωνα με το επιστημολογικό ρεύμα της κριτικής σκέψης, το οποίο έρχεται σε αντίθεση με εκείνο του θετικισμού περί αντικειμενικής πραγματικότητας αλλά συγχρόνως διαφωνεί και με εκείνο της ερμηνευτικής προσέγγισης περί υποκειμενικής πραγματικότητας. Ωστόσο, συμφωνεί με την ερμηνευτική σχολή σχετικά με τον εποικοδομητικό χαρακτήρα της μάθησης, δίνει εστίαση στα προβλήματα που υπάρχουν στη σχέση ατόμου και κοινωνίας, δίνει έμφαση στον κοινωνικοπολιτικό χαρακτήρα της γνώσης, παρατηρώντας την διαδικασία της θεσμοθετημένης μάθησης ως πολιτιστικό εργαλείο αναπαραγωγής των υπαρχουσών κοινωνικών δομών που βαδίζει από την κυρίαρχη τάξη. Υποχρέωση της επιστήμης είναι να αναδειχθεί η αλήθεια, η κριτική στάση αλλά και η επιδίωξη δημοκρατικότερων θεσμών, μέσα από την επίτευξη των κοινωνικών αλλαγών. Επομένως, η μάθηση αποκτιέται κοινωνικά και δεν έχει σταθερό χαρακτήρα, πρέπει να χρησιμοποιείται από το άτομο, κριτικά για την αντίληψη της πραγματικότητας και των κοινωνικών δομών που την συγκροτούν, παραβλέποντας την ανάληψη, από μέρος των δράσεων, για την αλλαγή τους προς το καλύτερο.

#### **2.4.2 Σύγχρονες θεωρίες μάθησης που συνετέλεσαν στο σχεδιασμό εκπαιδευτικών λογισμικών**

#### **i. Θεωρίες Συμπεριφορισμού**

Σύμφωνα με το επιστημολογικό πνεύμα του θετικισμού, οι εκφραστές του συμπεριφορισμού δηλώνουν ότι σημαντικό ρόλο στην επιστήμη παίζει τόσο η περιγραφή, όσο και η πρόβλεψη της ανθρώπινης συμπεριφοράς, με αποτέλεσμα μέσα από την εφαρμογή τεχνικών μάθησης να πραγματοποιηθεί η τροποποίησή της. Με την διαδικασία της μάθησης τροποποιείται η συμπεριφορά του ατόμου, με βάση τους σκοπούς και τους στόχους της εκπαίδευσης, ενώ συνίσταται και στη σύνδεση των ερεθισμάτων με τις αντίστοιχες αντιδράσεις του ατόμου στα συγκεκριμένα ερεθίσματα. Πολύ σημαντικό ρόλο στην μάθηση παίζει η ανατροφοδότηση του μαθητή, που αρκετές φορές μπορεί να πάρει τον χαρακτήρα θετικής ενίσχυσης της αναμενόμενης συμπεριφοράς, ενώ άλλες φορές της διόρθωσης ή και της αρνητικής ενίσχυσης, για την απόσβεση μη επανάληψη, μη επιθυμητών αντιδράσεων. Ο μαθητής χαρακτηρίζεται ως ένα «μαύρο κουτί» και οι νοητικές του δυνατότητες εφόσον δεν μπορούν να γίνουν αντιληπτές μέσω της παρατήρησης. Από την άλλη, ο ρόλος του δασκάλου στην διαδικασία της μάθησης είναι να μεταδίδει την γνώση αλλά και να παρέχει θετικές ή αρνητικές ενισχύσεις. Στην συνέχεια, η διαδικασία αξιολογείται σύμφωνα με τις μετρήσεις διαδικασιών ελέγχου.

Αντιπροσωπευτικά **μοντέλα συμπεριφοριστικής διδασκαλίας** είναι:

- $\mathbf{r}$ η προγραμματισμένη διδασκαλία του Skinner (1954)
- το μοντέλο των διακλαδώσεων του N. Crowder (Nwana, 1990)  $\mathbf{r}$
- και το μοντέλο του διδακτικού σχεδιασμού (Gagné, 1965)

Χαρακτηριστικά της **προγραμματισμένης διδασκαλίας** είναι:

- Η χρήση διδακτικών μηχανών ή προγραμματισμένων βιβλίων.
- Η αυστηρά γραμμική οργάνωση κι η αλληλουχία της ύλης.
- Η ενεργή συμμετοχή του μαθητή και η εξατομικευμένη διδασκαλία ανάλογα με τους ατομικούς του ρυθμούς μάθησης.
- Ο άμεσος έλεγχος των απαντήσεών του και η παροχή θετικής ή αρνητικής ενίσχυσης  $\mathbf{L}^{\text{max}}$ σε κάθε επιτυχημένο ή μη στάδιο της διδακτικής διαδικασίας.

Το **μοντέλο των διακλαδώσεων**, σε σχέση με το γραμμικό μοντέλο του προγράμματος διδασκαλίας του Skinner, δίνει στο μαθητή την δυνατότητα, ανάλογα με τις απαντήσεις του, να επιλέγει πως αυτός επιθυμεί να συνεχίσει την διδακτική του πορεία. Αρχικά, προσφέρεται ένα σύνολο δομημένων πληροφοριών, ενώ επίσης απαιτείται από τον μαθητή να χρησιμοποιήσει αυτές τις πληροφορίες για να απαντήσει σωστά σε ένα σύνολο ερωτήσεων. Ωστόσο, σε περίπτωση που κάνει λάθος δίνονται στον μαθητή συμπληρωματικές πληροφορίες – επεξηγήσεις για να εντοπίσει το σφάλμα του, ολοκληρώνοντας με επιτυχία την συμπλήρωση του κύκλου των ασκήσεων.

Το **μοντέλο διδακτικού σχεδιασμού** χαρακτηρίζεται από τον ακριβή σχεδιασμό μαθησιακών διαδικασιών που περιλαμβάνουν τις εξής φάσεις:

- Την αξιολόγηση των αναγκών του μαθητή και τον προσδιορισμό της γνώσης που  $\mathbf{r}$ χρειάζεται να του παρέχεται.
- Την μέθοδο που πρέπει να ακολουθήσει και τον προσδιορισμό της αναμενόμενης συμπεριφοράς από τον ίδιο.
- $\mathbf{r}^{\prime}$ Την αξιολόγηση της διαδικασίας μάθησης, μέσω ασκήσεων που θα βοηθήσουν τον εκπαιδευτικό να αξιολογήσει την επίτευξη των μαθησιακών στόχων της διδασκαλίας του.

Για παράδειγμα, ο Gagné, υιοθέτησε το μοντέλο του διδακτικού σχεδιασμού, δίνοντας έμφαση στην αυστηρή ιεραρχία, μεταξύ των διαδικασιών, κατά τον σχεδιασμό μιας διδασκαλίας. Παράλληλα, περιγράφει εννέα διαδοχικά διδακτικά χαρακτηριστικά που χρειάζεται να διαθέτει μια επιτυχημένη διδασκαλία, τα οποία μπορούν να εφαρμοστούν και στην μάθηση με ηλεκτρονικό υπολογιστή.

- i. Προσέλκυση προσοχής
- ii. Προσδιορισμός του θέματος
- iii. Ανατροφοδότηση
- iv. Ανάκληση προηγούμενων γνώσεων
- v. Καθοδήγηση του μαθητή προς τη νέα μάθηση
- vi. Παρουσίαση των νέων ερεθισμάτων
- vii. Συμπεράσματα
- viii. Αξιολόγηση διδασκαλίας
- ix. Μεταφορά μάθησης κι εφαρμογή της νέας γνώσης

#### **ii. Θεωρία εποικοδομισμού**

Η παιδαγωγική προσέγγιση του εποικοδομισμού αντιμετωπίζει την μάθηση ως μια κοινωνικο - γνωστική διαδικασία απόκτησης της γνώσης και της προσωπικότητας, και τον άνθρωπο ως οικοδόμο νοημάτων, τα οποία βασίζονται στην υπάρχουσα καθορισμένη εμπειρία του και όχι ως παθητικό δέκτη. Σύμφωνα με ερευνητές του εποικοδομισμού υποστηρίζεται ότι «η κατανόηση του κόσμου που ζούμε αντανακλάται στην εμπειρία μας». Η θεωρία αυτή έφερε στην επιφάνεια της εκπαίδευσης, τον άνθρωπο. Κάθε άνθρωπος υιοθετεί τους δικούς του κανόνες και διανοητικά πρότυπα μέσω της εμπειρίας του. Η γνώση δεν μεταδίδεται αυτούσια από άνθρωπο σε άνθρωπο αλλά ο κάθε άνθρωπος διαμορφώνει την νέα γνώση μέσα από τις εμπειρίες του. Επομένως, με την μάθηση διαμορφώνονται τα υπάρχοντα πρότυπα για να προσαρμοστεί η νέα εμπειρία. Κάθε άτομο φτιάχνει τις δικές του αναπαραστάσεις, αποκτώντας τις δικές του εμπειρίες. Οι βασικές αρχές που ορίζουν την μάθηση με την έννοια της θεωρίας του εποικοδομισμού, η οποία αναπτύχθηκε κυρίως από τους Dewey το 1884, Piaget το 1961, Vygotsky το 1925, μπορούν να συνοψιστούν ως εξής:

- Κάθε άτομο υλοποιεί τις δικές του αναπαραστάσεις, αποκτώντας τις δικές του εμπειρίες και συνεπώς δεν υπάρχει μια μοναδική «σωστή» αναπαράσταση της γνώσης.
- Οι εκπαιδευόμενοι μαθαίνουν με τον δικό τους τρόπο μέσω γνωστικής εξερεύνησης t. και η διαδικασία της μάθησης γίνεται, όταν η εξερεύνηση του μαθητή αποκαλύπτει ακολουθίες μεταξύ της αναπαράστασης της γνώσης και της εμπειρίας του. Αυτή την κατάσταση ο Piaget την ονομάζει γνωστική ανισορροπία.
- Η μάθηση υπάρχει σε ένα κοινωνικό πλαίσιο, το οποίο πρέπει να γίνει αντιληπτό και ÷. να μετασχηματιστεί, για να ακολουθείται με τις εμπειρίες των μαθητών, αλλά και να δίνει μεγαλύτερες πιθανότητες εύκολης υποστήριξης της κοινωνικο-γνωστικής τους ανάπτυξης. Η θεωρία αυτή αποδίδεται στον Vygotsky.
- Η μάθηση είναι πιο αποτελεσματική, όταν παίρνει μέρος σε ένα πλαίσιο, το οποίο  $\mathbf{r}$ κάνει την γνώση να αποκτά νόημα και αποτελεί μέρος της γνωστικής βάσης των εκπαιδευόμενων.
- Η γνώση έχει σχέση με την εμπειρία και την δράση. Δεν είναι απαραίτητο να ä, διασπάται πάντα και να ιεραρχείται αυθαίρετα, όπως συμβαίνει στο παραδοσιακό αναλυτικό πρόγραμμα.
- Ο μαθητής ψάχνει νοήματα, προσεγγίζεται, διαθέτει κίνητρα και συναισθήματα, στόχους με ψυχοκινητικά αποτελέσματα και προσωπική αξία μοναδική, ανεξάρτητα από τα κριτήρια του σωστού και του λάθους που έχει νομοθετήσει το σχολείο.

Οι Τεχνολογίες της Πληροφορίας και των Επικοινωνιών δίνουν πολλές δυνατότητες για την εξασφάλιση εποικοδομιστικών μαθησιακών περιβαλλόντων στη σχολική τάξη, όπως δείχνουν οι τωρινές δοκιμασμένες διδασκαλίες με την χρήση και την παιδαγωγική αξιοποίηση των διάφορων υπολογιστικών εργαλείων και του διαδικτύου. Στις ΤΠΕ στην εκπαίδευση, ο S. Papert, ο οποίος ανακάλυψε την γλώσσα προγραμματισμού για παιδιά Logo, σε αντίθεση με τους συμπεριφεριστές, διάλεξε μια άλλη προσέγγιση τόσο στην μάθηση, όσο και στην διδασκαλία με την βοήθεια υπολογιστή, επηρεασμένος ιδιαίτερα από την γνωστική θεωρία του Piaget. Ο Papert ήθελε να τονίσει την συμμετοχή του μαθητευόμενου στην διαδικασία της μάθησης, καθώς και στην ανακάλυψη των τρόπων, με τους οποίους αυτός δημιουργεί ενεργά το γνωστικό του οικοδόμημα, αλλά και αντιλαμβάνεται την διαδικασία αυτή. Με τον τρόπο αυτό, ο ρόλος του υπολογιστή ως διανοητικού ή γνωστικού εργαλείου έγινε δημοφιλής.

Ανάμεσα στις εκπαιδευτικές δυνατότητες εποικοδομιστικής διδασκαλίας και μάθησης, βρίσκονται και οι δυνατότητες προσομοίωσης φαινομένων και πραγματικών καταστάσεων, μοντελοποίησης προβλημάτων, δημιουργίας γνωστικών «μικρόκοσμων» και άλλων ανοικτών περιβαλλόντων μάθησης. Με τα ανοικτά περιβάλλοντα μάθησης ο εκπαιδευόμενος αποκτά εργαλεία σκέψης, ενώ του επιτρέπουν να τα χρησιμοποιεί αυτόνομα και δυναμικά, να ενεργεί πάνω σε αυτά, να εκτελεί πειράματα με αυτά, να ανταποκρίνεται, να ελέγχεται και να διορθώνεται. Με βάση τις ομαδικές μορφές εργασίας που έχουν υιοθετηθεί από τις ΤΠΕ, ο εκπαιδευόμενος έχει τη δυνατότητα να εκφράζει και να διαπραγματεύεται με τους άλλους τις ιδέες του, να αναπτύσσει διαφορετικές στρατηγικές προσέγγισης και επίλυσης των προβλημάτων, να βρίσκει νέα γνώση με την βοήθεια του εκπαιδευτή και των εκπαιδευόμενων. Σήμερα, ο εποικοδομισμός αποτελεί ένα από τα κυρίαρχα μοντέλα στο σχεδιασμό σύγχρονου εκπαιδευτικού λογισμικού. Ωστόσο, οι βασικές αρχές για τον σχεδιασμό μαθησιακών περιβαλλόντων με τις Τεχνολογίες της Πληροφορίας και των Επικοινωνιών, σύμφωνα με τον εποικοδομισμό είναι:

- ÷. Απόκτηση εμπειριών που σχετίζονται με την διαδικασία οικοδόμησης της γνώσης.
- Απόκτηση εμπειριών πολλαπλών προοπτικών.  $\mathbf{r}$
- $\mathbf{r}^{(1)}$ Ενσωμάτωση της μάθησης σε ρεαλιστικά περιβάλλοντα, τα οποία αφορούν τον πραγματικό κόσμο.
- Κατανόηση της μάθησης μέσω κοινωνικής εμπειρίας.  $\mathbf{r}$  .
- Ενθάρρυνση της χρήσης πολλών μορφών αναπαράστασης.  $\hat{\mathbf{r}}$
- Ενθάρρυνση της συναίσθησης κατά την διαδικασία απόκτησης της γνώσης.

#### **iii. Κοινωνικο-κριτική προσέγγιση**

Σύμφωνα με την κοινωνικο-κριτική προσέγγιση η γνώση και η μάθηση θεωρούνται κοινωνικά φαινόμενα, τα οποία δεν περιβάλλονται μόνο από την υποκειμενική συνείδηση και την δράση των ατόμων αλλά και από υλικούς, οικονομικο-πολιτιστικούς και ιστορικούς παράγοντες, που διαμορφώνουν σε μεγάλο βαθμό την συνείδηση και τη δράση τους, όχι μόνο στον κόσμο αλλά και στον εαυτό τους. Οι εκπαιδευόμενοι ασχολούνται με περιβάλλοντα πλαίσια, τα οποία είναι δομημένα.

Ο εκπαιδευτικός παίζει ιδιαίτερα σημαντικό ρόλο και δεν είναι δυνατόν να λειτουργεί ως απλό εκτελεστικό όργανο της πολιτείας, αλλά απαιτείται να παίρνει πρωτοβουλίες, ώστε να αποκτά μόνος του επιπλέον μόρφωση, και να βελτιώνεται περισσότερο ως προς την επιστημονική και κριτική κατεύθυνση. Ο ρόλος του εκπαιδευόμενου οφείλει να είναι ενεργός, δραστήριος, να έχει κριτική σκέψη και να μπορεί να αναλαμβάνει κοινωνικές δράσεις. Η γνώση και η δράση αντιμετωπίζονται παράλληλα και η γνώση δημιουργείται μέσα από την κοινωνική αλληλεπίδραση. Η κοινωνικο-κριτική προσέγγιση προτείνει διδακτικές στρατηγικές, οι οποίες δεν διαφέρουν πολύ από εκείνες του εποικοδομισμού, υπό τον όρο ότι οι εκπαιδευόμενοι θα έχουν ευκαιρίες να ασχοληθούν με θέματα κοινωνικής κριτικής, θα έχουν πολιτιστική αυτογνωσία και θα αναλαμβάνουν πρωτοβουλίες για το κοινωνικό περιβάλλον. Για παράδειγμα, η αξιοποίηση των Τεχνολογιών της Πληροφορίας και των Επικοινωνιών που σχετίζονται με δραστηριότητες αφύπνισης των συνειδήσεων των εκπαιδευομένων, διασυνδέσεις με ομάδες και τηλεσυνεργασίες, που προωθούν δημοκρατικά ιδεώδη, είναι δραστηριότητες που αποδέχονται και οι οπαδοί της κοινωνικο-κριτικής προσέγγισης.

Η στάση της κοινωνικο-κριτικής προσέγγισης απέναντι στις Τεχνολογίες της Πληροφορίας και των Επικοινωνιών στην εκπαίδευση, τονίζει σημαντικά τους κινδύνους που υπάρχουν, ενώ επίσης οι ιδέες που προκύπτουν μέσα από τους γλωσσικούς αυτούς κώδικες, εντείνουν κοινωνικά και πολιτιστικά συντηρητικές αντιλήψεις.

Ο κίνδυνος της έμφασης στη σημασία της απόκτησης και επεξεργασίας της πληροφορίας σε βάρος γνωστικών και συναισθηματικών λειτουργιών, όπως η ιδέα, η σκέψη και η γνώση είναι εμφανής. Υπάρχει δηλαδή η πιθανότητα να παρατηρούμε με ευχαρίστηση τους μαθητές να μαθαίνουν πώς να διαχειρίζονται ενεργά και αυτόνομα πληροφορίες και δεδομένα, πώς να διαβάζουν «πίσω από τις γραμμές», να κρίνουν και να σκέφτονται σωστά, να δρουν ως ενεργοί, ελεύθεροι και υπεύθυνοι πολίτες.

Ο κίνδυνος της επικράτησης της «ψηφιακής σκέψης», η οποία περιορίζει τους εκπαιδευτικούς στις τεχνοκρατικές διδακτικές αντιλήψεις και πρακτικές του τύπου «σωστό – λάθος», ενώ παραβλέπει τη μεταφορική, την ερμηνευτική και τη λανθάνουσα διάσταση της ανθρώπινης εμπειρίας.

Ο κίνδυνος υπερίσχυσης της προσομοίωσης, της τεχνητής πραγματικότητας του υπολογιστή και της αποκοπής της γνώσης από το κοινωνικό και πολιτιστικό εμπειρικό της πλαίσιο.

Ο κίνδυνος από την ενδεχόμενη επικράτηση των προσομοιώσεων ως γνωστικών εργαλείων στην εκπαιδευτική πραγματικότητα με τον εθισμό των μαθητών, σε σημείο που να συγχέουν το πραγματικό αντικείμενο της γνώσης με το προσόμοιο.

Ο κίνδυνος του υποβιβασμού της παιδαγωγικής διαδικασίας σε μια τεχνοκρατική αντίληψη διαχείρισης ανθρωπίνων πόρων στην εκπαίδευση και στην ανάπτυξη ενός αυτοματοποιημένου, διαχρονικού συστήματος αξιολόγησης, το οποίο παρέχει πληροφορίες, αλλά χάνει την ουσία, όσον αφορά την πλήρη ανάπτυξη των δεξιοτήτων των εκπαιδευόμενων.

Αυτή η κριτική αναφέρεται κυρίως στην πρώιμη περίοδο εισαγωγής των Τεχνολογιών της Πληροφορίας και των Επικοινωνιών στην εκπαίδευση, ενώ από τη στιγμή που το εκπαιδευτικό λογισμικό εξελίχθηκε στην πορεία του χρόνου, υιοθετώντας εποικοδομιστικές αντιλήψεις, ελαττώθηκαν τα μειονεκτήματα που κατηγορούν οι θεωρητικοί της κριτικής σχολής σκέψης στην εφαρμογή των ΤΠΕ στην εκπαίδευση.

#### **iv. Γνωστική Προσέγγιση της Επεξεργασίας των Πληροφοριών**

Η θεωρία της γνωστικής προσέγγισης της επεξεργασίας των πληροφοριών προσπάθησε να αναλύσει τις σύνθετες γνωστικές λειτουργίες και να μελετήσει με ακρίβεια τις ιδιότητες και την αλληλεπίδραση των διαφόρων στοιχείων που εμπλέκονται στις λειτουργίες αυτές. Ωστόσο, δεν κατάφερε να ασχοληθεί με άλλους εξίσου σημαντικούς τομείς της γνωστικής ανάπτυξης, όπως είναι ο συναισθηματικός και κοινωνικός και να τους συσχετίσει με το δικό της μοντέλο. Βέβαια, ο χώρος της επεξεργασίας των πληροφοριών βρίσκεται ακόμα σε ανάπτυξη και ίσως μελλοντικά συνδεθεί με άλλες θεωρητικές προσεγγίσεις και να αξιοποιηθεί με τη δημιουργία άλλων, περισσότερο ολοκληρωμένων και δυναμικών μοντέλων.

Το μοντέλο αυτό, έχει δεχτεί αρκετές κριτικές λόγω του ότι μιμείται τη λειτουργία του υπολογιστή για την ανάλυση των ανθρώπινων λειτουργιών. Όμως όσον αφορά την επιστήμη και την τεχνολογία συμβαίνουν και αρκετά παράδοξα φαινόμενα. Για παράδειγμα, στην προσπάθειά τους να μάθουν στον υπολογιστή να διαβάζει, ορισμένοι ερευνητές της τεχνητής νοημοσύνης έφθασαν σε μια μηχανιστική σύλληψη των ανθρώπινων μηχανισμών, που έχουν σχέση με τις ικανότητες ανάγνωσης και της λογοτεχνικής ανάγνωσης. Αφού εντοπίστηκαν οι

ιδιότητες εκείνες που έχει ο υπολογιστής, αλλά υπάρχουν απαραίτητα σε κάθε παιδί, έγινε προσπάθεια να μεταφερθούν στη διδακτική πράξη. Τα μοντέλα επεξεργασίας και καταγραφής των πληροφοριών αποκτούν παιδαγωγικό ενδιαφέρον, επειδή προσφέρουν το θεωρητικό υπόβαθρο για να καθοριστούν τα μέσα ή οι συνδυασμοί τους, που θα κάνουν πιο αποδοτική τη μετάδοση δεδομένων. Βέβαια, η αποτελεσματικότητα θα εξαρτηθεί από το βαθμό αξιοποίησης και εκμετάλλευσης των δυνατοτήτων των πληροφοριών.

Οι θεωρίες μάθησης εξελίχθηκαν και εξελίσσονται διαχρονικά μέσα από την προσπάθεια για αποτελεσματικότερες εκπαιδευτικές διαδικασίες. Το ίδιο ευέλικτες και ελαστικές στάθηκαν και στην εισαγωγή των ΤΠΕ στην εκπαιδευτική πράξη, ακόμα και όταν τα εκπαιδευτικά συστήματα των περισσότερων χωρών φάνηκαν άκαμπτα και δυσπροσάρμοστα. Στις ημέρες μας και σε θεωρητικό τουλάχιστον επίπεδο παρατηρείται μια εμφανής προτίμηση προς την κονστρουκτιβιστική θεώρηση. Με τη λογική της θεώρησης αυτής συνάδουν και τα εκπαιδευτικά περιβάλλοντα (λογισμικά) που προτείνονται για εφαρμογή.

Ως εκ τούτου προκύπτει η ανάγκη οι εκπαιδευτικοί να είναι όχι απλά γνώστες των «Θεωριών Μάθησης» και της χρήσης ηλεκτρονικών υπολογιστών, αλλά και των «Θεωριών των ΤΠΕ», που συνοδεύονται από ανάλογη διδακτική μεθοδολογία. Αν αναλογιστούμε όμως την ταχύτητα με την οποία αναπτύσσονται και εξελίσσονται οι ΤΠΕ, με ό,τι αυτό συνεπάγεται στην εκπαιδευτική πράξη, καθίσταται αναγκαία η ανεύρεση ενός μοντέλου δυναμικής συν-εξέλιξης των θεωριών μάθησης, της διδακτικής μεθοδολογίας και των μέσων που χρησιμοποιούνται με τις ΤΠΕ και όλα αυτά προσανατολισμένα στις ανάγκες του εκπαιδευτικού (επιμορφωτικές - γνωστικές) και του εκπαιδευόμενου (γνωστικές συναισθηματικές - ψυχολογικές).

# **ΚΕΦΑΛΑΙΟ 3**

# **3.1 Λογισμικό**

Το **λογισμικό** (software) είναι ποικιλία προγραμμάτων που χρησιμοποιούνται για την εκμετάλλευση των δυνατοτήτων του υπολογιστή σε διάφορες πρακτικές εφαρμογές. Είναι ένα σύνολο εντολών προς τον υπολογιστή που, όταν εκτελεστούν, παρέχουν επιθυμητές λειτουργίες και αποδόσεις. Δομές δεδομένων επιτρέπουν την ικανοποιητική διαχείριση των πληροφοριών και επίσης, αποτελείται από έγγραφα που περιγράφουν τη λειτουργία και τη χρήση των προγραμμάτων.

#### **3.2 Είδη Λογισμικού**

Το λογισμικό που βρίσκεται σε ένα υπολογιστεί μπορεί να χωριστεί σε δύο κατηγορίες: το **λογισμικό εφαρμογών** και το **λογισμικό συστήματος**.

- **i. Λογισμικό εφαρμογών:** Στην κατηγορία αυτή περιλαμβάνεται μια μεγάλη ποικιλία διαφορετικών προγραμμάτων, κατασκευασμένων με τέτοιο τρόπο, ώστε να εκτελούν συγκεκριμένες εργασίες συμφωνά με τις απαιτήσεις και τις ανάγκες του χρήστη. Ανάλογα με τη δραστηριότητα που αναπτύσσει επιλέγει και το αντίστοιχο πρόγραμμα. Το λογισμικό εφαρμογών αποτελείται από διάφορες πρακτικές εφαρμογές και τις γλώσσες προγραμματισμού. Μερικά παραδείγματα Λογισμικού Εφαρμογών είναι:
	- **Τα προγράμματα ζωγραφικής και δημιουργίας σχεδίων.** Με ειδικά εργαλεία ο χρήστης μπορεί να φτιάξει και να εκτυπώσει τις ζωγραφιές του με τη βοήθεια του υπολογιστή.
	- **Τα προγράμματα επεξεργασίας φωτογραφίας και εικόνων***.* Με τη βοήθεια μιας t, εργαλειοθήκης, που προσφέρουν τα προγράμματα αυτά, μπορεί ο χρήστης να επεξεργαστεί τις φωτογραφίες που εισάγει στον υπολογιστή με τον σαρωτή ή με μια ψηφιακή φωτογραφική μηχανή. Διαλέγοντας τα κατάλληλα εργαλεία από την εργαλειοθήκη του προγράμματος βελτιώνονται τα χρώματα των φωτογραφιών, προστίθενται κείμενα ή αφαιρούνται αντικείμενα δημιουργώντας εντυπωσιακές εικόνες.
	- **Τα προγράμματα Επεξεργασίας Κειμένου***.* Μπορεί ο χρήστης να γράψει και να l, διαμορφώσει ένα κείμενο με ποικίλους τρόπους, ανεξάρτητα από το αν είναι μαθητής, καθηγητής, επιστήμονας ή γραμματέας μιας επιχείρησης.
	- **Τα προγράμματα παρουσίασης.** Δίνουν τη δυνατότητα να συνδυάζει κάποιος κείμενα, ήχους, εικόνες, βίντεο και να παρουσιάζει με τον υπολογιστή τα μαθήματα της ημέρας ή τις εργασίες του.
	- **Τα εκπαιδευτικά προγράμματα και οι ηλεκτρονικές εγκυκλοπαίδειες.**   $\mathbf{r}$
	- **Τα προγράμματα διαχείρισης προσωπικών πληροφοριών***,* όπως: ημερολόγιο, τηλεφωνικοί κατάλογοι, λίστα υπενθύμισης εργασιών.
	- **Τα παιχνίδια.**
- **ii. Λογισμικό Συστήματος:** Στην κατηγορία αυτή περιλαμβάνονται όλα τα προγράμματα που χρησιμοποιούνται για τον έλεγχο της λειτουργίας του υπολογιστή και τη δημιουργία και εκτέλεση των προγραμμάτων εφαρμογών. Το λογισμικό συστήματος αποτελείται από το λειτουργικό σύστημα, από το λογισμικό εξυπηρέτησης και διαχείρισης συσκευών (drives) και από διάφορα βοηθητικά

#### προγράμματα. Το βασικότερο Λογισμικό της κατηγορίας αυτής είναι το **Λειτουργικό Σύστημα.**

Το λειτουργικό σύστημα αποτελείται από μία ομάδα προγραμμάτων που είναι απαραίτητη για τη λειτουργία του υπολογιστή. Όπως ένα λεωφορείο χρειάζεται συνέχεια τον οδηγό του, για να μεταφέρει τους επιβάτες του, έτσι και ο υπολογιστής χρειάζεται το Λειτουργικό Σύστημα, για να πραγματοποιήσει οποιαδήποτε εργασία. Το Λειτουργικό Σύστημα δίνει τη δυνατότητα στον υπολογιστή να υπακούει στις οδηγίες που του δίνει ο χρήστης χρησιμοποιώντας το πληκτρολόγιο, το ποντίκι ή τις άλλες περιφερειακές συσκευές εισόδου. Του επιτρέπει να βλέπει το αποτέλεσμα των ενεργειών του στην οθόνη του υπολογιστή και να αποθηκεύει τη δουλειά του. Επίσης συντονίζει κατάλληλα τη λειτουργία των διάφορων εξαρτημάτων του υπολογιστή, ώστε να επικοινωνούν αρμονικά μεταξύ τους και να εξυπηρετούν την εκτέλεση του λογισμικού εφαρμογών. Επομένως, το λειτουργικό σύστημα είναι υπεύθυνο για:

- Την αρμονική λειτουργία του υπολογιστή.
- Τη διαχείριση του υλικού του υπολογιστή.
- Την επικοινωνία μας με τον υπολογιστή μέσω των περιφερειακών συσκευών.
- Την εκτέλεση άλλων προγραμμάτων.
- $\mathcal{L}^{\text{max}}$ Την αποθήκευση των εργασιών μας.

Κάποια είδη Λειτουργικού Συστήματος: Microsoft Windows, Android, iOS, Linux, OS X, Windows Phone

Το λογισμικό για την υλοποίηση διαδραστικών εφαρμογών πολυμέσων θα μπορούσε να διαχωριστεί σε:

- Εργαλεία απόκτησης αντικειμένων πολυμέσων.
- Εργαλεία δημιουργίας και επεξεργασίας αντικειμένων πολυμέσων.
- Εργαλεία ή περιβάλλοντα δημιουργίας των ίδιων των εφαρμογών πολυμέσων.
- Βοηθητικά εργαλεία.

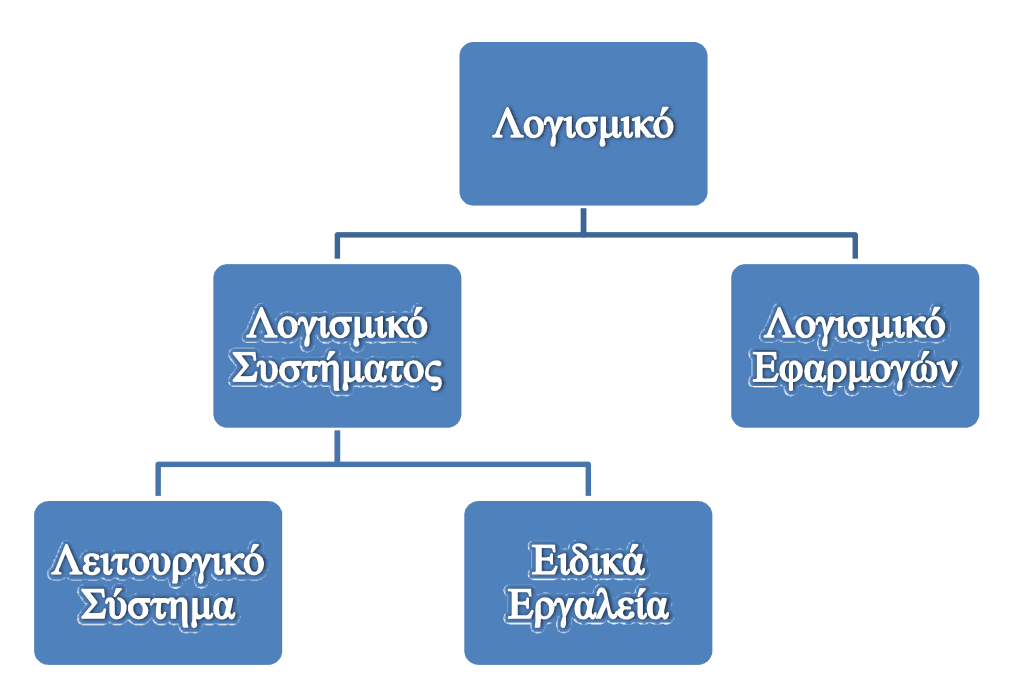

**Εικόνα 3.2.1 : Λογισμικό ενός Η/Υ**

#### **3.3 Εκπαιδευτικό λογισμικό**

Εκπαιδευτικό λογισμικό είναι το προϊόν της σύγχρονης τεχνολογίας, το οποίο είναι σχεδιασμένο σύμφωνα με συγκεκριμένη παιδαγωγική φιλοσοφία και έχει ως σκοπό να σχεδιασμένο σύμφωνα με συγκεκριμένη παιδαγωγική φιλοσοφία και έχει ως σκοπό<br>διευκολύνει τη διαδικασία της διδασκαλίας και της μάθησης ενός γνωστικού αντικειμένου

#### **3.3.1 Είδη εκπαιδευτικού λογισμικού .1 λογισμικού**

- ÷. Λογισμικό παρουσίασης
- Λογισμικό εξάσκησης και εμπέδωσης ä,
- Λογισμικό προσομοίωσης εξάσκησης<br>προσομοίω<br>επίλυσης π
- Λογισμικό επίλυσης προβλήματος  $\mathbf{r}$  .
- Λογισμικό δημιουργίας  $\mathbf{r}^{\prime}$
- Λογισμικό αναφοράς  $\sim$
- Εκπαιδευτικά παιχνίδια
- Διερευνητικό υλικό

#### **3.3.2 Τύποι Εκπαιδευτικού Λογισμικού .2**

Οι τύποι ενός εκπαιδευτικού λογισμικού χωρίζονται σε δύο κατηγορίες.

- . τύποι ενός εκπαιδευτικού λογισμικού χωρίζονται σε δύο κατηγορίες.<br>**i. Κλειστού τύπου:** Επιτρέπουν στο μαθητή να εισάγει δεδομένα, αλλά η αντίδραση του συστήματος είναι προκαθορισμένη. Όπως είναι: τα λογισμικά παρουσίασης, εξάσκησης και εμπέδωσης, αναφοράς, οι κλειστές προσομοιώσεις, εκπαιδευτικά παιχνίδια κλπ. εασία της διδασκαλίας και της μάθησης ενός γνωστικού αντικειμένου.<br>**τικού λογισμικού**<br>φουσίασης<br>φουσίασης<br>ίλονης προβλήματος<br>θωσης προβλήματος<br>προγάς<br>του επιτρέπουν στο μαθητή να εισάγει δεδομένα, αλλά η αντίδραση τοι<br>του
- **ii. Ανοιχτού τύπου:** Δεν υπάρχουν προκαθορισμένα πλαίσια. Οι δραστηριότητες καθορίζονται σύμφωνα με τις ανάγκες του μαθητή. Όπως είναι: οι εφαρμογές παραγωγής, λογισμικά δημιουργίας και έκφρασης, οι ανοικτές προσομοιώσεις,

λογισμικά επίλυσης προβλημάτων, εργαλεία ανάπτυξης νοητικών δεξιοτήτων όπως έμπειρα συστήματα κλπ.

#### **3.3.3 Πλεονεκτήματα Εκπαιδευτικού Λογισμικού**

- $\hat{\mathbf{r}}$ Συμβάλλει στην αύξηση της ενεργητικής συμμετοχής των μαθητών στη μαθησιακή διαδικασία.
- Προάγει την ανακαλυπτική μάθηση.
- Δημιουργεί συνεργατικό περιβάλλον.
- Μειώνει το χρόνο μάθησης.
- Αντιμετωπίζει τις ιδιαιτερότητες των μαθητών προτείνοντας μαθησιακά μοντέλα με  $\mathbf{r} = \mathbf{r}$ διαφορετικούς ρυθμούς μάθησης.
- Προσφέρει νέες δυνατότητες απεικόνισης δύσκολων εννοιών συμβάλλοντας έτσι στην  $\mathcal{L}^{\text{max}}$ καλύτερη κατανόηση.
- Υπάρχει η δυνατότητα της πολλαπλής παρουσίασης πληροφοριών, η οποία περιλαμβάνει: ήχο, μουσική, εικόνες, γραφικά, βίντεο, κίνηση, κείμενο, υπερκείμενο

# **ΚΕΦΑΛΑΙΟ 4**

#### **4.1 Εισαγωγή: Η πληροφορική στη Πρωτοβάθμια Εκπαίδευση**

Αν και δεν υπάρχει κεντρικός σχεδιασμός για τον εξοπλισμό των δημοτικών σχολείων με υπολογιστές, αρκετά σχολεία τόσο στην ιδιωτική όσο και στη δημόσια εκπαίδευση εξοπλίζονται με υπολογιστές κυρίως με πρωτοβουλία της τοπικής αυτοδιοίκησης ή των συλλόγων γονέων και κηδεμόνων. Το γεγονός αυτό, καθώς και η όλο και περισσότερο αυξανόμενη από την κοινωνία απαίτηση για αλφαβητισμό στις νέες τεχνολογίες καθιστά απαραίτητο ένα συνολικό σχεδιασμό ένταξης της πληροφορικής στην εκπαιδευτική διαδικασία από την πρώτη κιόλας βαθμίδα της εκπαίδευσης.

Οι μαθητές χρησιμοποιούν με ή χωρίς τη βοήθεια του εκπαιδευτικού τον υπολογιστή ως "γνωστικό διερευνητικό εργαλείο", αναζητούν πληροφορίες, επικοινωνούν και προσεγγίζουν βασικές αρχές που διέπουν τη χρήση της υπολογιστικής τεχνολογίας. Γενικός σκοπός της εισαγωγής της πληροφορικής στο Δημοτικό Σχολείο είναι μια αρχική συγκροτημένη και σφαιρική προσέγγιση από όλους τους μαθητές, των διαφόρων χρήσεων της υπολογιστικής τεχνολογίας στα πλαίσια των καθημερινών σχολικών τους δραστηριοτήτων σε μια περίοδο που μαθαίνουν με ευκολία και η εξοικείωση με τον υπολογιστή γίνεται χωρίς ιδιαίτερη προσπάθεια. Οι μαθητές με τη βοήθεια των δασκάλων τους αναπτύσσουν δραστηριότητες με τον υπολογιστή και κατανοούν βασικές αρχές που διέπουν τη χρήση της υπολογιστικής τεχνολογίας σε σημαντικές ανθρώπινες ασχολίες: η πληροφορία και η επεξεργασία της, η επικοινωνία, η ψυχαγωγία, οι νέες δυνατότητες προσέγγισης της γνώσης.

Η επαφή των μαθητών με τον υπολογιστή γίνεται με την καθιέρωση Ώρας Πληροφορικής ή στο πλαίσιο των διαφόρων μαθημάτων ή στο πλαίσιο του ολοήμερου σχολείου και μιας σειράς δραστηριοτήτων που δεν εμπίπτουν κατ' ανάγκη στα στενά όρια του προγράμματος σπουδών επιτρέποντας έτσι τη διαφοροποίηση των μαθησιακών ευκαιριών και ευνοώντας μια παιδαγωγική και διδακτική μεθοδολογία επικεντρωμένη στο μαθητή.

#### **4.1.1 Άξονες υλοποίησης της Πληροφορικής στο Δημοτικό Σχολείο**

Ο κάθε εκπαιδευτικός επιλέγει με βάση τις γνώσεις του, την υπάρχουσα υποδομή και τις ανάγκες των μαθητών του, ποιον ή ποιους άξονες θα υλοποιήσει. Η χρήση του υπολογιστή, στα πλαίσια αυτά, μπορεί να στραφεί γύρω από τέσσερις κεντρικούς άξονες:

- **i. Γνωστικό διερευνητικό εργαλείο**: χρήση ανοικτού λογισμικού διερευνητικής μάθησης για δημοτικό σχολείο. Το λογισμικό αυτό μπορεί να έχει τη μορφή αλληλεπιδραστικών πολυμέσων προσομοίωσης, εκπαιδευτικού παιχνιδιού, μοντελοποίησης κλπ. και θα προσφέρει στους μαθητές τη δυνατότητα διερεύνησης πραγματικών ή φανταστικών καταστάσεων, αντίστοιχων του επιπέδου ωριμότητας τους, διευκολύνοντας την ανάπτυξη της δημιουργικής μάθησης. Ο υπολογιστής γίνεται μέσο για την ανάπτυξη δραστηριοτήτων και για την οργάνωση γνώσεων και δεξιοτήτων.
- **ii. Εποπτικό μέσο διδασκαλίας σε βασικά γνωστικά αντικείμενα**: αποτελεσματική χρήση του υπολογιστή με λογισμικό ευρείας χρήσης (π.χ. ζωγραφική, επεξεργασία κειμένου, λογιστικά φύλλα) που θα εντάσσεται στα πλαίσια της διδασκαλίας βασικών μαθημάτων: γλώσσα - γραπτή έκφραση. μαθηματικά, δημιουργία και ανάπτυξη δεξιοτήτων στις καλλιτεχνικές και τις συλλογικές δραστηριότητες.
- **iii. Εργαλείο επικοινωνίας και αναζήτησης πληροφοριών**: χρήση βάσεων δεδομένων για αναζήτηση στοιχείων, χρήση των δικτύων για επικοινωνία με άλλους μαθητές και για αναζήτηση πληροφοριών.
- **iv. Πληροφορικός Αλφαβητισμός**: προσέγγιση των βασικών λειτουργιών του υπολογιστή: μνήμη, επεξεργασία της πληροφορίας, επικοινωνία, μέσα σε μια προοπτική τεχνολογικού αλφαβητισμού και αναγνώρισης των δυνατοτήτων της υπολογιστικής τεχνολογίας.

#### **4.2 Γνώσεις και ικανότητες της Πληροφορικής που αποκτώνται στο Δημοτικό Σχολείο**

Οι μαθητές τελειώνοντας το δημοτικό σχολείο, πρέπει να είναι σε θέση να γνωρίζουν τα εξής:

- να περιγράφουν τα βασικά στοιχεία της αρχιτεκτονικής των υπολογιστών (μνήμη, επεξεργασία, περιφερειακά).
- $\mathbf{r}$ να αναγνωρίζουν την κεντρική μονάδα και τις βασικές περιφερειακές συσκευές (πληκτρολόγιο, οθόνη, ποντίκι, εκτυπωτής) του υπολογιστή, να μπορούν να εξηγούν με απλά λόγια τη χρησιμότητα τους, να τις θέτουν σε λειτουργία και να τις χρησιμοποιούν.
- να εργάζονται με σχετική αυτονομία σε ένα γραφικό περιβάλλον εργασίας.
- να χρησιμοποιούν λογισμικό γενικής χρήσης για να εκφράζουν τις ιδέες τους με πολλούς τρόπους και μέσα (χρησιμοποιώντας εικόνες, ήχους, κείμενα).
- να χρησιμοποιούν εφαρμογές πολυμέσων εκπαιδευτικού περιεχομένου και να έχουν  $\mathbf{r}$ κατακτήσει τις έννοιες της πλοήγησης σε ένα δίκτυο πληροφοριών και της αλληλεπίδρασης με ένα πληροφοριακό σύστημα.
- να αναζητούν πληροφορίες από απλές βάσεις δεδομένων.
- να επικοινωνούν και να αναζητούν πληροφορίες χρησιμοποιώντας τον παγκόσμιο  $\mathbf{r}$  . ιστό πληροφοριών.
- να μπορούν αναφέρουν εφαρμογές της πληροφορικής στο σύγχρονο κόσμο.  $\mathbf{r}^{\prime}$
- να αντιλαμβάνονται τον υπολογιστή, τις περιφερειακές συσκευές και το χρησιμοποιούμενο λογισμικό ως ενιαίο σύστημα.

#### **4.3 Η χρήση εκπαιδευτικών λογισμικών πληροφορικής στην πρωτοβάθμια εκπαίδευση**

Κεντρικός στόχος της διδασκαλίας του μαθήματος είναι όλοι οι μαθητές να αναπτύξουν τις γνώσεις και τις ικανότητες χρήσης των ΤΠΕ μέσα από δραστηριότητες που αφορούν στην αναζήτηση και διαχείριση πληροφοριών, στην επίλυση προβλημάτων και στη λήψη αποφάσεων, στη δημιουργική έκφραση και στην επικοινωνία. Εξίσου σημαντικό είναι, μέσα από κατάλληλες χρήσεις και δραστηριότητες βασισμένες σε ΤΠΕ, οι μαθητές να κατανοήσουν τα όρια και την επίδραση που έχουν οι σύγχρονες τεχνολογίες στα άτομα και στις ομάδες, στις κοινότητες και στην κοινωνία ευρύτερα.

Οι δραστηριότητες που υλοποιούν οι μαθητές στον υπολογιστή θα πρέπει να είναι κλιμακούμενης δυσκολίας και να στοχεύουν στη συνδυασμένη ανάπτυξη τεχνικών, γνωστικών και κοινωνικών ικανοτήτων με στόχο την επίλυση προβλημάτων από το σχολικό πρόγραμμα σπουδών και την κοινωνική ζωή των μαθητών. Κατά συνέπεια, ενώ οι τεχνικές και οι γνωστικές δεξιότητες συνιστούν, κατ' αρχήν, διακριτές περιοχές γνώσεων και δεξιοτήτων, ο συνδυασμός και η ενσωμάτωσή τους σε ένα νοηματοδοτούμενο πλαίσιο δραστηριοτήτων επίλυσης προβλημάτων διαμορφώνουν προϋποθέσεις πολύπλευρης ανάπτυξης των μαθητών στις ΤΠΕ.
Το Νέο Πρόγραμμα Σπουδών δίνει ιδιαίτερη έμφαση στη διαμόρφωση μαθησιακών καταστάσεων που θα επιτρέπουν την ολοκλήρωση των γνώσεων και των τεχνικών δεξιοτήτων, την καλλιέργεια μαθησιακών δεξιοτήτων και ικανοτήτων μεθοδολογικού χαρακτήρα στις ΤΠΕ και τέλος την αυτόνομη ανάπτυξη όλων των μαθητών. Για το λόγο αυτό έχει ενταχθεί μια σημαντική ενότητα στο Πρόγραμμα Σπουδών, κατά την οποία οι μαθητές υλοποιούν μαθησιακά σχέδια εργασίας (projects) χρησιμοποιώντας ποικίλα εργαλεία των ΤΠΕ. Ενδεικτικά, αναφέρονται λογισμικά γενικής χρήσης, επεξεργασίας και ανάπτυξης πολυμέσων, εκπαιδευτικά περιβάλλοντα προγραμματισμού και ρομποτικής, εκπαιδευτικά λογισμικά (εννοιολογική χαρτογράφηση, προσομοιώσεις κ.λπ.), πηγές στον Παγκόσμιο Ιστό πληροφοριών, υπηρεσίες και εφαρμογές Web (wikis, blogs, ηλεκτρονικές συζητήσεις, εργαλεία διαμοίρασης υλικού)

Προτείνονται δύο τύποι σχεδίων έρευνας που μπορούν να ενταχθούν σε όλες τις τάξεις του Δημοτικού Σχολείου:

- **i. Μικρής διάρκειας**: Σχεδιάζονται ώστε να υλοποιηθούν σε δύο (2) διδακτικές εβδομάδες. Οι μαθητές μελετούν και αποκτούν μια ευρύτερη εικόνα για το υπό μελέτη θέμα χρησιμοποιώντας εργαλεία των ΤΠΕ.
- **ii. Μεγάλης διάρκειας**: Τα σχέδια έρευνας της μορφής αυτής μπορούν να έχουν χρονική διάρκεια μέχρι οκτώ (8) διδακτικές εβδομάδες. Εστιάζουν στη διερεύνηση, τη διαθεματική και διεπιστημονική μελέτη ενός αντικειμένου ενώ παρέχουν τη δυνατότητα στους μαθητές να εμβαθύνουν στην εφαρμογή βασικών εργαλείων επίλυσης προβλημάτων

#### **4.4 Τα αποτελέσματα που επιφέρει η χρήση των εκπαιδευτικών λογισμικών**

Με την εισαγωγή της Πληροφορικής στo δημοτικό σχολείο επιδιώκονται τα παρακάτω αποτελέσματα:

- Να προσεγγίσουν οι μαθητές και οι μαθήτριες βασικές έννοιες της Πληροφορικής και  $\mathbf{r}$ των άλλων σχετικών Τεχνολογιών και να εξοικειωθούν με το λεξιλόγιο και τις ορολογίες τους.
- Να γνωρίσουν ένα υπολογιστικό σύστημα (κεντρική μονάδα και βασικές περιφερειακές συσκευές: πληκτρολόγιο, οθόνη, ποντίκι, εκτυπωτής κ.λπ.), καθώς και άλλες ψηφιακές συσκευές (κινητό τηλέφωνο, ψηφιακή τηλεόραση, συσκευές προσδιορισμού θέσης κ.ά) να μπορέσουν να εξηγήσουν με απλά λόγια τη χρησιμότητα κάθε συσκευής, να τις θέτουν σε λειτουργία και να τις χρησιμοποιούν με τρόπο ασφαλή.
- Να εργασθούν με σχετική αυτονομία σε ένα γραφικό περιβάλλον εργασίας και να  $\mathbf{r}$ χρησιμοποιήσουν λογισμικό γενικής χρήσης για να εκφράσουν τις ιδέες τους με πολλούς τρόπους και μέσα.
- Να αναγνωρίσουν το εικονικό από το πραγματικό. ä,
- $\mathbf{r}$ Να αναζητήσουν πληροφορίες χρησιμοποιώντας το Διαδίκτυο ( με τη βοήθεια του εκπαιδευτικού ).
- Να χρησιμοποιούν εφαρμογές πολυμέσων εκπαιδευτικού περιεχομένου και να κατανοήσουν τις έννοιες της πλοήγησης και της αλληλεπίδρασης.
- Να συνεργασθούν για την εκτέλεση συγκεκριμένης εργασίας και να αναγνωρίσουν  $\mathbf{r}^{\prime}$ την συμβολή της ομαδικής εργασίας στην παραγωγή έργου.
- Να αξιοποιήσουν τα εργαλεία Πληροφορικής, χρησιμοποιώντας ελεύθερο λογισμικό, για να παρουσιάσουν τις παρατηρήσεις, τις σκέψεις τους και τα συμπεράσματά τους με τρόπο που οι ίδιοι επιλέγουν (σχέδια, πίνακες, κείμενο κ.λ.π).
- Να αναπτύξουν έναν κώδικα δεοντολογίας που να αφορά την εργασία τους στο χώρο του εργαστηρίου ή της τάξης και το σεβασμό της εργασίας των άλλων, να ευαισθητοποιηθούν σε θέματα προστασίας των πνευματικών δικαιωμάτων, προστασίας και σεβασμού των προσωπικών δεδομένων, ασφάλειας των πληροφοριών, συμπεριφοράς στο Διαδίκτυο, ασφάλειας και αποφυγής κινδύνων στο «εργασιακό» τους περιβάλλον κ.λπ.

#### **4.5 Εκπαιδευτικά λογισμικά**

Στην πρωτοβάθμια εκπαίδευση χρησιμοποιούνται τα εξής εκπαιδευτικά λογισμικά:

- MicroWorlds Pro  $\overline{a}$
- Ανακαλύπτω τις μηχανές (The New Way Things Work)
- **Scratch**
- RoboMind
- Ζωγραφική

#### **i. MicroWorlds Pro**

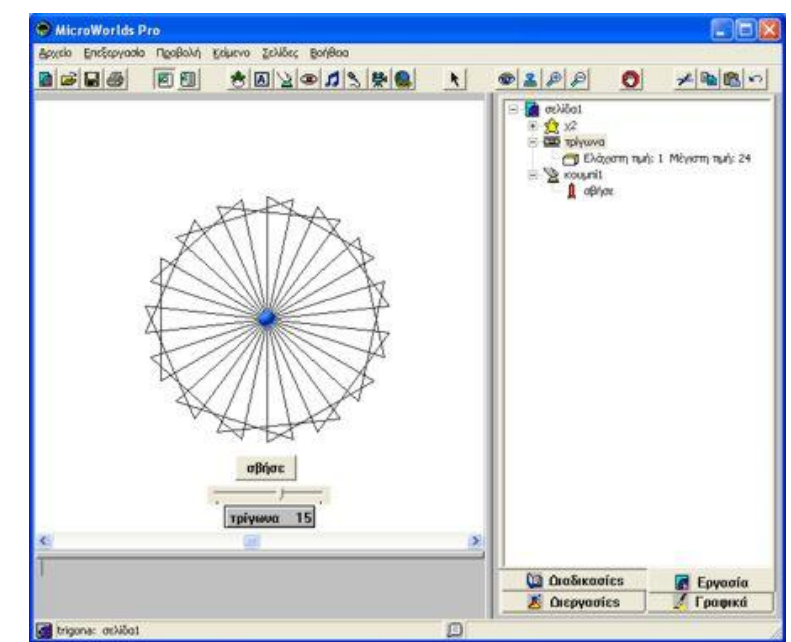

**Εικόνα 4.5.1 : Περιβάλλον του προγράμματος MicroWorlds Pro** 

Το MicroWorls Pro είναι περιβάλλον γενικής χρήσης που καλλιεργεί σύνθετες δεξιότητες και μαθησιακές τάσεις και επιτρέπει τη διερεύνηση - επανάληψη - αξιολόγηση δύσκολων εννοιών. Το περιβάλλον είναι μια από τις πιο αξιόλογες εφαρμογές που βασίζονται στη γλώσσα Logo, μια γλώσσα υψηλού επιπέδου που σχεδιάστηκε εξαρχής για την εκπαίδευση. Είναι ένα πλούσιο πολυμεσικό περιβάλλον με ειδικά μελετημένο σχεδιασμό, που ευνοεί με πολλούς τρόπους την ανάπτυξη συνθετικών εργασιών στο πλαίσιο πολλών μαθημάτων

(Πληροφορική, Μαθηματικά, Φυσική, Bιολογία, κ.ά.). Στα χαρακτηριστικά του συμπεριλαμβάνονται:

- Δυνατότητες δημιουργίας και αναπαραγωγής πολυμεσικών σεναρίων καθώς και κινούμενων σχεδίων.
- Είναι προγραμματιστικό και συνεπώς δεν περιορίζεται σε ορισμένα μόνο είδη εφαρμογών.
- Το πλήθος των χελωνών με την απεριόριστη γκάμα «κουστουμιών» και τη δυναμική κίνηση προσφέρουν τη δυνατότητα και τις ευκολίες προσομοίωσης ποικίλων φαινομένων.
- Η διαχείριση προγραμματιζόμενων αντικειμένων και η κίνησή τους σε διάφορα επίπεδα διαστρωμάτωσης πάνω στην οθόνη καθιστούν την προσομοίωση πιο ρεαλιστική.

Το περιβάλλον μπορεί να αξιοποιηθεί από διάφορες βαθμίδες της εκπαίδευσης, μια που η διαχείριση των προγραμματιζόμενων αντικειμένων είναι δυνατό να γίνει και με οπτικό τρόπο, με τα προβλεπόμενα εργαλεία τα οποία μπορεί κανείς να χειριστεί με το ποντίκι. Το λογισμικό εξελληνίστηκε στα πλαίσια του έργου Κίρκη και συνοδεύεται από: εγχειρίδιο «Μαθαίνοντας το MicroWorlds Pro», εγχειρίδιο «Μικρές χρήσιμες συμβουλές», Βιβλίο μαθητή, Βιβλίο καθηγητή. Επίσης περιέχει μία συλλογή από αρχεία ήχου, εικόνας και βίντεο και αρκετά έτοιμα παραδείγματα.

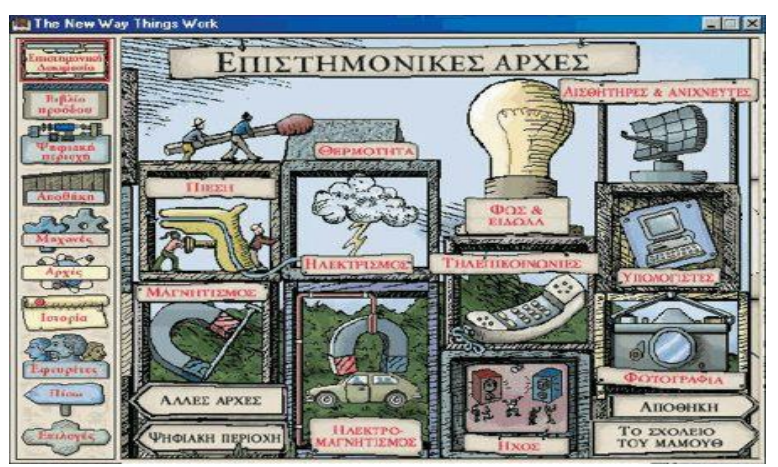

#### **ii. Ανακαλύπτω τις Μηχανές (The New Way Things Work)**

**Εικόνα 4.5.2 : Περιβάλλον του προγράμματος Ανακαλύπτω τις Μηχανές**

Είναι ένας ποιοτικός πολυμεσικός εκπαιδευτικός τίτλος που πραγματεύεται και καλύπτει έναν σημαντικό αριθμό μηχανών. Παρουσιάζει τις επιστημονικές αρχές στις οποίες βασίζεται η λειτουργία της κάθε μηχανής καθώς και ιστορικά στοιχεία και πληροφορίες για τους εφευρέτες των μηχανών. Ο τίτλος έχει μια σημαντική διεθνή πορεία και έχει επιτύχει πολλές διακρίσεις. Η ελληνική έκδοση ανταποκρίνεται στους γενικούς σκοπούς της διδασκαλίας της Τεχνολογίας και των Φυσικών Επιστημών στη Δευτεροβάθμια και Πρωτοβάθμια εκπαίδευση.

Η παρουσίαση των μηχανών βασίζεται στην ισορροπημένη χρήση πολυμεσικού υλικού (video, animation, ήχο, εικόνες, κ.λπ.). Τα κείμενα και τα γραφικά είναι σαφή αλλά ταυτόχρονα ελκυστικά για το μαθητή με σκοπό να τον παρακινήσουν ευχάριστα στη μάθηση.

Διαθέτει ένα εύχρηστο περιβάλλον πλοήγησης και δυνατότητα επαναχρησιμοποίησης του διαθέσιμου υλικού (φωτογραφίες, ήχοι, animation, video, κ.λπ.). λπ.).

Αποτελεί μια πλούσια πηγή παρατηρήσεων και πληροφοριών (φυσικές διαδικασίες, Αποτελεί πλούσια, τεχνολογικές εφαρμογές, κ.λπ.) οι οποίες βοηθούν στην ανάκληση και εμπέδωση των γνώσεων που έχουν ήδη αποκτηθεί από τη μελέτη σχετικών φαινομένων ή εφαρμογών.

#### **iii. Scratch**

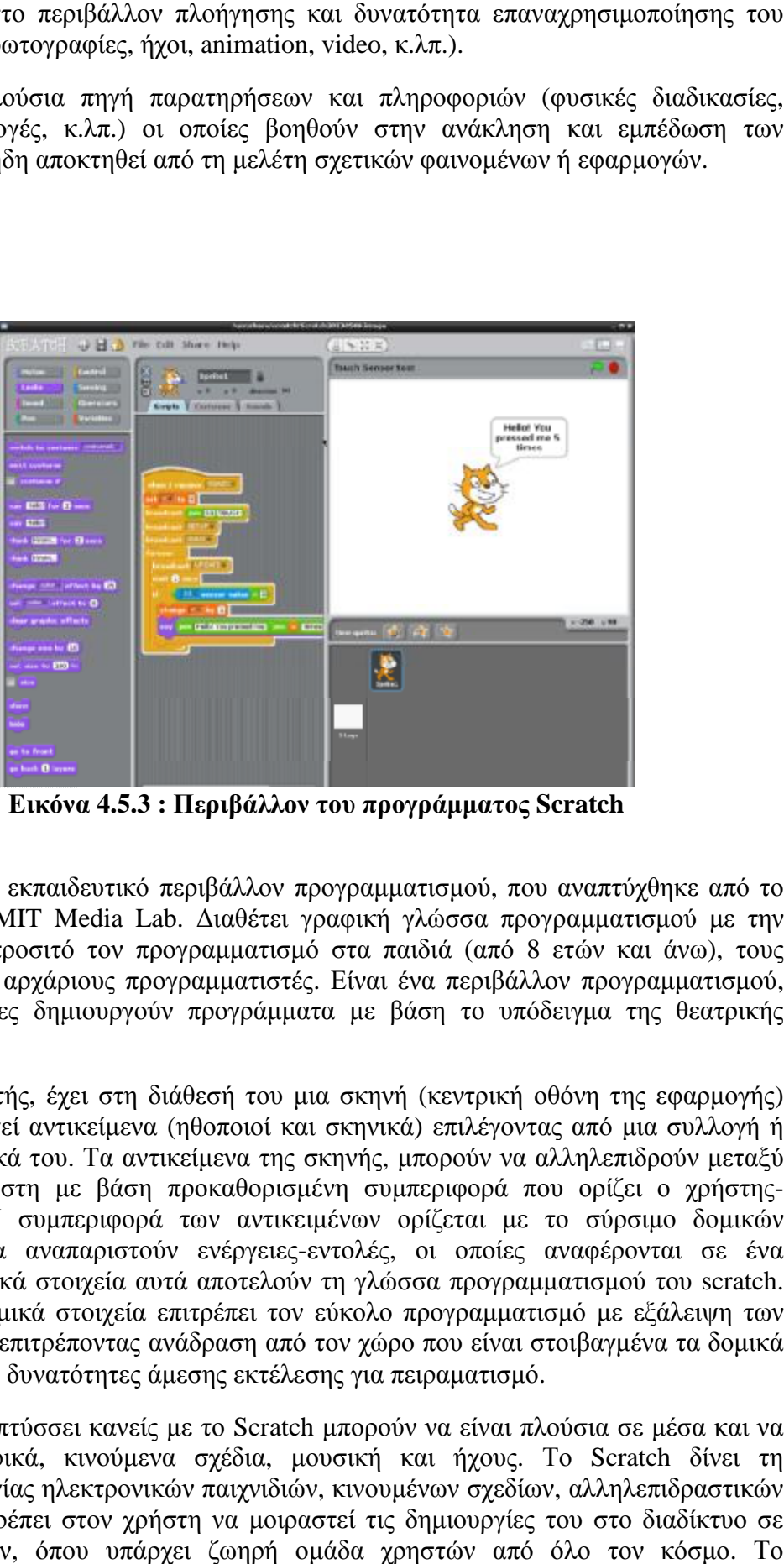

**Εικόνα 4.5.3 : Περιβάλλον του προγράμματος Scratch**

To Scratch είναι ένα εκπαιδευτικό περιβάλλον προγραμματισμού, που αναπτύχθηκε από το ομώνυμο έργο στο MIT Media Lab. Διαθέτει γραφική γλώσσα προγραμματισμού με την ομώνυμο έργο στο MIT Media Lab. Διαθέτει γραφική γλώσσα προγραμματισμού με την<br>οποία καθιστά πιο προσιτό τον προγραμματισμό στα παιδιά (από 8 ετών και άνω), τους εφήβους και άλλους αρχάριους προγραμματιστές. Είναι ένα περιβάλλον προγραμματισμού, στο οποίο οι χρήστες δημιουργούν προγράμματα με βάση το υπόδειγμα της θεατρικής σκηνής.

Ο προγραμματιστής, έχει στη διάθεσή του μια σκηνή (κεντρική οθόνη της εφαρμογής) στην οποία δημιουργεί αντικείμενα (ηθοποιοί και σκηνικά) επιλέγοντας από μια συλλογή ή ζωγραφίζοντας τα δικά του. Τα αντικείμενα της σκηνής, μπορούν να αλληλεπιδρούν μεταξύ τους και με το χρήστη με βάση προκαθορισμένη συμπεριφορά που ορίζει ο χρήστηςπρογραμματιστής. Η συμπεριφορά των αντικειμένων ορίζεται με το σύρσιμο δομικών στοιχείων, τα οποία αναπαριστούν ενέργειες-εντολές, οι οποίες αναφέρονται σε ένα αντικείμενο. Τα δομικά στοιχεία αυτά αποτελούν τη γλώσσα προγραμματισμού του scratch. Τα Ο σχεδιασμός με δομικά στοιχεία επιτρέπει τον εύκολο προγραμματισμό με εξάλειψη των λαθών στη σύνταξη, επιτρέποντας ανάδραση από τον χώρο που είναι στοιβαγμένα τα δομικά<br>στοιχεία και δίνοντας δυνατότητες άμεσης εκτέλεσης για πειραματισμό. στοιχεία και δίνοντας δυνατότητες άμεσης εκτέλεσης για πειραματισμό. ενέργειες-εντολές, οι οποίες αναφέρονται σε ένα<br>αποτελούν τη γλώσσα προγραμματισμού του scratch.<br>ρέπει τον εύκολο προγραμματισμό με εξάλειψη των<br>ραση από τον χώρο που είναι στοιβαγμένα τα δομικά<br>ης εκτέλεσης για πειραματι

Τα έργα που αναπτύσσει κανείς με το Scratch μπορούν να είναι πλούσια σε μέσα και να χρησιμοποιούν γραφικά, κινούμενα σχέδια, μουσική και ήχους. Το Scratch δίνει τη δυνατότητα δημιουργίας ηλεκτρονικών παιχνιδιών, κινουμένων σχεδίων, αλληλεπιδραστικών ιστοριών κ.λ.π. Επιτρέπει στον χρήστη να μοιραστεί τις δημιουργίες του στο διαδίκτυο σε δικό του περιβάλλον, όπου υπάρχει ζωηρή ομάδα χρηστών από όλο τον κόσμο. Το

περιβάλλον αυτό, δίνει την ευκαιρία να ανταλλάξει κανείς ιδέες και απόψεις με άλλους χρήστες και να διευρύνει τη μάθησή του. Κάθε χρήστης διαθέτει δικό του χώρο για την έκθεση των έργων του, μπορεί να σχολιάζει τα έργα άλλων, να μεταφορτώνει τις εφαρμογές που του αρέσουν στο δίσκο του και να έχει πλήρη πρόσβαση στον τρόπο που έχουν φτιαχτεί ώστε να τις επαναχρησιμοποιεί. Η επαναχρησιμοποίηση των προγραμμάτων είναι ακόμα ένα στοιχείο που συνεισφέρει στη γρήγορη εκμάθηση και την παραγωγικότητα με το scratch.

Ο σχεδιασμός του Scratch ευνοεί σκόπιμα τους αρχάριους προγραμματιστές. Εκτός από την παραγωγή εφαρμογών ως εκπαιδευτικό περιβάλλον, στοχεύει στην ανάπτυξη βασικών ικανοτήτων, όπως είναι: η δημιουργική σκέψη, η σαφής επικοινωνία, η συστηματική ανάλυση, η αποδοτική συνεργασία, ο επαναληπτικό-προοδευτικός σχεδιασμός, και οι δεξιότητες της δια βίου μάθησης. Για τους εκπαιδευτικούς το Scratch είναι επίσης ένα βολικό εργαλείο παραγωγής ψηφιακού μαθησιακού υλικού.

#### **iv. Robomind**

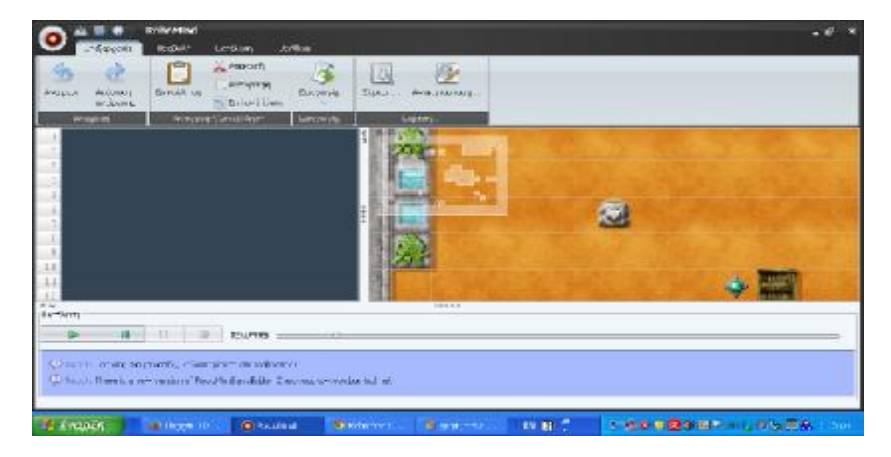

**Εικόνα 4.5.4 : Περιβάλλον του προγράμματος RoboMind** 

Το RoboMind είναι ένα ελεύθερο λογισμικό ανοιχτού κώδικα που δημιουργήθηκε το 2005 από τον Arvid Halma, ως προϊόν της διδακτορικής του διατριβής στο Πανεπιστήμιο του Amsterdam. Το περιβάλλον στοχεύει στην εκμάθηση των βασικών αρχών του προγραμματισμού σε αρχάριους. Για το σκοπό αυτό, διαθέτει έναν editor στον οποίο οι εντολές μπορούν είτε να πληκτρολογηθούν, είτε να επιλεγούν από αναδυόμενα μενού, αλλά και επιπλέον γραφικό περιβάλλον βηματικής εκτέλεσης για τους πολύ αρχάριους προγραμματιστές που περιέχει τις βασικές εντολές υπό μορφή εικονιδίων.

Οι μαθητές μαθαίνουν προγραμματισμό προσπαθώντας να δώσουν εντολές σ' ένα εικονικό ρομπότ, το οποίο μπορεί να κινείται προς όλες τις κατευθύνσεις. Το ρομπότ έχει έναν αισθητήρα με τον οποίο αντιλαμβάνεται τι αντικείμενο έχει μπροστά του, δεξιά ή αριστερά του, ενώ έχει επίσης μία βούρτσα που μπορεί να βάψει με άσπρη ή μαύρη μπογιά και μία δαγκάνα που μπορεί να πιάσει και να αφήσει αντικείμενα. Τα αντικείμενα αυτά ονομάζονται Beacons, δηλαδή σημαδούρες. Το ρομπότ μπορεί να μεταφέρει μία μόνο σημαδούρα κάθε φορά. Το πρόγραμμα αυτό, έχει αρκετές έτοιμες ενσωματωμένες πίστες, από τις οποίες μπορεί να διαλέξει ο χρήστης αυτήν που επιθυμεί ως περιβάλλον για το ρομπότ του. Όμως μπορούμε πολύ εύκολα να δημιουργήσουμε και δικές μας πίστες, καθώς τα αρχεία τύπου .map είναι .txt οπότε μπορεί να γίνει η επεξεργασία τους με το

Σημειωματάριο. Είναι ένα πρόγραμμα περισσότερο εξειδικευμένο και κατάλληλο για χρήση από μαθητές ε' και στ' δημοτικού.

### **v. Ζωγραφική**

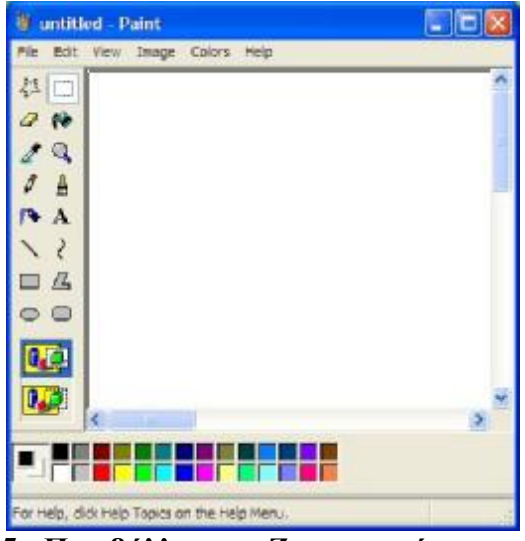

**Εικόνα 4.5.5 : Περιβάλλον της Ζωγραφικής στον υπολογιστή**

Μια από τις εργασίες που μπορούμε να κάνουμε µε τον υπολογιστή είναι και η ζωγραφική. Για να γίνει όμως αυτό πρέπει ο υπολογιστής να είναι εφοδιασμένος µε το κατάλληλο πρόγραμμα. Τα Windows περιέχουν το πρόγραμμα Ζωγραφική, που µας βοηθά στο σκοπό αυτό.

Όταν ζωγραφίζουμε µε το χέρι χρησιμοποιούμε συνήθως χαρτί, μολύβια, πινέλα χρώματα κ.λ.π. Τα ίδια υλικά, αλλά σε ηλεκτρονική μορφή, µας προσφέρει και η Ζωγραφική στον υπολογιστή µας. Υπάρχει µια συλλογή από εικονίδια τα οποία αντιπροσωπεύουν εργαλεία µε τα οποία θα ζωγραφίσουμε. Η συλλογή αυτή λέγεται εργαλειοθήκη και περιέχει μολύβια, πινέλα σε διάφορα μεγέθη, γόμες, ψαλίδια κ.τ.λ.

Άλλο ένα εκπαιδευτικό πρόγραμμα για ζωγραφική είναι το Tux Paint.

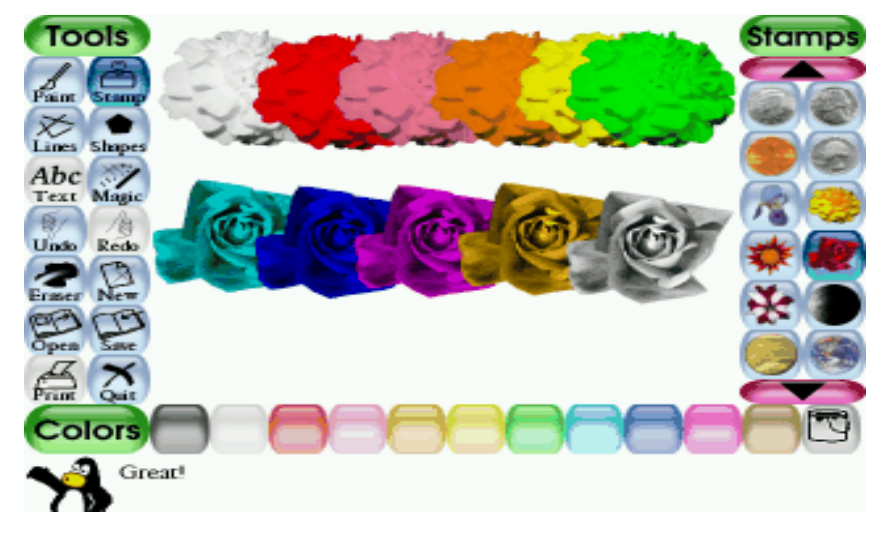

**Εικόνα 4.5.6 : Περιβάλλον του προγράμματος Tux Paint** 

Το **Tux Paint** είναι ένα ελεύθερο, βραβευμένο πρόγραμμα ζωγραφικής για παιδιά ηλικίας από 3 έως 12 (για παράδειγμα, παιδιά προσχολικής ηλικίας και παιδιά δημοτικού). Το Tux Paint χρησιμοποιείται από μαθητές σχολείων σε όλο τον κόσμο για να αποκτήσουν ικανότητες στην ψηφιακή σχεδίαση. Συνδυάζει μια εύχρηστη διεπαφή, διασκεδαστικά εφέ ήχου, και μια ενθαρρυντική μασκότ κινούμενων σχεδίων η οποία καθοδηγεί τα παιδιά καθώς χρησιμοποιούν το πρόγραμμα. Τα παιδιά, έχουν στη διάθεσή τους ένα κενό καμβά και μια ποικιλία εργαλείων σχεδίασης που βοηθούν τη δημιουργικότητά τους.

# **ΚΕΦΑΛΑΙΟ 5**

#### **5.1 Βοηθητικά προγράμματα για την ανάπτυξη της πολυμεσικής εφαρμογής**

Όσον αφορά τη δημιουργία ενός συστήματος πολυμέσων απαραίτητη είναι η χρήση διάφορων προγραμμάτων λογισμικού, που η λειτουργία και το αντικείμενο που πραγματεύονται είναι πιθανόν σε αρκετές περιπτώσεις να είναι εντελώς διαφορετικό. Στην συγκεκριμένη εφαρμογή χρησιμοποιήθηκαν προγράμματα για την επεξεργασία, αλλά και για την εκ νέου δημιουργία εικόνας και γραφικών. Είναι πολύ σημαντικό να υπάρχει σωστή επιλογή των βοηθητικών προγραμμάτων, τα οποία χρησιμοποιούνται πάντα με βάση τις δυνατότητες που μπορούν να παρέχουν, αλλά και το κατά πόσο είναι εύκολο να πραγματοποιηθούν οι ιδέες του χρήστη. Η ανάλυση των προγραμμάτων που χρησιμοποιήθηκαν στην παρούσα πτυχιακή εργασία θα κάνει πιο κατανοητές τις λειτουργίες, τις ανάγκες, καθώς και τις απαιτήσεις μιας τέτοιου είδους εφαρμογής.

#### **5.2 Adobe illustrator**

Το Adobe Illustrator είναι ένας διανυσματικός επεξεργαστής γραφικών που αναπτύχθηκε και κυκλοφορεί στην αγορά από την Adobe Systems. Πρόκειται για ένα δημοφιλές επαγγελματικό εργαλείο σχεδιασμού, το οποίο διαθέτει ένα πλούσιο περιβάλλον δημιουργίας διανυσματικών γραφικών, που διαφέρουν κατά πολύ από τα raster και bitmap γραφικά. Τα διανυσματικά γραφικά έχουν την δυνατότητα να αλλάξουν μέγεθος χωρίς να παραμορφωθούν. Χρησιμοποιείται συνήθως από επαγγελματίες σχεδιαστές για την δημιουργία λογοτύπων, όπως επίσης για τη σχεδίαση αφίσας, επαγγελματικών και μη καρτών, διαφημιστικών φυλλαδίων και εξώφυλλα βιβλίων. Παρόλα αυτά, το adobe illustrator μπορεί να χρησιμοποιηθεί και από χρήστες ερασιτέχνες, οι οποίοι έχουν πολλές έμφυτες καλλιτεχνικές ιδέες.

#### **5.2.1 Εισαγωγή**

Το Adobe illustrator (εκδόσεις 1 - 1.6) αρχικά αναπτύχθηκε για την Apple Macintosh τον Δεκέμβριο του 1986. Ο τίτλος illustrator 88 ήταν το όνομα του προγράμματος για την έκδοση 1.7 που κυκλοφόρησε το 1988 και περιείχε πολλές νέες δυνατότητες και εργαλεία για τον ψηφιακό σχεδιασμό έντυπων μέσων. Παρόλο που το illustrator την πρώτη δεκαετία κυκλοφορίας του αναπτύχθηκε κυρίως για Macintosh, στις αρχές τις δεκαετίας του 1990 η Adobe κυκλοφόρησε εκδόσεις του προγράμματος και για άλλες πλατφόρμες (NeXT, Silicon Graphics, Sun Solaris), είχαν όμως διακοπεί λόγω κακής ανταπόκρισης από την αγορά. Η πρώτη έκδοση για Windows (έκδοση 2.0) κυκλοφόρησε στις αρχές του 1989 σημείωσε όμως μεγάλη αποτυχία. Η επόμενη έκδοση των Windows (έκδοση 4.0) επικρίθηκε ότι έμοιαζε κατά πολύ με το illustrator 1.1 αντί με την έκδοση 3.0 για Macintosh. Να σημειωθεί ότι δεν υπήρχαν εκδόσεις 2.0 ή 4.0 για Macintosh, αν και ο τίτλος της δεύτερης έκδοσης ήταν illustrator 88, το έτος δηλαδή κυκλοφορίας του προγράμματος. Ωστόσο η έκδοση 4.0 για Windows ήταν η πρώτη που μπορούσε να υποστηρίξει την επεξεργασία σε λειτουργία προεπισκόπησης, κάτι που δεν συμπεριλαμβανόταν σε Macintosh έως την έκδοση 5.0 το 1993.

Το 1996, με την κυκλοφορία του illustrator 6.0, η Adobe κάνει σημαντικές αλλαγές στο περιβάλλον εργασίας του χρήστη με στόχο να ταιριάζει με το περιβάλλον εργασίας του Adobe Photoshop. Τo illustrator άρχισε να υποστηρίζει TrueType. Επιπλέον, όπως και το Photoshop ξεκίνησε τη υποστήριξη plug-ins με αποτέλεσμα να αυξήσει σε μεγάλο βαθμό τις δυνατότητες του. Η επόμενη έκδοση έρχεται το 1997 με το Adobe illustrator 7.0 και οι σχεδιαστές μπορούν τελικά να σχεδιάσουν επαγγελματικά. Έχουν την τάση να χρησιμοποιούν το illustrator, το CorelDraw ή το FreeHand με βάση το λογισμικό με το οποίο ήταν ήδη εξοικειωμένοι. Στο FreeHand υπάρχουν δυνατότητες που δεν είναι διαθέσιμες στο illustrator. Το CorelDraw από την άλλη ποτέ δεν θεωρήθηκε επαγγελματικό εργαλείο από τους σχεδιαστές. Το Adobe illustrator ενισχύθηκε με την άνοδο του διαδικτύου για να υποστηρίξει την έκδοση των αρχείων σε αυτό. Η έκδοση 9.0 του προγράμματος περιλαμβάνει χαρακτηριστικά παρόμοια με εκείνα του Adobe Streamline, ένα λογισμικό για την μετατροπή σκαναρισμένων bitmap εικόνων σε διανυσματικά γραφικά, του οποίου και η κυκλοφορία διεκόπη.

Στο illustrator CS συμπεριλαμβάνονται για πρώτη φορά 3-διαστάσεων δυνατότητες. Οι χρήστες έχουν τη δυνατότητα να επεξεργαστούν, να περιστρέψουν και να δημιουργήσουν απλά 3D αντικείμενα. Το Adobe illustrator CS2 (έκδοση 12) ήταν διαθέσιμο τόσο για Mac OS X όσο και για Microsoft Windows λειτουργικά συστήματα. Μέσα στα νέα χαρακτηριστικά του περιλαμβάνει και Live Trace, Live Paint, μια παλέτα ελέγχου και δυνατότητα προσαρμογής του χώρου εργασίας. Το Live Trace επιτρέπει τη μετατροπή εικόνων bitmap σε vector art και το Live Paint παρέχει μεγαλύτερη ευελιξία στην εφαρμογή χρώματος σε αντικείμενα. Στης 27 του Μάρτη του 2007 κυκλοφορεί το illustrator CS3 με αλλαγές στη γραμμή ελέγχου, δυνατότητα ευθυγράμμισης σημείων και πίνακα οδηγού χρωμάτων. Ακολουθεί το Adobe illustrator CS4 τον Οκτώβριο του 2008 με προσθήκη νέων εργαλείων και βελτιώσεις στα παλιά καθώς επίσης και τη δυνατότητα δημιουργίας πολλαπλών artboards. Το illustrator CS5 κάνει την εμφάνιση του με αρκετές βελτιώσεις στις ήδη υπάρχουσες λειτουργίες και εργαλεία του τον Απρίλιο του 2010. Η έκδοση CS6 είναι η δέκατη έκτη στη σειρά για το Adobe illustrator τις 23 Απριλίου του 2012. Διαθέτει καινούριο περιβάλλον εργασίας και διορθώσεις παλαιών σφαλμάτων για αύξηση των επιδόσεων του. Σήμερα το Adobe illustrator CC κυκλοφορεί σαν μέρος στης σουίτας Adobe Creative Cloud. Στα πλαίσια αυτά η νέα έκδοση του προγράμματος έφερε βελτιώσεις, όπως ρυθμίσεις χρώματος και γραμματοσειράς, δυνατότητα αποθήκευσης προσωπικών δεδομένων και ενσωμάτωση σε Behance.

#### **5.2.2 Γνωριμία με το Adobe illustrator**

Το Adobe illustrator (αρχείο .ai) ανήκει στην ομάδα των δημιουργικών προγραμμάτων και μοιράζεται παρόμοια χαρακτηριστικά με άλλα προγράμματα σχεδίασης. Είναι ένα προϊόν που δημιουργήθηκε και εξελίσσεται παράλληλα με το Adobe Photoshop. Το Adobe Photoshop συνδέεται με την ψηφιακή φωτογραφία και την φωτορεαλιστική απεικόνιση εικόνων στον υπολογιστή. Το illustrator από την άλλη πλευρά παρέχει τα αποτελέσματα γραφικών και εικόνων για πολλούς τομείς του σχεδιασμού.

Ξεκινώντας με την έκδοση 1.0, η Adobe αποφάσισε να πάρει άδεια για μία εικόνα του Sandro Botticelli «Η Γέννηση της Αφροδίτης» από την αρχειοθήκη του Bettmann και να χρησιμοποιήσουν το τμήμα που περιέχει το πρόσωπο της Αφροδίτης ως εικόνα εμπορικού σήματος του illustrator. Ο John Warnock ήθελε η εικόνα της Αναγέννησης να ταυτιστεί με την αναγέννηση στο χώρο των εκδόσεων και της Adobe. Ο Luanne Seymour Cohen που ήταν υπεύθυνος για την προώθηση του υλικού, σκέφτηκε τα λυτά μαλλιά της Αφροδίτης, ως ένα τέλειο μέσο για την επίδειξη δύναμης του illustrator, παρομοιάζοντας το με τις απαλές καμπύλες σε bitmap εικόνες. Με την πάροδο του χρόνου, η εικόνα στην οθόνη και τη συσκευασία του Adobe illustrator έγινε πιο στυλιζαρισμένη για να αντικατοπτρίζει τα χαρακτηριστικά που προστίθενται σε κάθε νέα έκδοση.

Η εικόνα της Αφροδίτης αντικαταστάθηκε στο illustrator CS και στο illustrator CS2 με ένα τυποποιημένο λουλούδι με σκοπό να συνδυαστεί με τις εικόνες της φύσης του Creative Suite. Στο Adobe illustrator CS3, το εμπορικό σήμα της σουίτας ανανεώθηκε και πάλι, με ένα απλό έγχρωμο μπλοκ και δύο συντομογραφίες γραμμάτων, που θύμιζε περιοδικό πίνακα στοιχείων. Το illustrator εκπροσωπήθηκε από τα λευκά γράμματα «Ai» με πορτοκαλί

φόντο. Το εικονίδιο του CS4 είναι σχεδόν όμοιο, με εξαίρεση τις μικρές αλλαγές στη γραμματοσειρά και στο χρώμα που έγινε σκούρο γκρι. Πανομοιότυπο είναι και το εικονίδιο του illustrator CS5, με μόνη διαφορά ότι το λογότυπο είναι σαν ένα κουτί, μαζί με όλα τα άλλα λογότυπα των προϊόντων CS5, με το «Ai» σε φωτεινό κίτρινο χρώμα. Η έκδοση CS6 άλλαξε σε ένα καφέ τετράγωνο με κίτρινο περίγραμμα και γέμισμα. Τέλος το εικονίδιο για τις εκδόσεις του Adobe illustrator CC είναι κ πάλι σε ένα καφέ τετράγωνο, αλλά αυτή τη φορά με πορτοκαλί γράμματα και περίγραμμα, με διάφορους σχηματισμούς που παραπέμπουν σε λάμψεις να σκάνε από τις γωνίες του.

#### **5.2.3 Επιφάνεια εργασίας του Adobe illustrator CS6**

Η επιφάνεια εργασίας του Adobe Illustrator περιλαμβάνει μια μεγάλη ποικιλία χαρακτηριστικών και αποτελείται από ένα μεγάλο σύνολο πάνελ. Στην κορυφή της οθόνης βρίσκεται το μενού με τις εντολές που διαθέτει. Τα πάνελ ανοίγουν και κλείνουν ανάλογα με τις ανάγκες του χρήστη και μπορούν να μετακινηθούν σε όλη την οθόνη ή να ομαδοποιηθούν σε καρτέλες, οι οποίες δείχνουν το όνομα του καθενός. Με τη δημιουργία νέου εγγράφου στο illustrator παρουσιάζεται ένα παράθυρο διαλόγου, στο οποίο δίνεται στο χρήστη η δυνατότητα προσαρμογής του χώρου εργασίας (μονάδα μέτρησης, μέγεθος πίνακα, ρυθμίσεις χρώματος, κλπ) ανάλογα με τις απαιτήσεις της σχεδίασης.

Το περιβάλλον εργασίας του προγράμματος περιλαμβάνει το μενού επιλογών, μια περιοχή,δηλαδή ένα τετράγωνο παράθυρο, λευκού χρώματος στις διαστάσεις που ο σχεδιαστής έχει ορίσει, το πάνελ Tools, και κάποια προεπιλεγμένα ενεργά πάνελ για παραμέτρους όπως color, layers και artboards.

**Artboard:** Είναι η περιοχή λευκού χρώματος που βρίσκεται στο κέντρο της οθόνης μέσα στην οποία τοποθετούνται τα σχεδιασμένα αντικείμενα (εικόνα 5.2.3.1). Οι διατάσεις του εικονικού καμβά μπορούν να προσαρμοστούν στις εκάστοτε ανάγκες του σχεδιαστή και να ρυθμιστούν, είτε στο στάδιο της δημιουργίας νέου αρχείου με επιλογή κάποιας ήδη υπάρχουσας τιμής ή με την πληκτρολόγηση τιμών της επιλογής του, είτε κατά τη διάρκεια της σχεδίασης στο μενού Artboard Options. Η δυνατότητα προσθήκης και άλλων περιοχών σχεδίασης είναι διαθέσιμη ανά πάσα στιγμή από το πάνελ Artboards. Στην περιοχή γύρω από τον καμβά μπορούν να τοποθετηθούν σχέδια που ίσως χρησιμοποιηθούν αργότερα ή πολύ πιθανόν να μην χρησιμοποιηθούν καθόλου στο τελικό σχέδιο. Σε οποιαδήποτε περίπτωση όσο τα στοιχεία είναι εκτός Artboard δεν θα είναι εμφανή σε μετέπειτα χρήση του αρχείου από κάποιο άλλο πρόγραμμα πέραν του Adobe illustrator.

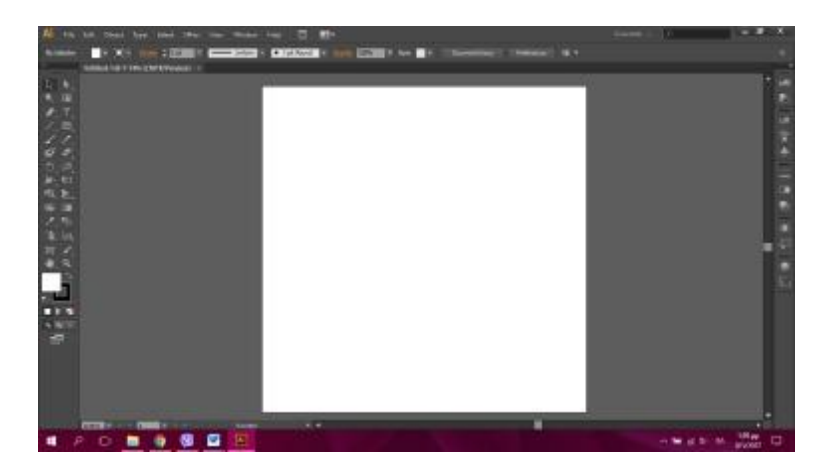

**Εικόνα 5.2.3.1 : Artboard** 

**Layers (επίπεδα) : ):** Η παλέτα Layers (εικόνα 5.2.3.2) χρησιμοποιείται για την καλύτερη οργάνωση των αντικειμένων, ενώ η μετακίνηση τμημάτων του σχεδιασμού μέσα στα επίπεδα κάνει την εφαρμογή χαρακτηριστικών σε μια ομάδα σχεδίων πιο εύκολη. Τα Layers – επίπεδα μπορούν να μετονομαστούν κάνοντας ένα διπλό κλικ στο όνομα του καθενός και πληκτρολογώντας νέο όνομα επιπέδου. Οι δύο στήλες που στο όνομα του καθενός και πληκτρολογώντας νέο όνομα επιπέδου. Οι δύο στήλες που<br>υπάρχουν αριστερά του πάνελ δίνουν την δυνατότητα κλειδώματος ή ξεκλειδώματος του κάθε επιπέδου (εικονίδιο λουκέτου) και ρυθμίζουν το αν αυτό θα είναι εμφανές ή κρυφό (εικονίδιο ματιού). Επίσης είναι δυνατή η μετακίνηση ενός επιπέδου πάνω – κρυφό (εικονίδιο ματιού). Επίσης είναι δυνατή η μετακίνηση ενός επιπέδου πάνω –<br>κάτω στην παλέτα για την αλλαγή της σειράς κατάταξης. Η παλέτα Layers είναι διαθέσιμη από το μενού Window Window.

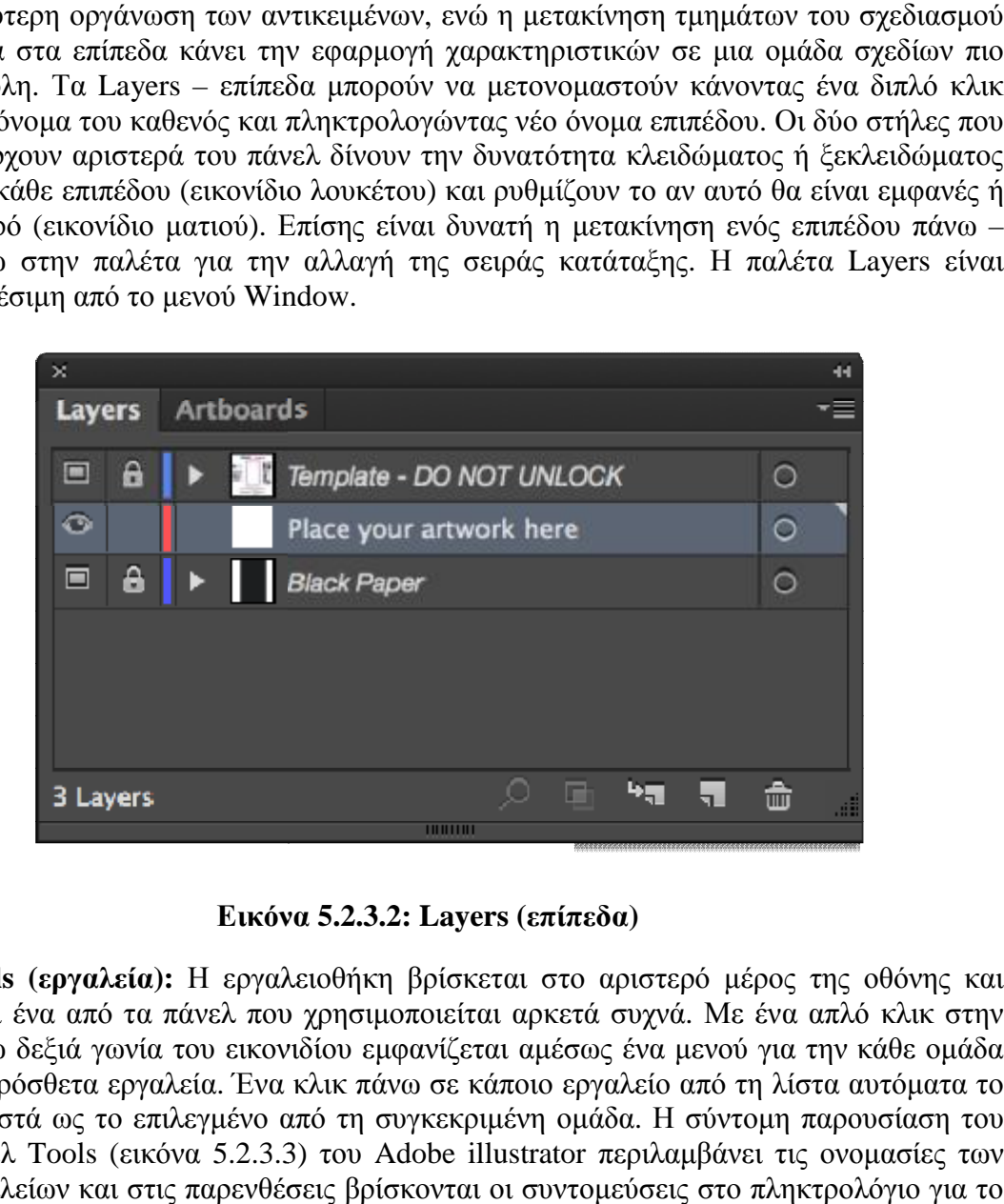

**Εικόνα 5.2.3.2: Layers (επίπεδα)**

**Tools (εργαλεία):** Η εργαλειοθήκη βρίσκεται στο αριστερό μέρος της οθόνης και είναι ένα από τα πάνελ που χρησιμοποιείται αρκετά συχνά. Με ένα απλό κλικ στην κάτω δεξιά γωνία του εικονιδίου εμφανίζεται αμέσως ένα μενού για την κάθε ομάδα<br>με πρόσθετα εργαλεία. Ένα κλικ πάνω σε κάποιο εργαλείο από τη λίστα αυτόματα το με πρόσθετα εργαλεία. Ένα κλικ πάνω σε κάποιο εργαλείο από τη λίστα αυτόματα το καθιστά ως το επιλεγμένο από τη συγκεκριμένη ομάδα. Η σύντομη παρουσίαση του σύντομη παρουσίαση του πάνελ Tools (εικόνα 5.2.3.3 3) του Adobe illustrator περιλαμβάνει τις ονομασίες των περιλαμβάνει τωνεργαλείων και στις παρενθέσεις βρίσκονται οι συντομεύσεις στο πληκτρολόγιο για το καθένα από αυτά.

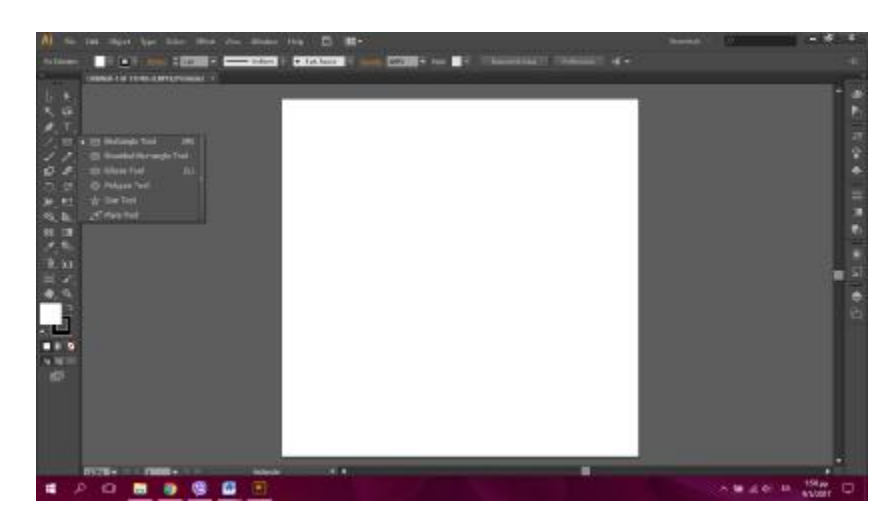

**Εικόνα 5.2.3.3 : Tools (εργαλεία)** 

**Πάνελ χρώματος (Colors, Swatches, Color Guide) :** Υπάρχουν πολλές παλέτες με έτοιμα δείγματα χρώματος, χρωματικά σύνολα ή με δυνατότητα εισαγωγής τιμών για την εύρεση της κατάλληλης απόχρωσης. Η εφαρμογή χρώματος είναι ξεχωριστή για το περίγραμμα και για γέμισμα ενός αντικειμένου.

Η παλέτα **Colors** (εικόνα 5.2.3.4) απαρτίζεται από ξεχωριστά κανάλια για το κάθε χρώμα ανάλογα με το χρωματικό μοντέλο που έχει προεπιλεγεί. Για κάθε χρώμα υπάρχει ένας κέρσορας και ένα λευκό πλαίσιο στα δεξιά του πάνελ, με αυτούς τους τρόπους προσαρμόζονται οι τιμές των χρωμάτων το για κάθε κανάλι ξεχωριστά.

Η παλέτα **Swatches** (εικόνα 5.2.3.5) είναι μια αποθήκη για αποχρώσεις, ντεγκραντέ και μοτίβων, που βοηθάει στην οργάνωση χρωματικών συνόλων. Με την αποθήκευση ενός αρχείου illustrator, αποθηκεύεται και η προεπιλεγμένη παλέτα μαζί με το αρχείο για να είναι πάντα άμεσα διαθέσιμη.

Η παλέτα **Color Guide** (εικόνα 5.2.3.6) αποτελείται από ένα σύνολο χρωματικών δειγμάτων που εναρμονίζονται με το σύστημα χρωμάτων μίας εικόνας. Όσο προστίθενται νέα χρώματα τόσο η παλέτα Color Guide αλλάζει και εμπλουτίζεται.

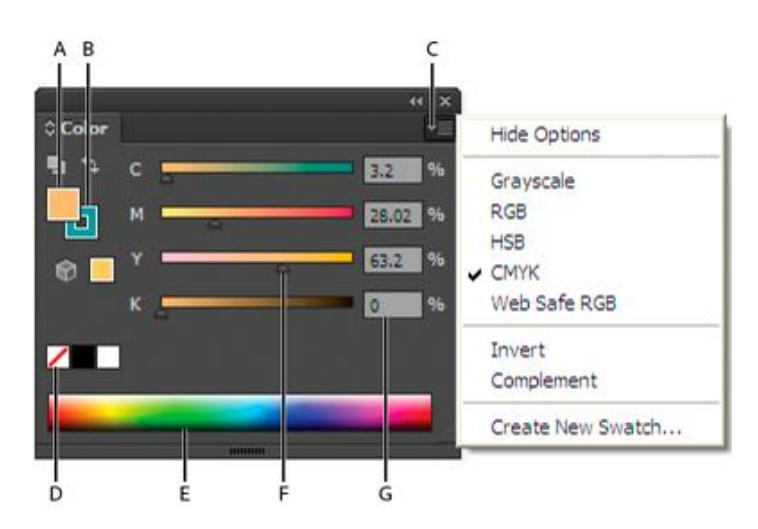

**Εικόνα 5.2.3.4 : Colors** 

| $\pmb{\times}$   |              |   |   |                        |
|------------------|--------------|---|---|------------------------|
| <b>Swatches</b>  |              |   |   |                        |
|                  |              |   |   |                        |
|                  |              |   |   |                        |
|                  |              |   |   |                        |
|                  |              |   |   |                        |
|                  |              |   |   |                        |
|                  |              |   |   |                        |
|                  |              |   |   |                        |
| $\mathbb{R}$ . « | 囲.           | 目 | 霜 | 孟<br>雄                 |
|                  | <b>UNION</b> |   |   |                        |
|                  |              |   |   | <b>New Color Group</b> |

**Εικόνα 5.2. 5.2.3.5 : Swatches** 

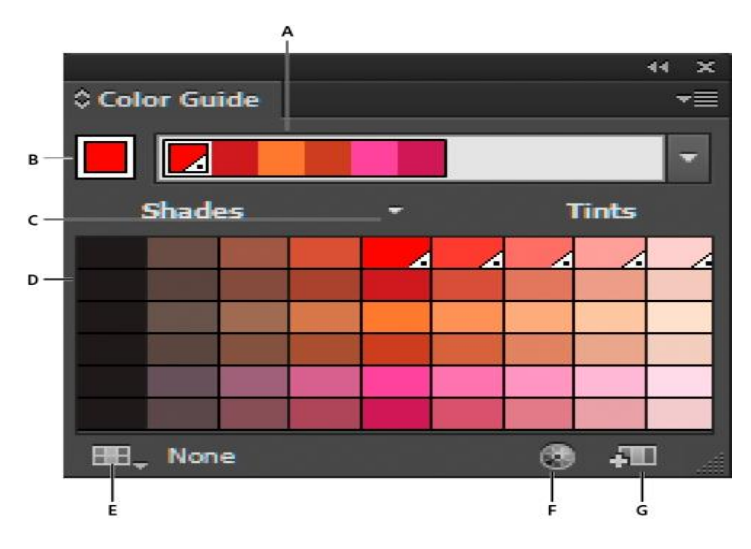

**Εικόνα 5.2. 5.2.3.6 : Color Guide** 

Ο σχεδιασμός ενός αντικειμένου με απλά γεωμετρικά σχήματα μπορεί να γίνει πολύ εύκολα αρκεί ο χρήστης να κάνει τις κατάλληλες επιλογές. Η λογική σχεδίασης με εργαλεία είναι ίδια με το σχεδιασμό σε ένα απλό χαρτί. Επιτρέπεται η σχεδίαση ανοιχτών ή κλειστών διαδρομών. Οι διαθέσιμες βιβλιοθήκες παλετών χρωμάτων είναι αρκετές και τα χρώματα που χρειάζονται για την ολοκλήρωση ενός έργου υπάρχουν ήδη. Ωστόσο α, πάντα είναι δυνατή η αποθήκευση νέων αποχρώσεων. Για τη δημιουργία ντεγκραντέ απαραίτητη είναι ο χρήση δύο ή περισσοτέρων χρωμάτων.

#### **5.3 Scratch 1.4**

To Scratch είναι μια διερμηνευόμενη δυναμική οπτική γλώσσα προγραμματισμού βασισμένη Το Scratch είναι μια διερμηνευόμενη δυναμική οπτική γλώσσα προγραμματισμού βασισμένη<br>και υλοποιημένη σε Squeak. Όντας δυναμική, επιτρέπει σε αλλαγές του κώδικα ακόμη και κατά τη διάρκεια της εκτέλεσης των προγραμμάτων. Έχει ως στόχο τη διδασκαλία εννοιών ην ολοκλήρωση ενός έργου υπάρχουν ήδη. Ωστόσο, πάντα είναι δυνατή η αποθήκευση<br>αποχρώσεων. Για τη δημιουργία ντεγκραντέ απαραίτητη είναι ο χρήση δύο ή<br>σοτέρων χρωμάτων.<br>cratch 1.4<br>λοποιημένη σε Squeak. Όντας δυναμική οπτι

προγραμματισμού σε παιδιά και εφήβους και να τους επιτρέψει να δημιουργήσουν παιχνίδια, βίντεο και μουσική. Μπορεί να μεταφορτωθεί δωρεάν και χρησιμοποιείται σε μια ευρεία ποικιλία δράσεων εντός και εκτός του σχολείου ανά τον κόσμο. Το όνομα Scratch παραπέμπει στην τεχνική του scratching στα παλαιά πικάπ, και αναφέρεται τόσο στη γλώσσα όσο και στην υλοποίηση της. Η ομοιότητα προς το scratching στη μουσική είναι η εύκολη επαναχρησιμοποίηση κομματιών: στο Scratch όλα τα αλληλεπιδραστικά αντικείμενα, γραφικά και ήχοι μπορούν εύκολα να εισαχθούν σε ένα νέο πρόγραμμα και να συνδυαστούν με νέους τρόπους. Έτσι, οι αρχάριοι μπορούν να λάβουν γρήγορα αποτελέσματα και αποκτούν κίνητρο να προσπαθήσουν περαιτέρω. Το Scratch χρησιμοποιείται παγκοσμίως σε διάφορα σχολεία και εκπαιδευτικούς οργανισμούς. Ο δικτυακός τόπος του Scratch έχει αναπτύξει μια κοινότητα από αρχόμενους προγραμματιστές, μαθητές, δασκάλους και ερασιτέχνες, που επιθυμούν να αναπτύξουν την δημιουργικότητα τους και τις προγραμματιστικές δεξιότητες τους.

#### **5.3.1: Εισαγωγή**

Το Scratch είναι μια νέα γλώσσα προγραμματισμού που δίνει τη δυνατότητα στον χρήστη να δημιουργήσει διαδραστικές ιστορίες, παιχνίδια και κινούμενα σχέδια, καθώς και να τις μοιραστεί με άλλους στο διαδίκτυο. Η δημοτικότητα του Scratch στην εκπαίδευση οφείλεται στην ευκολία με την οποία μπορούν να δημιουργηθούν προγράμματα: οι εντολές και οι δομές δεδομένων είναι απλές και είναι τουλάχιστον μερικά γραμμένες στην καθομιλουμένη, και η δομή του προγράμματος μπορεί να σχεδιαστεί όπως ένα παζλ, με αποσπώμενα κομμάτια κώδικα που μπορούν να μετακινηθούν και προσαρμοστούν μαζί.

Το Scratch είναι ιδανικό για τη διδασκαλία προγραμματισμού σε αρχάριους. Αν και από το σχεδιασμό του απευθυνόταν κυρίως σε παιδιά και εφήβους, η ευελιξία του και η εύκολη εκμάθηση του το κάνουν πολύ ελκυστικό και για ενήλικες χωρίς προηγούμενη προγραμματιστική εμπειρία. Η καινοτομία του είναι μια διαφορετική προσέγγιση του προγραμματισμού η οποία καθιστά τον τελευταίο ένα εύκολο και εύχρηστο εργαλείο κατασκευής εφαρμογών όπως παιχνίδια, παρουσιάσεις, αλληλεπιδραστικές ιστορίες κλπ. χωρίς να χρειάζεται ο χρήστης να έχει προηγούμενες προγραμματιστικές γνώσεις. Αν και στηρίζεται στις ίδιες βασικές αρχές όπως και οι άλλες γλώσσες προγραμματισμού δεν υποστηρίζει μια βασισμένη στο κείμενο προσέγγιση στον προγραμματισμό/στην κατασκευή προγραμμάτων. Στις γλώσσες προγραμματισμού που βασίζονται στη συγγραφή κειμένου, οι δηλώσεις του κώδικα διαμορφώνονται ακολουθώντας ένα σύνολο σύνθετων κανόνων σύνταξης. Η αδυναμία να ακολουθηθούν επακριβώς αυτοί οι κανόνες στη συγγραφή των εντολών του προγράμματος οδηγεί σε συντακτικά λάθη που εμποδίζουν την εκτέλεση των εφαρμογών. Αντίθετα στο Scratch οι εφαρμογές δεν δημιουργούνται με την πληκτρολόγηση μακροσκελών προγραμμάτων που αποτελούνται από σύνθετες εντολές, οι οποίες ακολουθούν αυστηρούς συντακτικούς κανόνες αλλά κατασκευάζονται με το «σύρσιμο» και την ένωση γραφικών δομικών στοιχείων (blocks) που αντιπροσωπεύουν απλές εντολές ή απλές δομές δεδομένων οι οποίες προσαρμόζονται και «δένουν» μεταξύ τους όπως τα κομμάτια ενός παζλ. Με αυτόν τον τρόπο σύνθετες και αφηρημένες έννοιες μετατρέπονται σε τουβλάκια που ενώνονται μεταξύ τους (όπου είναι επιτρεπτό) και σχηματίζουν κώδικα καθιστώντας την ανάπτυξη εφαρμογών πολύ εύκολη αν και πάλι βασιζόμαστε στην ίδια προγραμματιστική λογική και τις βασικές έννοιες του προγραμματισμού όπως και στις άλλες γλώσσες./που εφαρμόζονται και στις άλλες γλώσσες προγραμματισμού. Ένα άλλο χαρακτηριστικό που έχει κάνει το Scratch να ξεχωρίζει είναι η φιλοσοφία του «μοιράσματος»/της διαμοίρασης. Πρώτα από όλα η απόκτηση του Scratch είναι εύκολη, γρήγορη και δωρεάν. Κατά δεύτερο λόγο έχει αναπτυχθεί μιας κοινότητα που ανταλλάσει όχι μόνο σχόλια και tips αλλά και τον πηγαίο κώδικα των εφαρμογών που διαμοιράζονται μεταξύ των μελών της. Η διασκευή ήδη υπαρχόντων έργων με σκοπό τη δημιουργία νέων δεν συμβαίνει απλώς, αλλά είναι επιθυμητή και πολύ κοινή πρακτική που καθιστά το scratch ένα πολύτιμο εργαλείο μάθησης και ιδιότυπης «συνεργασίας».

## **5.3.2 : Δυνατότητες του Scratch**

Ο στόχος της δημιουργίας και ανάπτυξης του Scratch ήταν η προώθηση της μάθησης και όχι η ανάπτυξη μιας ακόμη γλώσσας προγραμματισμού για επαγγελματίες προγραμματιστές. Επειδή όμως σχεδιάστηκε για τη διδασκαλία προγραμματισμού σε αρχάριους και με βασικό σκοπό να γίνει η μαθησιακή εμπειρία όσο πιο ευχάριστη και κατανοητή γίνεται, οι δημιουργοί του Scratch θυσίασαν μερικές προγραμματιστικές δυνατότητες και χαρακτηριστικά για χάρη της απλότητας και της ευκολίας. Κατά συνέπεια, το Scratch στερείται μερικά χαρακτηριστικά γνωρίσματα προγραμματισμού που υποστηρίζονται από τις προηγμένες γλώσσες προγραμματισμού. Αντίθετα εστιάζει στις θεμελιώδεις προγραμματικές έννοιες για να παρέχει στους νέους προγραμματιστές μια αφετηρία στην πορεία ενασχόλησής τους με τον προγραμματισμό. Παρά τη χρήση των γραφικών δομικών στοιχείων για την δήλωση των εντολών το Scratch υποστηρίζει το ίδιο βασικό σύνολο προγραμματιστικών τεχνικών και δομών όπως άλλες παραδοσιακές γλώσσες προγραμματισμού. Υποστηρίζει μεταβλητές, τη δομή επιλογής, την επαναληπτική δομή και τον οδηγούμενο από το γεγονός προγραμματισμό. Το Scratch υποστηρίζει επίσης τη διαχείριση γραφικών, την ενσωμάτωση ήχου στις εφαρμογές του και την εκτέλεση και επικοινωνία παράλληλων διεργασιών μέσω περάσματος μηνυμάτων. Δεν υποστηρίζει διαδικασίες, μαθηματικές συναρτήσεις και χρήση αρχείων. Από πίνακες υποστηρίζει μόνο τους μονοδιάστατους και η ικανότητα διαχείρισης αλφαριθμητικών είναι περιορισμένη. Παρ' όλα αυτά, παρέχει ένα υψηλής ποιότητας γραφικό περιβάλλον που ενθαρρύνει τη δημιουργικότητα μέσω του προγραμματισμού και ένα ιστόχωρο που ενθαρρύνει την ανταλλαγή και τη μάθηση. Άλλωστε οι δυνατότητες του Scratch διαφοροποιούνται από έκδοση σε έκδοση και στο μέλλον προβλέπεται να ενταχθούν νέες δυνατότητες.

## **5.3.3 : Γνωριμία με το περιβάλλον του Scratch**

Το γραφικό περιβάλλον του Scratch χωρίζει την οθόνη σε πολλαπλές περιοχές: στα αριστερά είναι η παλέτα με τα γραφικά δομικά στοιχεία, μπλοκ-τουβλάκια κώδικα (blocks), στο κέντρο είναι οι πληροφορίες για την τρέχουσα μορφή-φιγούρα και η περιοχή των σεναρίων (κώδικα), και στα δεξιά είναι η σκηνή, επάνω στην οποία οι διάφορες μορφές μπορούν να κινούνται και να αλληλεπιδρούν και κάτω δεξιά η λίστα με τις μορφές.

Η παλέτα των γραφικών δομικών στοιχείων αποτελείται από 8 ομάδες εντολών/τμημάτων κώδικα: κίνηση, όψεις, ήχος, πένα, έλεγχος, αισθητήρες, αριθμοί, και μεταβλητές. Τα τμήματα αυτά σύρονται στην περιοχή των σεναρίων και προσαρμόζονται μεταξύ τους για τη δημιουργία προγραμμάτων. Μερικά από τα τμήματα αυτά είναι διαμορφώσιμα, επιτρέποντας στο χρήστη να καθορίσει ορίσματα όπως ο αριθμός των φορών που μια δράση πρέπει να επιτελεσθεί, το κείμενο-σχόλιο που θα εμφανισθεί, το χρώμα που θα χρησιμοποιηθεί κλπ. Τμήματα κώδικα, τα σενάρια, αντιστοιχίζονται και αφορούν διαφορετικές μορφές-φιγούρες. Πρόκειται για μια ακολουθία εντολών που εκτελείται από τη μορφή κάθε φορά που εμφανίζεται ένα ιδιαίτερο γεγονός. Η καθεμία μορφή έχει τα δικά της σενάρια που καθορίζουν τη συμπεριφορά της, έχει τις δικές της πολλαπλές ενδυμασίες που

καθορίζουν την εμφάνισή της, μπορεί να κινείται ανεξάρτητα αλλά και να αλληλεπιδρά με άλλες μορφές. Για να ξεκινήσει η εκτέλεση μιας εφαρμογής πατάμε την πράσινη σημαία.

Τα έργα (project) στο Scratch οικοδομούνται από αντικείμενα που λέγονται μορφές (sprite). Ο χρήστης έχει τη δυνατότητα να αλλάξει την εμφάνιση μιας μορφής δίνοντάς της μια διαφορετική ενδυμασία (costume). Μπορεί, επίσης να την κάνει να μοιάζει με άνθρωπο, με τρένο, με πεταλούδα ή με οτιδήποτε άλλο. Για ενδυμασία μπορεί να χρησιμοποιηθεί οποιαδήποτε εικόνα, να δημιουργήσει ο ίδιος ο χρήστης μια εικόνα στον Επεξεργαστή Ζωγραφικής, να εισάγει μια από τον σκληρό του δίσκο ή ακόμα και από το διαδίκτυο.

Παράλληλα, ο χρήστης μπορεί να δώσει οδηγίες σε μια μορφή, ώστε να κινηθεί, να παίξει μουσική ή να αλληλεπιδράσει με άλλες μορφές. Για να πούμε στη μορφή τι να κάνει, συνενώνουμε εικονικές εντολές (που μοιάζουν με τουβλάκια – block) μεταξύ τους σε στήλες, τα οποία ονομάζονται σενάρια ενεργειών (κώδικες, script). Όταν γίνει κλικ σε ένα σενάριο, το Scratch «τρέχει» τις εντολές από την κορυφή του σεναρίου έως τον πάτο.

#### **5.3.4 : Επιφάνεια εργασίας του Scratch 1.4**

Η επιφάνεια εργασίας ( εικόνα 5.3.4.1) του περιβάλλοντος του Scratch αποτελείται από πολλά κομμάτια, τα οποία δίνουν συγκεκριμένες εντολές το καθένα ξεχωριστά και βοηθούν στο σχεδιασμό και στην υλοποίηση μιας πολυμεσικής εφαρμογής.

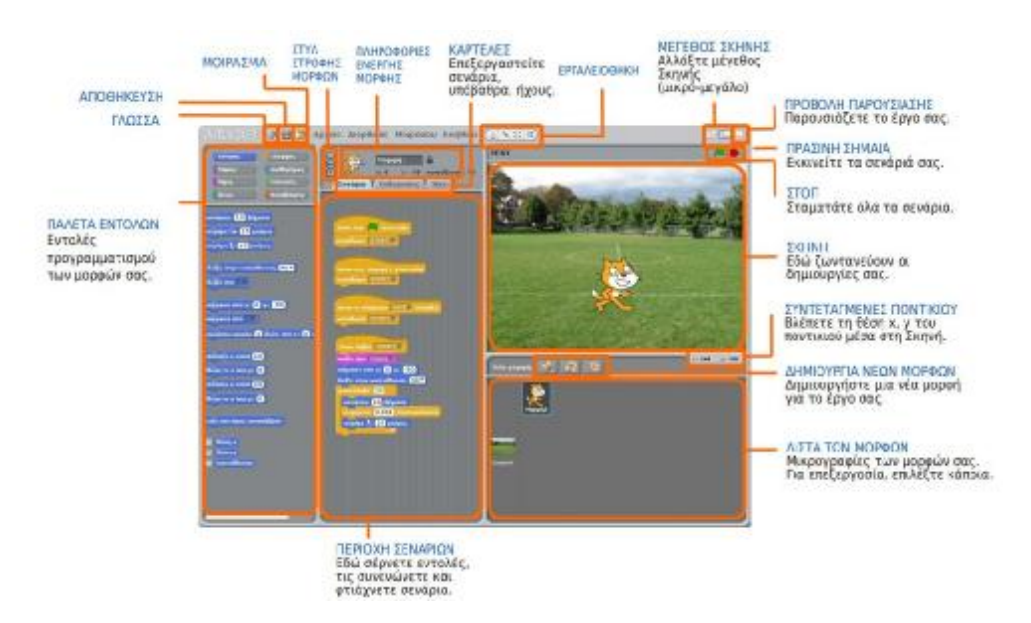

**Εικόνα 5.3.4.1 : Επιφάνεια εργασίας του Scratch** 

**Η σκηνή:** Η σκηνή είναι ο χώρος όπου ζωντανεύουν οι ιστορίες, τα παιχνίδια και τα κινούμενα σχέδια. Οι μορφές κινούνται και αλληλεπιδρούν μεταξύ τους επάνω στη Σκηνή. Η Σκηνή έχει μήκος 480 μονάδες και ύψος 360 μονάδες. Είναι χωρισμένη σε άξονες x και y. Και το κέντρο της έχει συντεταγμένες x:0 και y:0. Για να βρεθεί η θέση του x και του y στη Σκηνή, κουνάμε το ποντίκι και κοιτάζουμε την ταμπέλα Συντεταγμένες ποντικιού που βρίσκεται ακριβώς κάτω από τη Σκηνή στα δεξιά. Με το κουμπί **Προβολή Παρουσίασης** βλέπουμε το έργο σε πλήρη οθόνη και πατώντας το πλήκτρο Esc (escape) του πληκτρολογίου, μας επαναφέρει στην αρχική του θέση.

Πατώντας, επίσης το κουμπί **Μέγεθος Σκηνής** γίνεται εναλλαγή μεταξύ σκηνής μικρού και μεγάλου μεγέθους.

- **Μορφές (Sprites) :** Οι εφαρμογές στο Scratch αποτελούνται από μορφές (sprites). Πρόκειται για φιγούρες - γραφικά αντικείμενα που έχουν τη δυνατότητα να κινούνται πάνω στη σκηνή και να αλληλεπιδρούν με άλλες μορφές ή στοιχεία της εφαρμογής. Οι μορφές μπορεί να διαθέτουν διαφορετικές εμφανίσεις τις ενδυμασίες (costumes), οι οποίες εναλλάσσονται κατά βούληση κατά τη διάρκεια της εφαρμογής. Επίσης, η κάθε μία μορφή έχει το δικό της σενάριο που καθορίζει τη συμπεριφορά και τις αλληλεπιδράσεις της και τέλος, τους δικούς της ήχους. Η εισαγωγή νέων μορφών σε μια εφαρμογή μπορεί να γίνει μέσω της κατάλληλης εργαλειοθήκης:
	- **i.** Ζωγραφίζοντας μια νέα μορφή μέσω του πλήκτρου . Σε αυτή την περίπτωση εμφανίζεται ένας επεξεργαστής ζωγραφικής, ο οποίος διαθέτει όλα τα εργαλεία για την κατασκευή και μορφοποίηση νέων μορφών σε διάφανο φόντο.
	- **ii.** Επιλέγοντάς τη από ένα αρχείο. Πατώντας αυτό το πλήκτρο εμφανίζεται ένα πλαίσιο διαλόγου με τίτλο Νέα μορφή που δίνει τη δυνατότητα να επιλέξουμε από τα έτοιμα γραφικά που διαθέτει το scratch ή να περιηγηθούμε στα αρχεία ώστε να διαλέξουμε κάτι διαφορετικό. Η επιλογή της επιθυμητής μορφής γίνεται με ένα απλό κλικ και το πάτημα του πλήκτρου εντάξει.
	- **iii.** Παίρνοντας μια μορφή έκπληξη . Με αυτό το πλήκτρο εμφανίζεται στη σκηνή, με τυχαία επιλογή, μια μορφή από τις συλλογές του Scratch.

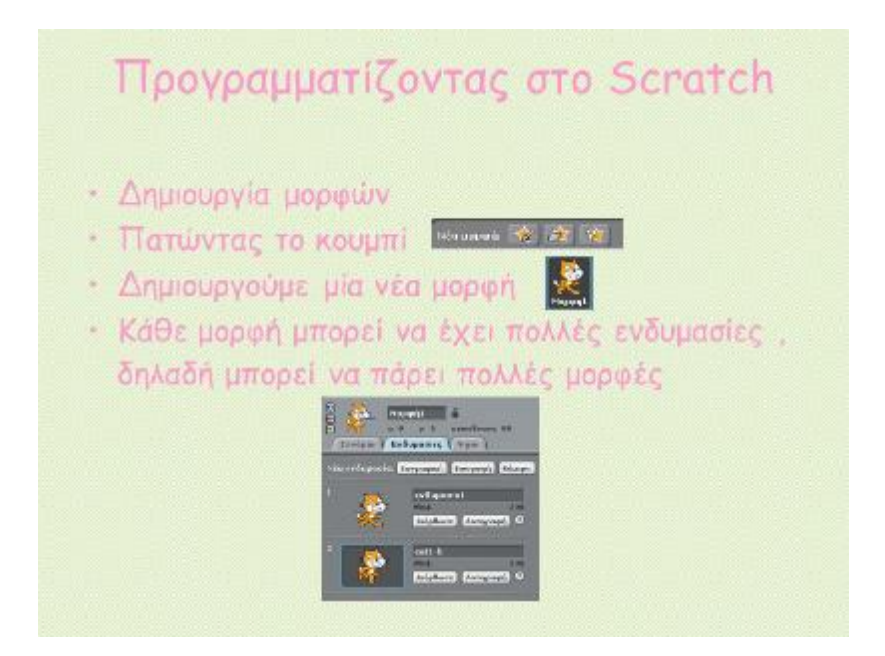

**Εικόνα 5.3.4.2 : Εισαγωγή νέων μορφών (sprites)** 

Παράλληλα, υπάρχει η δυνατότητα διπλασιασμού μιας μορφής και η τροποποίησή της. Για κάθε μορφή της εφαρμογής παρουσιάζεται μια μικρογραφία της, με την τρέχουσα ενδυμασία της, στη λίστα των μορφών στο κάτω δεξιό τμήμα της οθόνης του Scratch. Για να τροποποιήσουμε κάποιο από τα στοιχεία της μορφής (ενδυμασία, σενάριο ή ήχο) πρέπει να επιλέξουμε τη μορφή από τη λίστα ώστε να την καταστήσουμε ενεργή. Η επιλεγμένη-ενεργή μορφή παρουσιάζεται στη λίστα με ένα μπλε περίγραμμα και στα αριστερά εμφανίζονται οι πληροφορίες που την αφορούν όπως το όνομά της (το οποίο και μπορούμε να αλλάξουμε κάνοντας κλικ στην αντίστοιχη περιοχή), τη θέση x και y που κατέχει στη σκηνή καθώς και την κατεύθυνση της. Μπορούμε ακόμη να ορίσουμε ή να τροποποιήσουμε τον τρόπο που η ενδυμασία θα συμπεριφέρεται στην αλλαγή κατεύθυνσης της μορφής δηλ. αν θα περιστρέφεται ή θα κινείται μπρος πίσω ή θα μένει ανεξάρτητο της περιστροφής.

 $\ddot{\phantom{a}}$ **Παλέτα σεναρίων :** Στο χώρο των σεναρίων «οικοδομούμε» τις οδηγίες για τη συγκεκριμένη μορφή χρησιμοποιώντας τα τούβλα- εντολές τα οποία θα δούμε παρακάτω με περισσότερη λεπτομέρεια. Επιλέγοντας την καρτέλα ενδυμασίες εμφανίζονται οι ενδυμασίες της επιλεγμένης μορφής καθώς και τα εργαλεία για να τις τροποποιήσουμε. Κάθε αντικείμενο μπορεί να έχει διαφορετικό αριθμό ενδυμασιών τις οποίες να εναλλάσσει κατά τη διάρκεια της εφαρμογής. Η επιλεγμένη ενδυμασία έχει μπλε περίγραμμα και υπάρχει η δυνατότητα να τροποποιηθεί μέσω του επεξεργαστή της ζωγραφικής, να αντιγραφεί και να διαγραφεί. Για να δημιουργήσουμε νέες ενδυμασίες μπορούμε να χρησιμοποιήσουμε τη ζωγραφική για να τη σχεδιάσουμε ή να την εισάγουνε από ένα αρχείο ή να χρησιμοποιήσουμε την κάμερα για να αποτυπώσουμε μια νέα ενδυμασία. Με δεξί κλικ σε μια ενδυμασία μπορούμε να τη θέσουμε ως νέο αντικείμενο ή να εξαγάγουμε ένα αντίγραφο σαν ξεχωριστό αρχείο.

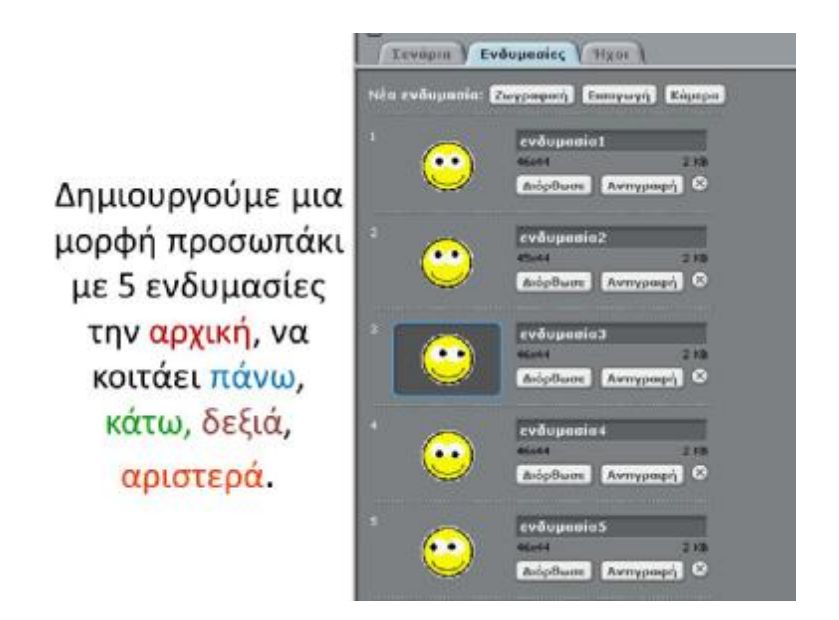

**Εικόνα 5.3.4.3 : Εμφάνιση και επεξεργασία ενδυμασιών**

Επιλέγοντας την καρτέλα ήχος μπορούμε να αποδώσουμε ήχους στη μορφή μας τους οποίους θα διαχειριζόμαστε μέσω των σεναρίων. Η δημιουργία νέων ήχων μπορεί να γίνει με ηχογράφηση ή εισαγωγή έτοιμου αρχείου.

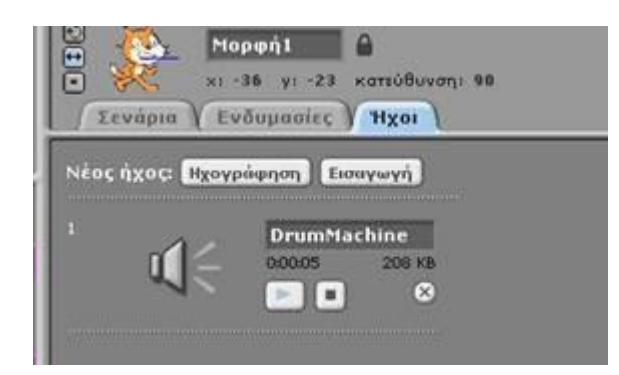

**Εικόνα 5.3.4.4 : Εισαγωγή ήχων και ηχογράφηση**

Με δεξί κλικ του ποντικιού σε κάποια από τις μορφές στη λίστα των μορφών, εμφανίζονται οι εξής επιλογές:

- i. Εμφάνισε: εμφανίζει τη συγκεκριμένη επιλογή στη σκηνή φέρνοντάς τη στο προσκήνιο – μπροστά από όλες τις άλλες μορφές.
- ii. Εξάγαγε αυτή τη μορφή: αντιγράφει τη μορφή σε κάποιο αρχείο ώστε να μπορεί να επαναχρησιμοποιηθεί κάπου αλλού.
- iii. Διπλασίασε: Δημιουργεί αντίγραφο της μορφής (με όλες τις συνιστώσες που τη συνοδεύουν σενάρια, ενδυμασίες, ήχους).
- iv. Διαγραφή: Διαγράφει τη μορφή με όλες τις συνιστώσες της. Με δεξί κλικ στη μορφή στο περιβάλλον της σκηνής παρουσιάζονται οι παραπάνω επιλογές (εκτός από την εμφάνιση) και επιπλέον επιλογές για την αλλαγή μεγέθους και περιστροφή της μορφής.
- v. Άρπαξε περιοχή οθόνης για νέα ενδυμασία, η οποία δίνει τη δυνατότητα επιλογής μιας συγκεκριμένης περιοχής από τη σκηνή με σκοπό να αποτελέσει την εμφάνιση μιας νέας μορφής. Πάνω ακριβώς από τη σκηνή εμφανίζεται η εργαλειοθήκη με τη βοήθεια της οποίας μπορούμε να διπλασιάσουμε, να διαγράψουμε να μεγαλώσουμε ή να μικρύνουμε μια μορφή επιλέγοντας απλώς την ενέργεια και την αντίστοιχη μορφή που θέλουμε από την περιοχή της σκηνής.

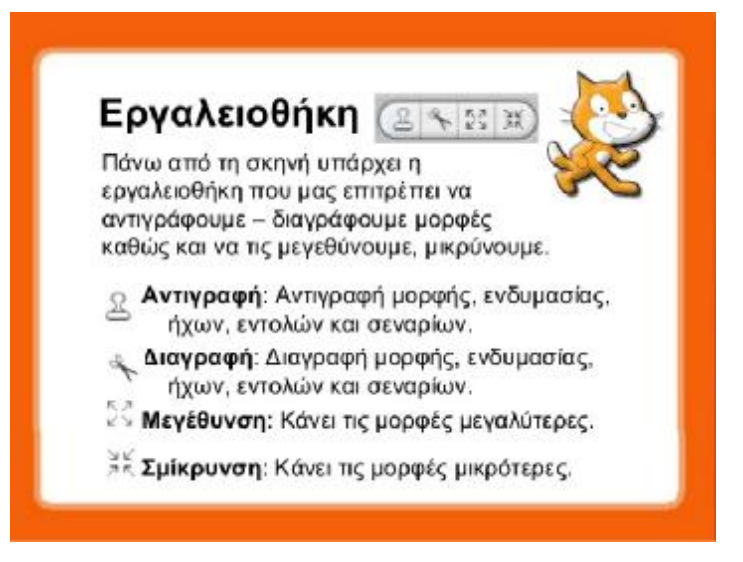

**Εικόνα 5.3.4.5 : Εργαλειοθήκη σκηνής του Scratch** 

Εκτός από τις μορφές, στη λίστα των μορφών, παρουσιάζεται και το σκηνικό δηλαδή το φόντο της σκηνής. Το σκηνικό διαθέτει σενάρια, υπόβαθρα τα οποία μπορεί να εναλλάσσονται κατά τη διάρκεια της εφαρμογής και ήχους. Η δημιουργία και τροποποίησή των διαφορετικών υπόβαθρων του σκηνικού μπορεί να γίνει με τη βοήθεια του επεξεργαστή της ζωγραφικής, με την εισαγωγή κάποιου έτοιμου υπόβαθρου από αρχείο ή με τη βοήθεια κάμερας που αποτυπώνει κάποιο στιγμιότυπο για να χρησιμοποιηθεί ως υπόβαθρο.

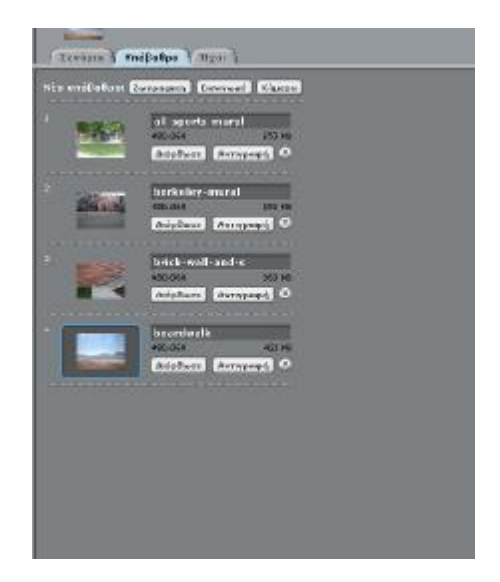

**Εικόνα 5.3.4.6 : Υπόβαθρα του Scratch** 

- **Παλέτα εντολών :**  l,
- **i. Κίνηση – motion :** Τα μπλοκ της κίνησης είναι μπλε και αν και ονομάζονται έτσι εκτός από την κίνηση ελέγχουν τη θέση, την κατεύθυνση και την περιστροφή.

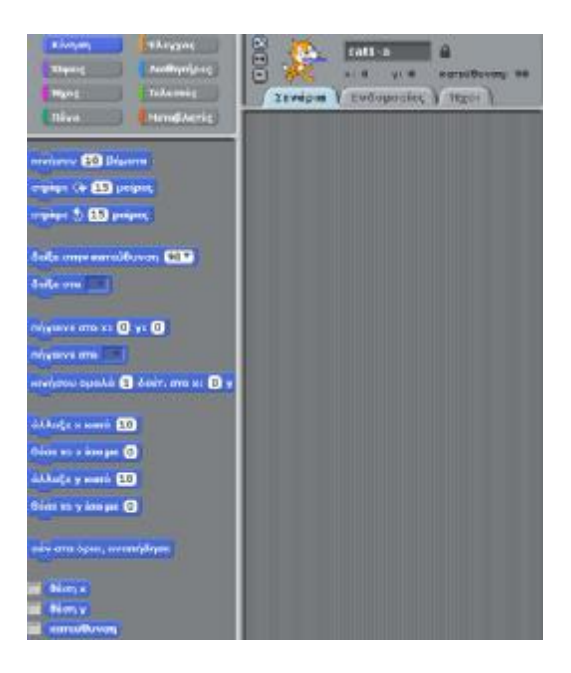

**Εικόνα 5.3.4.7 : Παλέτα εντολών κίνησης**

Τα τρία πρώτα μπλοκ δίνουν τη δυνατότητα να μετακινήσουμε και να περιστρέψουμε ένα αντικείμενο. Το πρώτο μπλοκ μετακινεί το αντικείμενο προς τη κατεύθυνση που δείχνει ρο αντικείμενο - μπροστά ανάλογα με την τιμή που θα εισαχθεί. Στην περίπτωση που η τιμή είναι αρνητική το αντικείμενο θα κινηθεί προς τα πίσω- την αντίθετη κατεύθυνση από αυτή που δείχνει. Το δεύτερο μπλοκ περιστρέφει δεξιά το αντικείμενο με βάση τις μοίρες που θα εισάγουμε, ενώ το τρίτο περιστρέφει αριστερά το αντικείμενο με βάση τις και πάλι τις μοίρες. Τα επόμενα δύο μπλοκ ορίζουν την κατεύθυνση του αντικειμένου.

Συγκεκριμένα το πρώτο μπλοκ ορίζει την κατεύθυνση ανάλογα με την τιμή της γωνίας που θα τεθεί θεωρώντας 0 την κατεύθυνση προς τα πάνω, 90 προς τα δεξιά, 180 προς τα κάτω και -90 προς τα αριστερά και φυσικά παρομοίως και όλες τις ενδιάμεσες τιμές. Ενώ το δεύτερο μπλοκ της υποκατηγορίας ορίζει τη κατεύθυνση του αντικειμένου σε σχέση με το ποντίκι ή ένα άλλο αντικείμενο. Τα τρία επόμενα μπλοκ δίνουν τη δυνατότητα να ορισθεί (ή να ορισθεί ξανά) ρητά η θέση του αντικειμένου στη σκηνή. Το πρώτο μπλοκ καθορίζει τη θέση με όρους καρτεσιανών συντεταγμένων, ενώ το δεύτερο μπλοκ βάσει της θέσης του δείκτη του ποντικιού ή κάποιου άλλου αντικειμένου. Το τρίτο μπλοκ θέτει το αντικείμενο σε κίνηση για συγκεκριμένη τιμή χρόνου και προς συγκεκριμένη θέση βάσει των καρτεσιανών συντεταγμένων.

Με τα τέσσερα επόμενα μπλοκ δίνεται η δυνατότατα να θέσουμε ή να ορίσουμε ξανά κάποια από τις καρτεσιανές συντεταγμένες ή να τις αλλάξουμε αντίστοιχα κατά μια συγκεκριμένη τιμή. Καθώς το αντικείμενο κινείται στη σκηνή μπορεί κάποια στιγμή να ακουμπήσει τα όρια της σκηνής, με το επόμενο μπλοκ το αντικείμενο αναπηδά σε αυτή την περίπτωση.

Τέλος τα τρία παραπάνω μπλοκ μας δίνουν τη δυνατότητα να έχουμε μια αναφορά στη σκηνή – οθόνη για τη θέση - συντεταγμένη x, y καθώς και για την κατεύθυνση αντίστοιχα. Η θέση του αντικειμένου στον άξονα το x κυμαίνεται από -240 έως 240 ενώ για το y είναι -180 έως 180.

**ii. Όψεις – Looks :** Τα μπλοκ της ομάδος όψεις έχουν χρώμα μωβ και ρυθμίζουν την εμφάνιση των μορφών και των αντίστοιχων ενδυμασιών, το σκηνικό και τα υπόβαθρα που περιλαμβάνει καθώς και την εμφάνιση σχολίων και γενικά κειμένου.

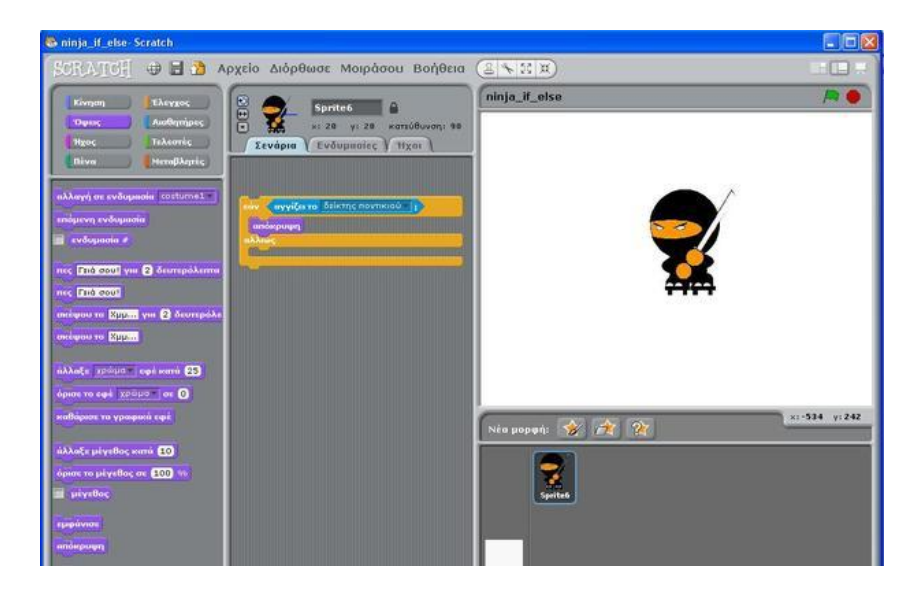

**Εικόνα 5.3.4.8 : Παλέτα εντολών όψεων**

Χωρίζονται σε 6 ομάδες. Η πρώτη ομάδα καθορίζει την ενδυμασία της μορφής. Συγκεκριμένα το πρώτο μπλοκ θέτει ή αλλάζει την ενδυμασία με την οποία εμφανίζεται η μορφή. Το δεύτερο μπλοκ έχει παρόμοια λειτουργία, αλλάζει κυκλικά την ενδυμασία της μορφής στην επόμενη ενδυμασία της λίστας. Τέλος το τελευταίο της ομάδας αναφέρει στη σκηνή τον αριθμό της ενδυμασίας από τη λίστα. Η επόμενη ομάδα δίνει τη δυνατότητα να εμφανίζουν οι μορφές σκέψεις και λόγο σε άσπρα πλαίσια - σύννεφα. Μπορούμε να καθορίσουμε το κείμενο και προαιρετικά και το χρόνο για τον οποίο θα παραμένουν εμφανή στη σκηνή.

Η επόμενη ομάδα ρυθμίζει τις οπτικές ενέργειες- εφέ της ενδυμασίας. Τα διαθέσιμα διαφορετικά εφέ είναι: χρώμα, μάτι ψαριού, στροβίλισε, εικονοστοιχειοποίηση, ψηφιδωτό, φωτεινότητα, φάντασμα. Το πρώτο μπλοκ αλλάζει την οπτική ενέργεια που θα επιλεγεί κατά το συγκεκριμένο ποσό που θα επιλεγεί (το οποίο πολλές φορές μπορεί να είναι και αρνητικό προκαλώντας αντίστροφες αλλαγές). Το δεύτερο μπλοκ της ομάδος θέτει μια οπτική ενέργεια σε συγκεκριμένο ποσό. Το τελευταίο μπλοκ επαναφέρει τη μορφή στην αρχική της εμφάνιση αφαιρώντας οποιοδήποτε εφέ έχουν εφαρμοστεί.

Η επόμενη ομάδα εντολών ρυθμίζει το μέγεθος της μορφής (όχι απλά της ενδυμασίας). Το πρώτο μπλοκ αλλάζει το μέγεθος της μορφής κατά συγκεκριμένο ποσό ενώ το δεύτερο θέτει το μέγεθος σε ένα συγκεκριμένο ποσοστό επί της εκατό (%) του αρχικού μεγέθους. Το τρίτο μπλοκ αναφέρει στη σκηνή το μέγεθος της μορφής σε ποσοστό επί της εκατό του αρχικού μεγέθους (ως καθαρό αριθμό χωρίς %). α επόμενα δύο μπλοκ εμφανίζουν και αντίστοιχα αποκρύπτουν τη μορφή από τη σκηνή.

Τέλος τα δύο τελευταία μπλοκ ρυθμίζουν σε ποιο επίπεδο θα εμφανίζεται η συγκεκριμένη μορφή. Η πρώτη εντολή φέρνει τη μορφή σε πρώτο πλάνο ενώ η δεύτερη την πάει πίσω όσα επίπεδα επιλεγούν. Με αρνητική τιμή τη φέρνει μπροστά όσα επίπεδα επιλεγούν.

**iii. Ήχος – sound :** Τα μπλοκ ήχου δίνουν τη δυνατότητα να συνοδευτεί με μουσική ή ηχητικά εφέ μια εφαρμογή. Έχουν ροζ χρώμα και δίνουν δυνατότητα επιλογής οργάνου, νότας, ρυθμού κλπ. αλλά και μιας ποικιλίας έτοιμων ήχων που συνοδεύουν το scratch ή που ηχογραφούνται γι αυτό το σκοπό. Η ομάδα με τα μπλοκ ήχου αποτελείται από πέντε υποομάδες.

| <b>G.</b> Science 1-4 of 30 June 09                                                                                                    | $0-x$                                                                                              |
|----------------------------------------------------------------------------------------------------|----------------------------------------------------------------------------------------------------|
| J E Argelo Adalbane Maphous Bankos<br><b>ENTILITIEE</b>                                                                                                    | (三千四回)                                                                                             |
| <b>Horsey</b><br><b>British</b><br>自身<br><b>Dought</b><br><b>Research</b><br><b>Dies</b> and<br>Art President Rd., Law President Rd.<br><b>Norma</b><br><b>City</b><br>C Exchange T. Exchanges on a crosse for<br><b>Company</b><br><b>Book</b><br>salvage press.<br>mite and setting adapt disease<br><b>Charles How to Came</b><br>salts timesen ESS you (ES) paints<br><b>Network OR spinst</b><br>ente anno 000 yrs 000 units<br>New to deverse a CSA<br>state immune #83<br><b>Service State Avenue</b><br>$\overline{\phantom{a}}$<br>attein pribet sont ED<br>competition on CD primary volume<br><b>TANK</b> | $\frac{m}{n+1}$<br><b>STREET STREET</b><br>Norwegen (2) 1971 1972<br>$\frac{1}{2}$<br><b>COLOR</b> |
| . .<br>$P$ O <b>m</b> $\Theta$<br>图<br>н                                                                                                    | $\sim 50\pm0\cdot10\cdot\frac{50\,\mathrm{pc}}{10000}$<br>o                                        |

**Εικόνα 5.3.4.9 : Παλέτα εντολών ήχων**

Η πρώτη ομάδα διαχειρίζεται έτοιμους ήχους από αρχεία. Συγκεκριμένα το πρώτο μπλοκ ξεκινάει να παίζει τον ήχο που έχει προεπιλεγεί από τους διαθέσιμους της κάθε μορφής, συνεχίζοντας ταυτόχρονα τη εκτέλεση του σεναρίου, μεταβαίνοντας δηλαδή στο επόμενο μπλοκ. Το δεύτερο μπλοκ της υποομάδας παίζει έναν ήχο που έχει προεπιλεγεί από τους διαθέσιμους της κάθε μορφής, πριν περάσει στο επόμενο μπλοκ. Διακόπτει δηλαδή την εκτέλεση του σεναρίου μέχρι να ολοκληρωθεί ο συγκεκριμένος ήχος. Το τρίτο μπλοκ σταματάει όλους τους ήχους.

Το πρώτο μπλοκ της δεύτερης υποομάδας παίζει το είδος του τυμπάνου, που επιλέγεται από το μενού, για προκαθορισμένο αριθμό παλμών ενώ το δεύτερο σταματάει το παίξιμο του ήχου για προκαθορισμένο αριθμό παλμών.

Η τρίτη υποομάδα δίνει τη δυνατότητα να επιλέξουμε νότες και το μουσικό όργανο που θα χρησιμοποιείται. Το πρώτο μπλοκ της ομάδας παίζει μία μουσική νότα για προκαθορισμένο αριθμό παλμών. Το δεύτερο μπλοκ καθορίζει τον τύπο του μουσικού οργάνου που θα χρησιμοποιείται όταν παίζονται νότες.

Η τέταρτη υποομάδα διαχειρίζεται την ένταση του ήχου. Το πρώτο μπλοκ αλλάζει την ένταση ήχου της μορφής κατά προκαθορισμένο ποσό. Το δεύτερο μπλοκ θέτει την ένταση ήχου της μορφής σε μια προκαθορισμένη τιμή. Το τρίτο αναφέρει την ένταση ήχου της μορφής και αν επιλεγεί με √ εμφανίζει τη συγκεκριμένη αναφορά στην σκηνή.

Η τελευταία υποομάδα σχετίζεται με το ρυθμό του ήχου. Το πρώτο μπλοκ αλλάζει το ρυθμό της μορφής κατά προκαθορισμένο ποσό. Το δεύτερο θέτει το ρυθμό της μορφής σε μια προκαθορισμένη τιμή παλμών ανά λεπτό. Το τρίτο αναφέρει το ρυθμό της μορφής και αν επιλεγεί με √ εμφανίζει τη συγκεκριμένη αναφορά στην σκηνή.

**iv. Πένα – Pen :** Τα μπλοκ της πένας προσομοιώνουν τη γραφή με ένα υποθετικό μολύβι δίνοντας τη δυνατότητα να σχεδιάσουμε οποιοδήποτε σχήμα. Τα μπλοκ που αφορούν την πένα έχουν ζωηρό πράσινο χρώμα και χωρίζονται σε 6 υποκατηγορίες ανάλογα με τη λειτουργία τους.

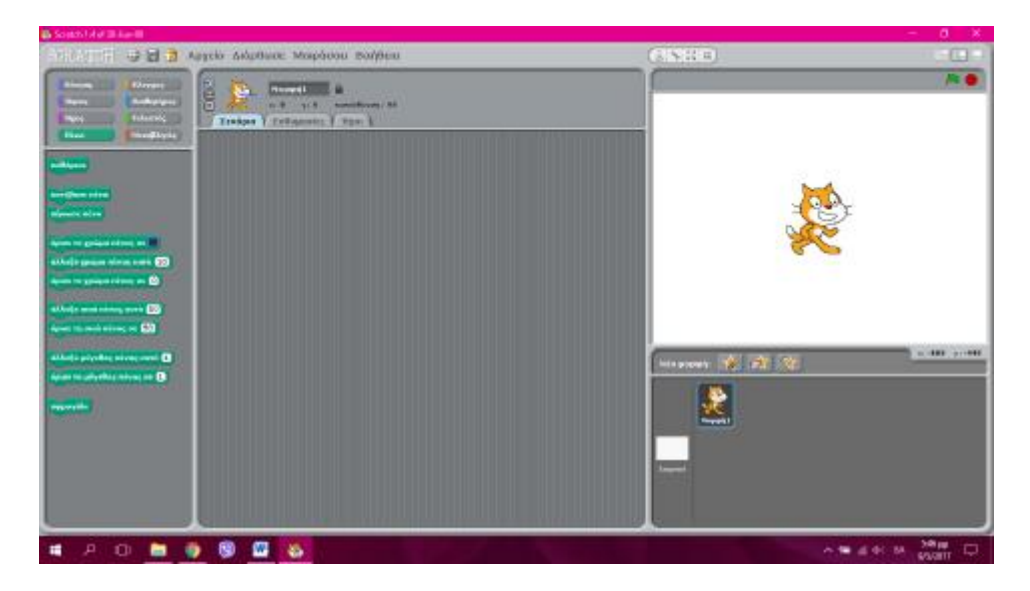

**Εικόνα 5.3.4.1.1 : Παλέτα εντολών πένας**

Το πρώτο μπλοκ αναιρεί οτιδήποτε είχε δημιουργηθεί στη σκηνή από τη χρήση των μπλοκ της πένας. Το επόμενο ζευγάρι από μπλοκ ρυθμίζει το αν και πότε μια μορφή θα αφήνει ίχνος «πένας» δηλαδή θα σχεδιάζει ενώ κινείται ή όχι. Κατέβασε πένα σημαίνει πως η μορφή αφήνει ίχνος ενώ σήκωσε πένα πως κινείται χωρίς ίχνος.

Η επόμενη υποομάδα καθορίζει το χρώμα της «πένας». Το πρώτο μπλοκ ορίζει το χρώμα της πένας σε αυτό που θα διαλέξουμε από την παλέτα που εμφανίζεται αν κάνουμε κλικ στο τετραγωνάκι του χρώματος. Το επόμενο μπλοκ αλλάζει χρώμα στο εργαλείο κατά μια καθορισμένη ποσότητα. Και τέλος το τρίτο μπλοκ καθορίζει το χρώμα της πένας σύμφωνα με μια τιμή όπου το 0 είναι το κόκκινο, το 70 το πράσινο, το 130 το μπλε και 170 το ιώδες. Η επόμενη ομάδα ρυθμίζει την απόχρωση-τη φωτεινότητα της «πένας». Ως προεπιλεγμένη ποσότητα για κάθε χρώμα είναι το 50. Για την τιμή 100 το ίχνος γίνεται άσπρο ενώ για την τιμή 0 μαύρο.

Η επόμενη ομάδα ρυθμίζει το πόσο πάχος θα έχει το ίχνος που αφήνει η κάθε μορφή, δηλαδή το πάχος της «πένας». Το πρώτο μπλοκ αλλάζει το πάχος κατά καθορισμένη τιμή ενώ το δεύτερο τη θέτει σε καθορισμένη ποσότητα. Με το μπλοκ σφραγίδα η μορφή αφήνει ως ίχνος το αντίγραφο, το είδωλό της καθώς κινείται.

**v. Έλεγχος – Control :** Τα δομικά στοιχεία που περιλαμβάνονται σε αυτή την ομάδα διαχειρίζονται, συντονίζουν και ελέγχουν τα υπόλοιπα δομικά στοιχεία.

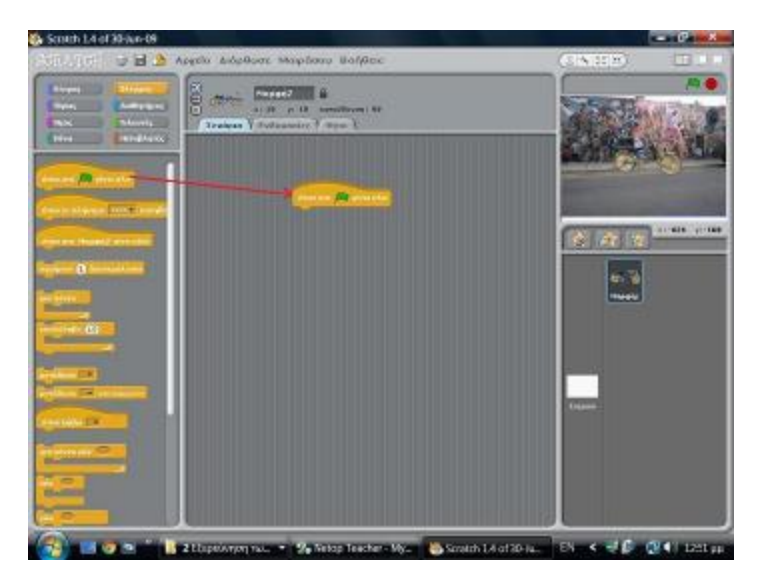

**Εικόνα 5.3.4.1.2 : Παλέτα εντολών ελέγχου**

Τα τρία πρώτα μπλοκ έχουν κυκλικό το πάνω μέρος τους γιατί τοποθετούνται πάντα στην κορυφή της στοίβας/του σεναρίου. Όταν ενεργοποιηθούν αυτά, τότε εκτελούνται όλα τα υπόλοιπα δομικά στοιχεία που είναι τοποθετημένα κάτω από αυτά. Το πρώτο ενεργοποιεί τις εντολές που βρίσκονται κάτω από αυτό όταν πατηθεί η πράσινη σημαία, το δεύτερο όταν πατηθεί το πλήκτρο που θα επιλέξουμε από τα διαθέσιμα και το τρίτο όταν στην ενεργή μορφή γίνει κλικ με το δείκτη του ποντικιού. Το επόμενο μπλοκ καθυστερεί την εκτέλεση του προγράμματος τόσα δευτερόλεπτα όσα εμείς επιλέξουμε και μετά συνεχίζει στην αμέσως επόμενη εντολή.

**vi. Τελεστές – numbers :** Τα μπλοκ των τελεστών χωρίζονται σε 7 υποομάδες και αποτελούνται αποκλειστικά από μπλοκ αναφοράς.

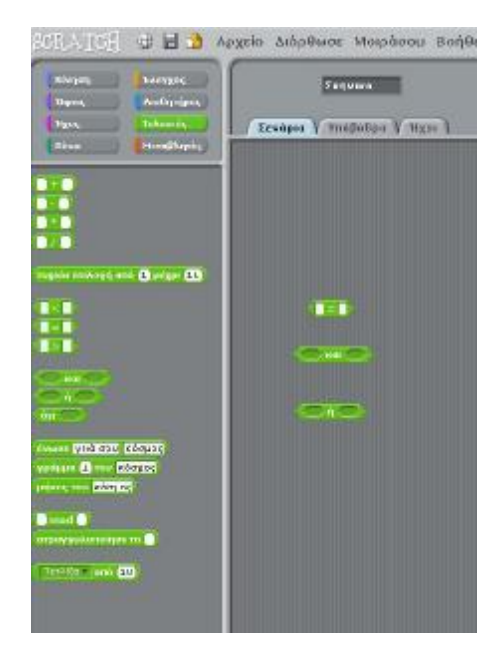

**Εικόνα 5.3.4.1.3 : Παλέτα εντολών τελεστών**

Η πρώτη ομάδα περιλαμβάνει τους βασικούς αριθμητικούς τελεστές: πρόσθεση, αφαίρεση, πολλαπλασιασμό και διαίρεση. Κάθε ένα από αυτά τα μπλοκ εκτελεί την αντίστοιχη πράξη και καταχωρεί την τιμή που βρήκε ως αποτέλεσμα. Η επόμενη υποομάδα περιλαμβάνει τους βασικούς συγκριτικούς τελεστές και το κάθε ένα από τα μπλοκ της ομάδος αναφέρουν αληθές αν η συνθήκη που περιλαμβάνουν είναι αληθής ή αναφέρουν λάθος στην αντίθετη περίπτωση.

Η επόμενη υποομάδα περιλαμβάνει τους λογικούς τελεστές. Ο πρώτος αναφέρει αληθές αν και οι δύο συνθήκες είναι αληθείς ή λάθος στην αντίθετη περίπτωση. Ο δεύτερος αναφέρει αληθές αν μία από τις συνθήκες είναι αληθείς ή λάθος στην αντίθετη περίπτωση. Ο τρίτος αναφέρει αληθές αν η συνθήκη δεν ισχύει και λάθος στην αντίθετη περίπτωση.

Η επόμενη υποομάδα μας βοηθάει να χειριζόμαστε σχόλια και αλφαριθμητικά. Το πρώτο μπλοκ αναφέρει το αποτέλεσμα της ένωσης των δύο ορισμάτων. Στη συγκεκριμένη περίπτωση «γειά σου κόσμος». Το δεύτερο αναφέρει το γράμμα του ορίσματος που βρίσκεται στην καθορισμένη θέση. Στη συγκεκριμένη περίπτωση «κ». Το επόμενο μπλοκ αναφέρει το υπόλοιπο της ακεραίας διαίρεσης μεταξύ του πρώτου αριθμού-διαιρετέος και του δεύτερουδιαιρέτης. Το προτελευταίο μπλοκ στρογγυλοποιεί τον δεκαδικό που θα επιλεγεί στον πλησιέστερο ακέραιο. Τέλος, το τελευταίο μπλοκ αναφέρει το αποτέλεσμα μιας καθορισμένης πράξης (abs, sqrt, sin, cos, tan, asin, acos, atan, ln,log, e^, 10^) που εφαρμόζεται στον αριθμό που έχει επιλεγεί.

**vii. Μεταβλητές – Variables:** Οι μεταβλητές δίνουν τη δυνατότητα να αποθηκεύσουμε και να ανακτήσουμε δεδομένα κατά τη διάρκεια εκτέλεσης της εφαρμογής. Χρησιμοποιούμενες σε συνδυασμό τα μπλοκ έλεγχου διαχειρίζονται την εκτέλεση άλλων εντολών. Τα τουβλάκια της κατηγορίας μεταβλητές δεν υπάρχουν αρχικά αλλά δημιουργούνται δυναμικά όταν αρχίσουμε να φτιάχνουμε μεταβλητές ή λίστες αντίστοιχα. Τα μπλοκ αυτής της κατηγορίας έχουν πορτοκαλί χρώμα και δίνουν τη δυνατότητα να δημιουργήσουμε, να ονομάσουμε, να αρχικοποιήσουμε, να ανακτήσουμε, να τροποποιήσουμε κατά την εκτέλεση της εφαρμογής όσες μεταβλητές κρίνουμε αναγκαίο.

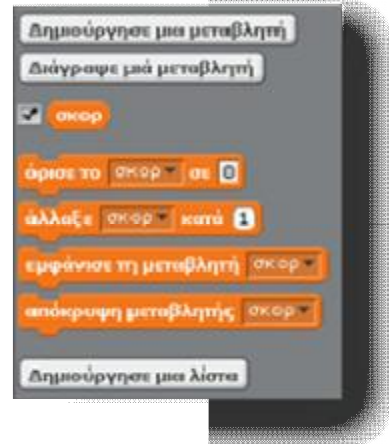

**Εικόνα 5.3. 5.3.4.1.4 : Παλέτα εντολών μεταβλητών**

Αρχικά, υπάρχουν δύο πλήκτρα. Επιλέγοντας το πρώτο δημιουργούμε και ονομάζουμε μια Αρχικά, υπάρχουν δύο πλήκτρα. Επιλέγοντας το πρώτο δημιουργούμε και ονομάζουμε μια<br>μεταβλητή. Κατά τη διάρκεια της δημιουργίας της θα μας ζητηθεί να επιλέξουμε αν η συγκεκριμένη μεταβλητή θα αφορά μόνο την ενεργή μορφή ή θα έχει εμβέλεια σε όλη την εφαρμογή. Κατασκευάζοντας την πρώτη μεταβλητή αυτόματα δημιουργούνται πέντε νέα πέντε μπλοκ και ένα νέο πλήκτρο . Πατώντας αυτό το πλήκτρο επιλέγουμε από τις υπάρχουσες ποια ένα μεταβλητή θα διαγράψουμε.

Το πρώτο μπλοκ από αυτά που δημιουργήθηκαν είναι μπλοκ αναφοράς, αναφέρει τη πουαναφοράς, αναφέρει τη μεταβλητή και αν επιλεγεί με √ εμφανίζει την αναφορά στη σκηνή. Το επόμενο θέτει την τιμή της μεταβλητής σε μια συγκεκριμένη αριθμητική ποσότητα ή αλφαριθμητικό. Τροποποιεί την τιμή της μεταβλητής κατά συγκεκριμένο βήμα. Τα δύο τελευταία εμφανίζουν ή αντίστοιχα τιμή της μεταβλητής κατά συγκεκριμένο βήμα. Τα δύο τελευταία εμφανίζουν ή αντίστοιχα<br>αποκρύπτουν από τη σκηνή, την αναφορά μιας συγκεκριμένης μεταβλητής που θα επιλεγεί. Εκτός από τις μεταβλητές, το scratch μας δίνει τη δυνατότητα να κατασκευάζουμε και να χρησιμοποιούμε στις εφαρμογές μας μονοδιάστατους πίνακες τις λίστες.

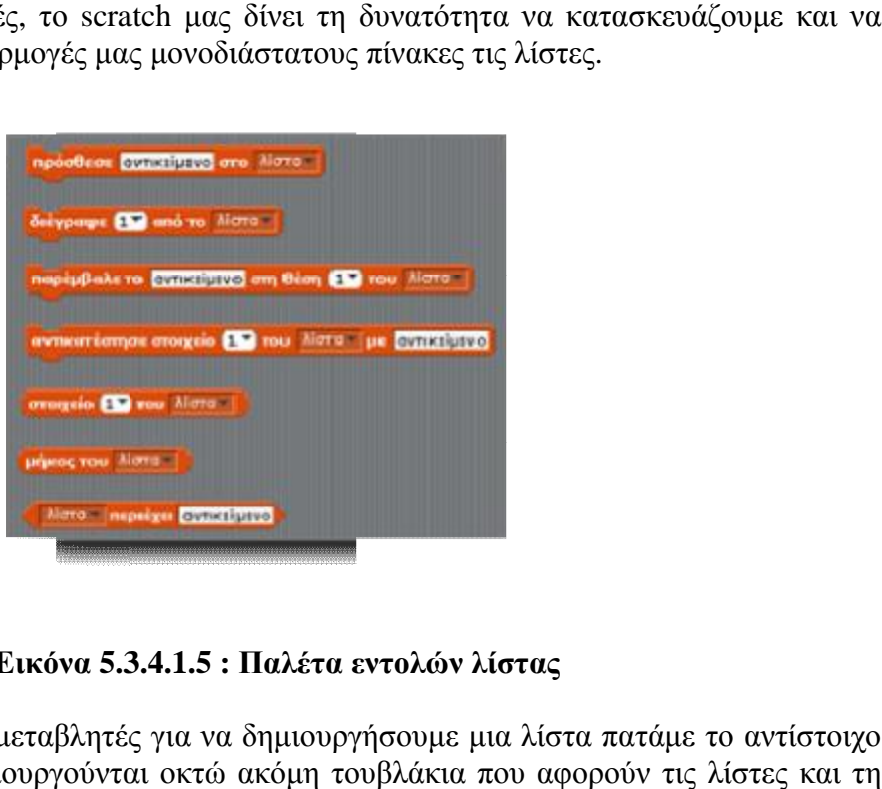

**Εικόνα 5.3. 5.3.4.1.5 : Παλέτα εντολών λίστας**

Κατά αντιστοιχία με τις μεταβλητές για να δημιουργήσουμε μια λίστα πατάμε το αντίστοιχο πλήκτρο. Αυτόματα δημιουργούνται οκ Αυτόματα οκτώ ακόμη τουβλάκια που αφορούν τις λίστες και τη

διαχείρισή τους καθώς και το πλήκτρο που μας δίνει τη δυνατότητα να διαγράψουμε μια συγκεκριμένη λίστα. Το πρώτο μπλοκ από αυτά που δημιουργήθηκαν είναι και πάλι μπλοκ αναφοράς, αναφέρει τη λίστα και αν επιλεγεί με √ εμφανίζει την αναφορά στη σκηνή. Το δεύτερο προσθέτει το αντικείμενο που θα πληκτρολογήσουμε, στη λίστα που θα επιλέξουμε. Το επόμενο μπλοκ διαγράφει από τη θέση που θα επιλέξουμε το αντίστοιχο αντικείμενο της λίστας.

Το επόμενο μπλοκ παρεμβάλλει το αντικείμενο που θα πληκτρολογήσουμε σε μια συγκεκριμένη θέση που θα επιλέξουμε σε μια από τις διαθέσιμες λίστες. Το παρακάτω μπλοκ διαγράφει το αντικείμενο που βρίσκεται στη θέση που θα πληκτρολογήσουμε, στη λίστα που θα επιλέξουμε, για να εισάγει στη λίστα, στην ίδια θέση το αντικείμενο που θα πληκτρολογήσουμε.

Τα τρία επόμενα μπλοκ είναι μπλοκ αναφοράς. Το πρώτο αναφέρει την τιμή που έχει το αντικείμενο στη θέση που επιλέγουμε. Το δεύτερο αναφέρει το μήκος της λίστας δηλαδή το πλήθος των αντικειμένων που περιέχει. Τέλος το τελευταίο μπλοκ αναφέρει αν υπάρχει το αντικείμενο που πληκτρολογούμε στη συγκεκριμένη λίστα.

#### **5.4 Μενού του Scratch**

Με το εικονίδιο γλώσσας αλλάζουμε τη γλώσσα της επιφάνειας εργασίας του Scratch. Με το εικονίδιο αποθήκευσης αποθηκεύουμε το έργο μας. Με το εικονίδιο μοιράσματος ανεβάζουμε το έργο μας στον ιστοχώρο του Scratch.

Από το μενού **Αρχείο** μπορούμε να δημιουργήσουμε ένα νέο έργο, να ανοίξουμε ένα αποθηκευμένο και να αποθηκεύσουμε το τρέχον έργο μας στον φάκελο Scratch Projects ή αλλού.

- $\mathbf{r}^{(1)}$ Εισαγωγή έργου : εισάγει όλες τις μορφές και τα υπόβαθρα ενός άλλου έργου μέσα στο τρέχον. Αυτό είναι χρήσιμο όταν θέλουμ να χρησιμοποιήσουμε ταυτόχρονα τις μορφές πολλών έργων.
- Εξαγωγή μορφής : εξάγει την ενεργή εφαρμογή ως αρχείο .sprite, το οποίο μπορεί να εισαχθεί σε ένα άλλο έργο Scratch.
- Σημειώσεις έργου : μας επιτρέπει να γράψουμε και να αποθηκεύσουμε σημειώσεις σχετικά με το έργο μας, όπως οδηγίες για το πώς χρησιμοποιείται.
- t. Έξοδος : τερματίζει το Scratch.

Το μενού **Διόρθωσε** παρέχει διάφορες λειτουργίες επεξεργασίας του τρέχοντος έργου.

- Αναίρεση διαγραφής : αναιρεί την τελευταία διαγραφή από ένα τουβλάκι, σενάριο,  $\mathbf{r}$ μορφή, ενδυμασία ή ήχο.
- Ξεκίνησε απλό βηματισμό : το Scratch τρέχει το έργο ένα βήμα κάθε φορά, ενώ ταυτόχρονα επισημαίνεται η τρέχουσα εντολή. Αυτή η λειτουργία είναι χρήσιμη για την εύρεση σφαλμάτων μέσα στο έργο, αλλά και ως βοήθεια σε νέους προγραμματιστές για να αντιληφθούν την πορεία εκτέλεσης ενός προγράμματος.
- Όρισε απλό βηματισμό : επιλέγουμε την ταχύτητα εκτέλεσης βήμα βήμα (αργή ή γρήγορη).
- Συμπίεσε ήχους και Συμπίεσε εικόνες : μειώνει το μέγεθος του αρχείου του έργου  $\mathbf{r}$  . συμπιέζοντας τους ήχους και τις εικόνες του. Αυτό όμως μπορεί να υποβιβάσει την ποιότητά τους.

Εμφάνιση εντολών κινητήρων : προσθέτει εντολές κινητήρα στην κατηγορία Κίνηση. Με αυτές τις εντολές μπορούμε να προγραμματίσουμε έναν κινητήρα συνδεδεμένο αυτές συνδεδεμένο στον υπολογιστή μας. Συνεργάζονται με LEGO® Education WeDo<sup>TM</sup> ([http://www.legoeducation.com\)](http://www.legoeducation.com).

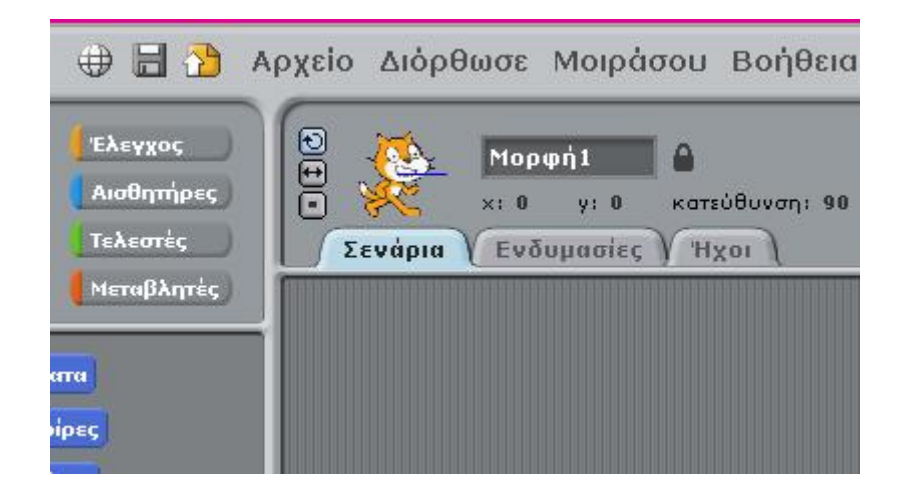

**Εικόνα 5.4.1 : Μενού του Scratch** 

Από το μενού **Μοιράσου** μπορείτε να ανεβάσετε το έργο σας στον ιστοχώρο του Scratch. Από το μενού **Βοήθεια** έχετε πρόσβαση στη σελίδα βοήθειας με υπερσυνδέσμους σε υλικό αναφοράς, οδηγίες χρήσης και συχνές ερωτήσεις.

# **5.5 Επεξεργαστής ζωγραφικής**

Με τη Ζωγραφική μπορούμε να δημιουργήσουμε ή να επεξεργαστούμε ενδυμασίες και υπόβαθρα.

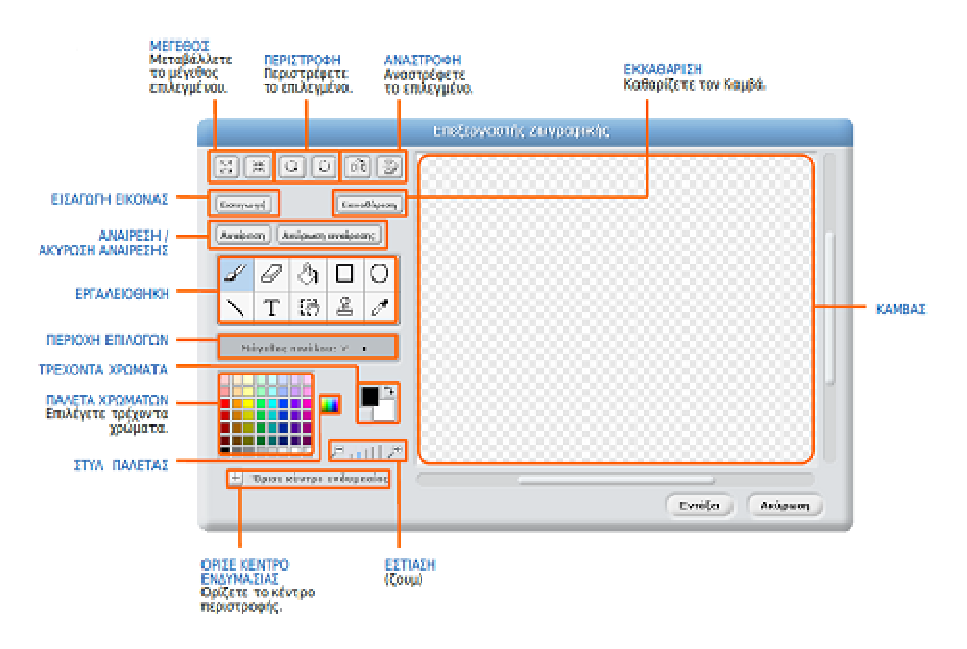

**Εικόνα 5.5.1 : Μενού ζωγραφικής Μενού ζωγραφικής του Scratch** 

Η Εργαλειοθήκη της Ζωγραφικής διαθέτει τα ακόλουθα εργαλεία:

- $\mathcal{L}^{\text{max}}$ **Πινέλο:** Ζωγραφίζουμε ελεύθερα με το χέρι χρησιμοποιώντας το τρέχον χρώμα πρώτου πλάνου. Όταν γίνει κλικ σε αυτό το εργαλείο, τότε η περιοχή επιλογών (Options Area) δείχνει το μέγεθος του πινέλου
- **Σβήστρα:** Σβήνει ελεύθερα με το χέρι. Οι περιοχές που σβήνουμε γίνονται  $\mathbf{r}$ διαφανείς. Όταν γίνει κλικ σε αυτό το εργαλείο, τότε η περιοχή επιλογών δείχνει το μέγεθος της σβήστρας.
- **Γέμισμα:** Γεμίζει κλειστές περιοχές με συμπαγές χρώμα ή με διαβάθμιση (gradient). Όταν γίνει κλικ σε αυτό το εργαλείο, τότε η περιοχή επιλογών δείχνει το στυλ γεμίσματος (συμπαγές χρώμα, οριζόντια διαβάθμιση, κάθετη διαβάθμιση, κεντρική διαβάθμιση). Οι διαβαθμίσεις σχηματίζονται από το επιλεγμένο χρώμα πρώτου πλάνου και το χρώμα του υποβάθρου.
- **Παραλληλόγραμμο:** Σχεδιάζει ένα ορθογώνιο παραλληλόγραμμο (ή τετράγωνο  $\overline{a}$ πατώντας και το Shift) χρησιμοποιώντας το τρέχον χρώμα πρώτου πλάνου. Όταν γίνει κλικ σε αυτό το εργαλείο, τότε η περιοχή επιλογών δείχνει το στυλ γεμίσματος (συμπαγές χρώμα ή μόνο περίγραμμα). Το πάχος του περιγράμματος καθορίζεται από το μέγεθος του πινέλου.
- $\mathbf{r}^{\prime}$ **Έλλειψη:** Σχεδιάζει μια έλλειψη (ή κύκλο πατώντας και το Shift) χρησιμοποιώντας το τρέχον χρώμα πρώτου πλάνου. Όταν γίνει κλικ σε αυτό το εργαλείο, τότε η περιοχή επιλογών δείχνει το στυλ γεμίσματος (συμπαγές χρώμα ή μόνο περίγραμμα). Το πάχος του περιγράμματος καθορίζεται από το μέγεθος του πινέλου.
- **Γραμμή:** Σχεδιάζει μια ευθεία γραμμή (οριζόντια ή κατακόρυφη πατώντας και το  $\mathbf{r}^{\prime}$ Shift) χρησιμοποιώντας το τρέχον χρώμα πρώτου πλάνου. Όταν γίνει κλικ σε αυτό το εργαλείο, τότε η περιοχή επιλογών δείχνει το μέγεθος του πινέλου.
- **Κείμενο:** Προσθέτει κείμενο στο σχέδιο. Όταν γίνει κλικ σε αυτό το εργαλείο, τότε η  $\mathbf{r}$ περιοχή επιλογών επιτρέπει να αλλάξουμε τη γραμματοσειρά και το μέγεθος των γραμμάτων. Κάθε ενδυμασία μπορεί να έχει μόνο ένα κομμάτι κειμένου.
- **Επιλογή:** Επιλέγει μια ορθογώνια περιοχή και μετά τη μετακινούμε σε νέα θέση (πατώντας delete τη διαγράφουμε, ενώ με Shift+delete ή Shift+backspace την περικόπτουμε).
- **Σφραγίδα:** Επιλέγει μια ορθογώνια περιοχή και μετά την αντιγράφει σε νέες θέσεις (με Shift+κλικ+σύρσιμο κάνουμε επαναλαμβανόμενες αντιγραφές).
- **Σταγονόμετρο:** Χρησιμοποιούμε το άκρο του σταγονόμετρου για να επιλέξουμε το  $\mathcal{L}^{\text{max}}$ χρώμα του πρώτου πλάνου (κάνουμε κλικ στον Καμβά και σέρνουμε το σταγονόμετρο για να επιλέξουμε ένα χρώμα έξω από τον Καμβά).

Τα **τρέχοντα χρώματα** (πρώτου πλάνου και υποβάθρου) εμφανίζονται κάτω από την περιοχή επιλογών. Μπορούμε να κάνουμε κλικ στο βελάκι εναλλαγής για να ανταλλάξουμε μεταξύ τους τα δύο αυτά χρώματα.

Κάνουμε κλικ στην παλέτα **χρωμάτων** για να αλλάξουμε το χρώμα του πρώτου πλάνου (ή το χρώμα του φόντου με Shift+κλικ).

Για να αλλάξουμε το **στυλ** παλέτας, από το προκαθορισμένο σε στυλ συνεχούς διαβάθμισης και το αντίστροφο, πατάμε το κουμπί Στυλ Παλέτας.

Πατάμε το κουμπί **Όρισε κέντρο ενδυμασίας** για να επιλέξουμε ένα σημείο του σχεδίου, το οποίο θα χρησιμοποιηθεί ως κέντρο περιστροφής όταν η ενδυμασία θα περιστρέφεται μέσα στη Σκηνή. Πατάμε το κουμπί **Εστίαση** (μέσα ή έξω) για να αυξηθεί ή να μειωθεί η μεγέθυνση του Καμβά. Όταν η εστίαση είναι μεγαλύτερη από το 1x, χρησιμοποιούμε τις μπάρες ολίσθησης για να δούμε όλες τις περιοχές του Καμβά. Η εστίαση δεν μεταβάλλει το πραγματικό μέγεθος της εικόνας.

Για να μεταβάλουμε το μέγεθος ολόκληρου του σχεδίου μέσα στον Καμβά ή μόνο της επιλεγμένης περιοχής, πατάμε το κουμπί **Μέγεθος** (αύξηση ή συρρίκνωση). Με Shift+κλικ στα κουμπιά μπορούμε να εισάγουμε μια συγκεκριμένη τιμή μεταβολής. Η συρρίκνωση μειώνει το μέγεθος αλλά και την ανάλυση της εικόνας.

Για να περιστρέψουμε ολόκληρο το σχέδιο μέσα στον Καμβά ή μόνο την επιλεγμένη περιοχή, πατάμε το κουμπί **Περιστροφή** (αριστερόστροφη ή δεξιόστροφη). Με Shift+κλικ μπορούμε να εισάγουμε μια συγκεκριμένη τιμή περιστροφής.

Για να αναστρέψουμε ολόκληρο το σχέδιο μέσα στον Καμβά ή μόνο την επιλεγμένη περιοχή, πατάμε το κουμπί **Αναστροφή** (οριζόντια ή κάθετα).

Με το κουμπί **Εισαγωγή** ανοίγουμε μια εικόνα αποθηκευμένη σε αρχείο και την προσθέτουμε στον Καμβά.

Με το κουμπί **Εκκαθάριση** καθαρίζουμε τον Καμβά από όλα τα περιεχόμενά του. Σε περίπτωση λάθους, πατάμε το κουμπί **Αναίρεση** για να αναιρέσουμε τις τελευταίες μας ενέργειες. Αν πάλι αλλάξουμε γνώμη, με το κουμπί **Ακύρωση αναίρεσης** επαναφέρουμε τις αναιρεθείσες ενέργειες.

#### **5.6 PhotoScape**

To PhotoScape είναι ένα πρόγραμμα επεξεργασίας γραφικών. Η βασική ιδέα της PhotoScape είναι εύκολη και διασκεδαστική, επιτρέποντας στους χρήστες να επεξεργαστούν εύκολα τις φωτογραφίες που λαμβάνονται από ψηφιακές φωτογραφικές μηχανές, ή ακόμα και κινητά τηλέφωνα. Το PhotoScape παρέχει τη δυνατότητα στο χρήστη να εκτελέσει βελτιώσεις σε φωτογραφίες όπως είναι η ρύθμιση του χρώματος, περικοπής, η αλλαγή μεγέθους, η εκτύπωση και το GIF animation. Το PhotoScape διαθέτει τα εξής χαρακτηριστικά:

- **Προβολέας**: Αναζήτηση και οργάνωση φωτογραφιών
- **Επεξεργαστής**: Ενίσχυση και ισορροπία χρώματος, επεξεργασία μεγέθους, προσθήκη εφέ
- **Μετονομασία**: Μετονομάζει πολλές φωτογραφίες ταυτόχρονα
- **Συνένωση**: Ενώνει πολλές φωτογραφίες σε αφίσα που μοιάζει με μία σελίδα ή σε μια τελική φωτογραφία
- **Κινούμενη GIF**: Μετατρέπει πολλές εικόνες σε GIF -animated εικόνα
- **Εκτύπωση**: Εκτυπώνει φωτογραφίες για συγκεκριμένες περιπτώσεις, όπως φωτογραφία διαβατηρίου
- **Στιγμιότυπο οθόνης**: Αποθηκεύστε οθόνη σε ένα αρχείο εικόνας
- **Συλλέκτης χρώματος**: Διαλέγει το χρώμα από οθόνη pixel
- **Μετατροπέας RAW**: Μετατροπή RAW εικόνας σε JPEG μορφή

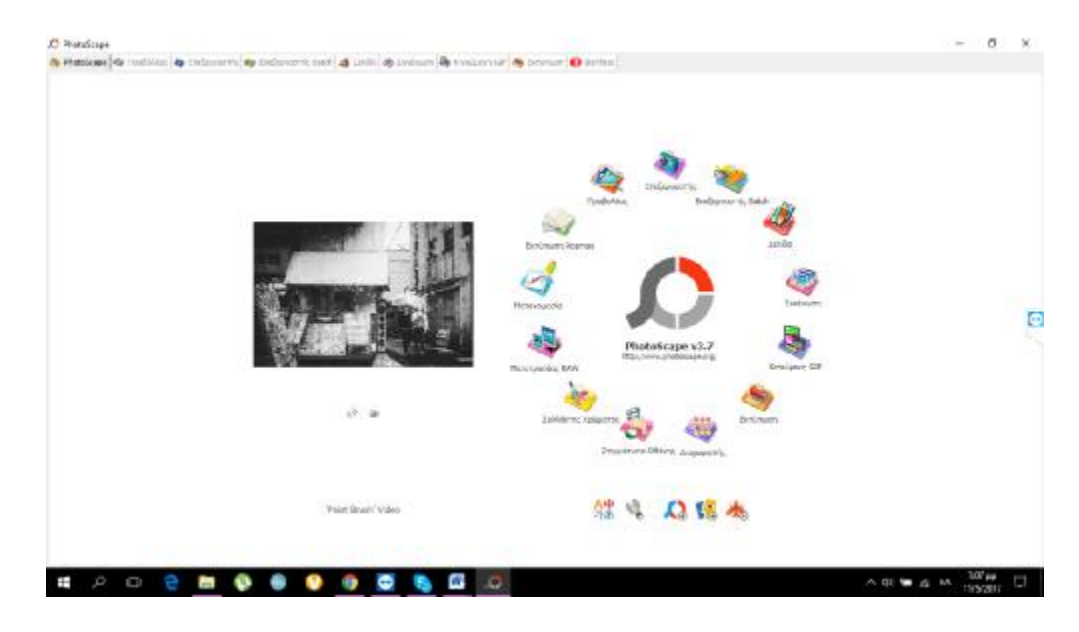

**Εικόνα 5.6.1 : Περιβάλλον του PhotoScape** 

Εμείς σε αυτό το πρόγραμμα χρησιμοποιήσαμε την επεξεργασία εικόνων και κυρίως την αλλαγή μεγέθους για να είναι συμβατές με το επιθυμητό μας αποτέλεσμα.

# **ΚΕΦΑΛΑΙΟ 6**

#### **6.1 Στάδια εργασίας για την ανάπτυξη της εφαρμογής**

Όλο και περισσότερο παρατηρούμε την μεγάλη επιρροή που ασκούν οι Νέες Τεχνολογίες στον τομέα της εκπαίδευσης. Πλέον στον χώρο της εκπαίδευσης έχουν τον δικό τους ξεχωριστό ρόλο και οι ηλεκτρονικοί υπολογιστές, οι οποίοι συμβάλλουν στην διευκόλυνση της εκπαίδευσης αλλά και στην καλύτερη αποδοτικότητα των μαθητών. Με την εισαγωγή των υπολογιστών στην εκπαιδευτική διαδικασία οι μαθητές αποκτούν πρόσβαση σε νέες πηγές γνώσης και επιπλέον, αναπτύσσουν συνεργασία με άλλους μαθητές, με την βοήθεια και την καθοδήγηση του δασκάλου. Ο υπολογιστής συνδυάζει πολλές μορφές πληροφοριών, με αποτέλεσμα οι μαθητές να διευρύνουν το γνωστικό τους επίπεδο και να γίνεται περισσότερο ενεργή η συμμετοχή τους στα στάδια της διδασκαλίας.

Σημείο εστίασης ήταν η διευκόλυνση της διδασκαλίας και η εκμάθηση τόσο για τους μαθητές, όσο και για τους δασκάλους των μεγαλύτερων τάξεων του δημοτικού σχολείου. Βασικός στόχος μας ήταν να υλοποιήσουμε μια εκπαιδευτική εφαρμογή, χρησιμοποιώντας το κατάλληλο λογισμικό, ώστε να έχουν την δυνατότητα οι δάσκαλοι, μέσω της εφαρμογής αυτής, να αποδώσουν το μάθημα με ένα ευκολότερο και αποδοτικότερο τρόπο. Έτσι, ο εκπαιδευτικός θα έχει στην διάθεση του ένα βοηθητικό υλικό για να ενισχύσει τον τρόπο διδασκαλίας του, προσφέροντας γνώσεις με ένα ψυχαγωγικό και ενδιαφέρον τρόπο.

#### **6.2 Στάδιο Ανάλυσης**

Στο στάδιο της ανάλυσης προσπαθήσαμε να συγκεντρώσουμε όσο περισσότερες πληροφορίες ήταν δυνατόν σχετικά με την υλοποίηση άλλων παρόμοιων πολυμεσικών εφαρμογών. Διεξήγαμε μια μικρή έρευνα στο διαδίκτυο με παρόμοιες εφαρμογές που έχουν γίνει για να κατανοήσουμε καλύτερα το λογισμικό κομμάτι της εφαρμογής. Σκοπός της παρούσας εφαρμογής, όπως έχουμε προαναφέρει και στις παραπάνω ενότητες, είναι να χρησιμοποιηθεί ως βοηθητικό υλικό για τους εκπαιδευτικούς, διευκολύνοντας τη διδασκαλία και κάνοντας πιο ευχάριστο και ενδιαφέρον τον τρόπο μάθησης των μαθητών.

Αρχικά, έγινε μια μικρή καταγραφή των απαιτήσεων ανάλυσης της εφαρμογής. Συγκεκριμένα, έγινε μελέτη σχετικά με το που θα απευθύνεται η εφαρμογή, δηλαδή σε ποιες τάξεις του δημοτικού σχολείου. Η καταγραφή των απαιτήσεων έγινε μέσα από την επικοινωνία με δασκάλους του δημοτικού αλλά και από μαθητές της Τρίτης, της Τετάρτης, της Πέμπτης και της Έκτης τάξης για το πώς αντιλαμβάνονται το σχολείο και τους σύγχρονους τρόπους μάθησης όσον αφορά τους υπολογιστές στην εκπαίδευση.

Στην συνέχεια, έγινε ένα πλάνο εργασιών και ένα χρονοδιάγραμμα, όπου έγιναν οι απαραίτητες ενέργειες για την σωστή υλοποίηση της εφαρμογής όπως είναι ο σχεδιασμός γραφικών, η δομή της εφαρμογής και το υλικό που θα χρησιμοποιούνταν. Βέβαια, η προγραμμάτιση του χρόνου είναι ένα δύσκολο και απαιτητικό κομμάτι που στην περίπτωσή μας παραβιάστηκε πολλές φορές λόγω παραγόντων, όπως η απειρία σε αντίστοιχες εργασίες και η ανεπάρκεια χρόνου λόγω επαγγελματικής εργασίας και των δύο ομάδων, γεγονός που συντέλεσαν στην καθυστέρηση της ολοκλήρωσης της εφαρμογής.

Τέλος, έγινε και η επιλογή λογισμικών προγραμμάτων που θα χρησιμοποιούνταν για την υλοποίηση της εφαρμογής και την σωστή διαχείριση.

#### **6.3 Στάδιο Σχεδίασης**

Από τη στιγμή που η ανάλυση απαιτήσεων και η δημιουργία της ομάδας ανάπτυξης της πολυμεσικής εφαρμογής έχουν πραγματοποιηθεί με επιτυχία, ακολούθησε η διαδικασία σχεδίασης της ίδιας της εφαρμογής. Πρόκειται για μια διαδικασία αρκετά πολύπλοκη, η οποία απαιτεί το συνδυασμό και τη σύνθεση πολλών μορφών υλικού, που κάποιες φορές είναι δύσκολο να βγει το επιθυμητό αποτέλεσμα που χρειάζεται. Πρώτα απ 'όλα, σχεδιάστηκαν τα σκηνικά ακολουθώντας ίδια ροή σχεδιαστικά, δηλαδή χρησιμοποιώντας ίδιο background σε όλες τις κατηγορίες της εφαρμογής. Οι κύριοι χαρακτήρες που σχεδιάστηκαν στην αρχή ήταν λίγοι, ενώ ακολούθησε το κεντρικό μενού, στο οποίο σχεδιάστηκαν οι υποκατηγορίες με τις κατηγορίες του θεωρητικού κομματιού και τις κατηγορίες των δραστηριοτήτων, όπου εκεί σχεδιάσαμε τις κατηγορίες των παιχνιδιών.

#### **6.4 Στάδιο Ανάπτυξης**

Σε αυτό το στάδιο της ανάπτυξης οι αρχικές μας ιδέες δημιουργήθηκαν για ένα πρόχειρο πλάνο στο χαρτί και στην συνέχεια, υλοποιήθηκαν στο πρόγραμμα που επιλέξαμε. Αρχικά, οι εικόνες που χρησιμοποιήθηκαν στην εφαρμογή μας, σχεδιάστηκαν στο πρόγραμμα του Adobe illustrator CS6. Ενέργειά μας ήταν να χρησιμοποιήσουμε γραφικά που ήταν γνώριμα στους μαθητές, με σκοπό να απλουστεύσει τον τρόπο διδασκαλίας μέσω του παιχνιδιού προσφέροντας ψυχαγωγία στους μαθητές. Προστέθηκαν έντονα χρώματα, τα οποία έδιναν ζωντάνια και έμοιαζε περισσότερο παιχνίδι παρά διάβασμα, με την προϋπόθεση ότι έτσι συνεχώς θα διατηρείται αναλλοίωτο το ενδιαφέρον των μαθητών. Η παρούσα εφαρμογή περιλαμβάνει ήχους, εικόνες και γραφικά με σκοπό να δημιουργήσει ένα εύχρηστο, ψυχαγωγικό και εκπαιδευτικό περιβάλλον για τα παιδιά.

Ο προγραμματισμός των ήχων, των εικόνων και των γραφικών πραγματοποιήθηκε στο Scratch 1.4. Όλα τα δεδομένα και τα αρχεία εισήχθηκαν στο πρόγραμμα και τοποθετήθηκαν κατάλληλα σε σκηνικά, με σκοπό να δημιουργηθεί μια συνεχή ιστορία. Να σημειωθεί ότι το συγκεκριμένο πρόγραμμα περιελάμβανε έτοιμους κώδικες προγραμματισμού, τους οποίους έπρεπε να ενωθούν σωστά για να επιτευχθεί το κατάλληλο αποτέλεσμα. Ωστόσο, δεν ήταν εύκολο το επιθυμητό αποτέλεσμα που προσδοκούσαμε κάθε φορά, κι έτσι καταφεύγαμε στην εναλλαγή διαφορετικών λύσεων. Στην συνέχεια, τοποθετήσαμε κατάλληλα τα αντικείμενα στα σημεία που θέλαμε, ώστε να φαίνεται ομοιόμορφο το αποτέλεσμα της κάθε σκηνής. Τέλος, προσθέσαμε τους κατάλληλους ήχους στις ενδυμασίες – μορφές που ήταν απαραίτητο, καθώς και στη σκηνή που βρισκόταν το κεντρικό μενού.

#### **6.5 Στάδιο Ελέγχου**

Μετά τη δημιουργία του κάθε σταδίου απαιτείται ο κατάλληλος έλεγχος για την αποφυγή λαθών που μπορεί να έχουν προκύψει. Αρχικά, ο έλεγχος πραγματοποιήθηκε από εμάς, κι έπειτα από κάποιους μαθητές που δοκιμάσανε την εφαρμογή μας. Αυτό έγινε για να διαπιστώσουμε αν πράγματι η εφαρμογή μας είναι κατανοητή στα παιδιά, εύχρηστη και η εκμάθηση γίνεται πιο απλή και διασκεδαστική.

# **ΚΕΦΑΛΑΙΟ 7**

# **7.1 Περιγραφή της πολυμεσικής εφαρμογής**

Στο κεφάλαιο αυτό παρουσιάζονται όλα τα κύρια και επιμέρους τμήματα της εφαρμογής, με στόχο την καλύτερη παρουσίαση του υλικού που χρησιμοποιήθηκε. Οι κατηγορίες δηλαδή, τόσο του θεωρητικού, όσο και του πρακτικού μέρους αλλά και η χρήση του κάθε πλήκτρου. Θα γίνει μια περιγραφή σχετικά με τα γραφικά που χρησιμοποιήθηκαν, την λειτουργία αυτών, καθώς και τις εντολές που δόθηκαν με βάση τον κώδικα προγραμματισμού.

## **7.2 Κεντρική σελίδα**

Είναι το σημείο έναρξης της πολυμεσικής εφαρμογής, η εικόνα δηλαδή που θα αντικρίσει ο χρήστης μόλις ανοίξει το λογισμικό. Αποτελείται από μια εικόνα με έντονα και φωτεινά χρώματα, προκειμένου να τραβήξει το ενδιαφέρον. Η σκηνή περιέχει ένα σχολικό λεωφορείο, το οποίο πολλοί μαθητές χρησιμοποιούν κατά την διέλευση τους για το σχολείο. Το σχολικό λεωφορείο κινείται από έξω προς την είσοδο της σκηνής και σταθεροποιείται στο κέντρο ακούγοντας τον ήχο της κόρνας. Επίσης, η σκηνή περιέχει και το τίτλο του παιχνιδιού «KnowLand», όπου εμφανίζεται στην αρχή, πριν την είσοδο του σχολικού λεωφορείου. Επόμενο βήμα για την είσοδο στο βασικό μενού είναι το πάτημα του κόκκινου κουμπιού «ΠΑΙΞΕ».

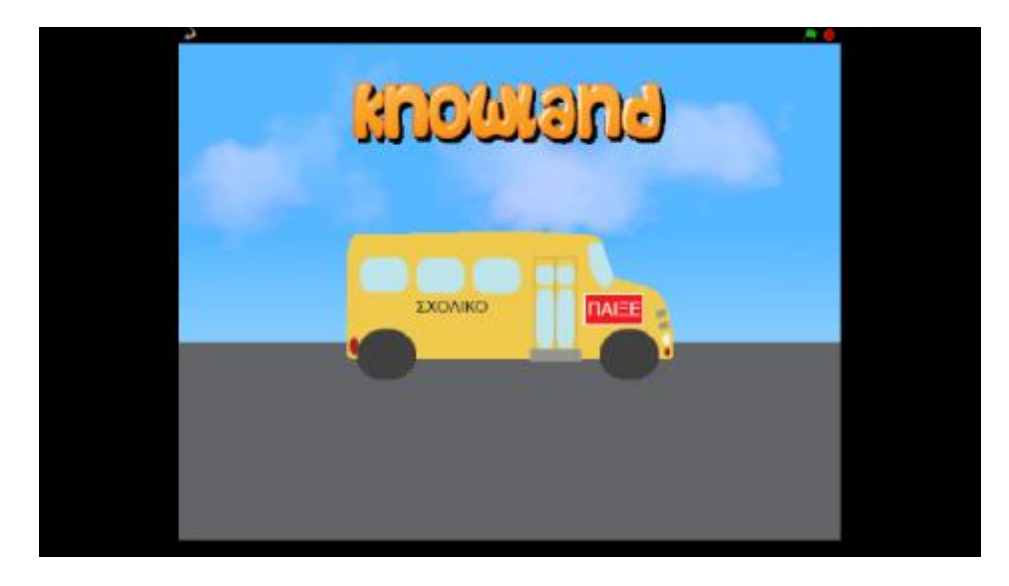

**Εικόνα 7.2.1 : Κεντρική Σελίδα**

#### **7.3 Βασικό μενού**

Το βασικό μενού αποτελεί το κορμό της εφαρμογής. Είναι το σημείο που συγκεντρώνονται οι βασικές μας κατηγορίες, οι οποίες απαρτίζονται από το θεωρητικό και το πρακτικό κομμάτι της εφαρμογής. Στο βασικό μενού εμφανίζεται ένα σχολείο, το οποίο περιλαμβάνει πόρτα και παράθυρα, ενώ στο κέντρο βρίσκονται τα δύο βασικά κουμπιά, όπου σε αυτό το σημείο ο χρήστης έχει την δυνατότητα να επιλέξει:

- Περίπατος στη γνώση  $\hat{\mathbf{r}}$
- $\overline{\phantom{a}}$ Δραστηριότητες

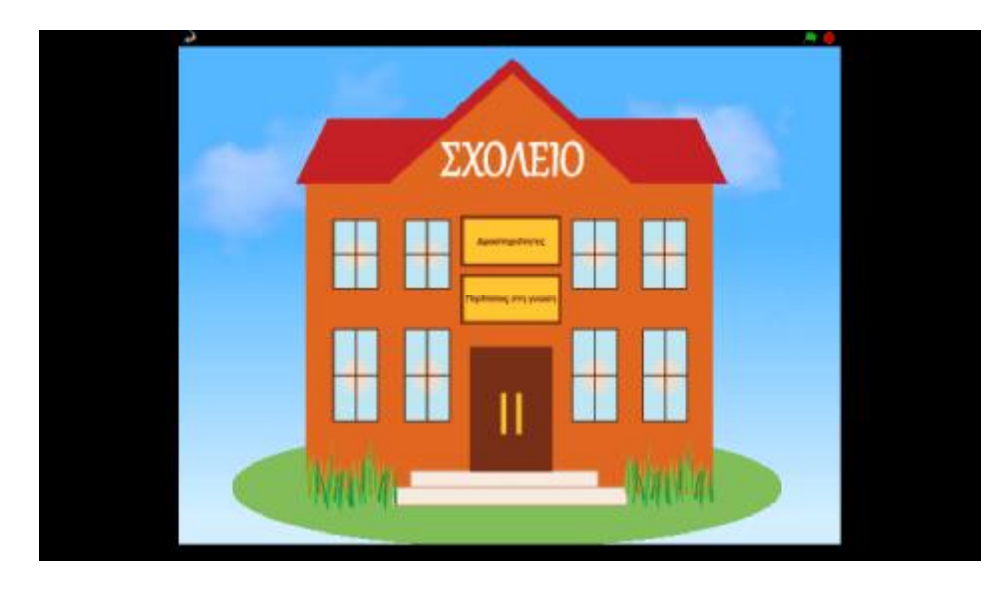

**Εικόνα 7.3.1 : Βασικό Μενού**

# **7.4 Περίπατος στη γνώση**

Πατώντας το κουμπί «Περίπατος στη γνώση» εμφανίζεται η σκηνή με τις τρεις υποκατηγορίες της θεωρίας, δηλαδή τα βιβλία, καθώς και το κουμπί με το σπιτάκι, στο επάνω αριστερό μέρος της οθόνης, το οποίο κάνοντας το κλικ, πηγαίνει στο βασικό μενού της εφαρμογής. Στο σημείο αυτό ο χρήστης έχει την δυνατότητα να επιλέξει:

- Εγκλίσεις ρημάτων
- Χρόνοι ρημάτων
- Σύγκριση κλασμάτων  $\mathbf{r}$

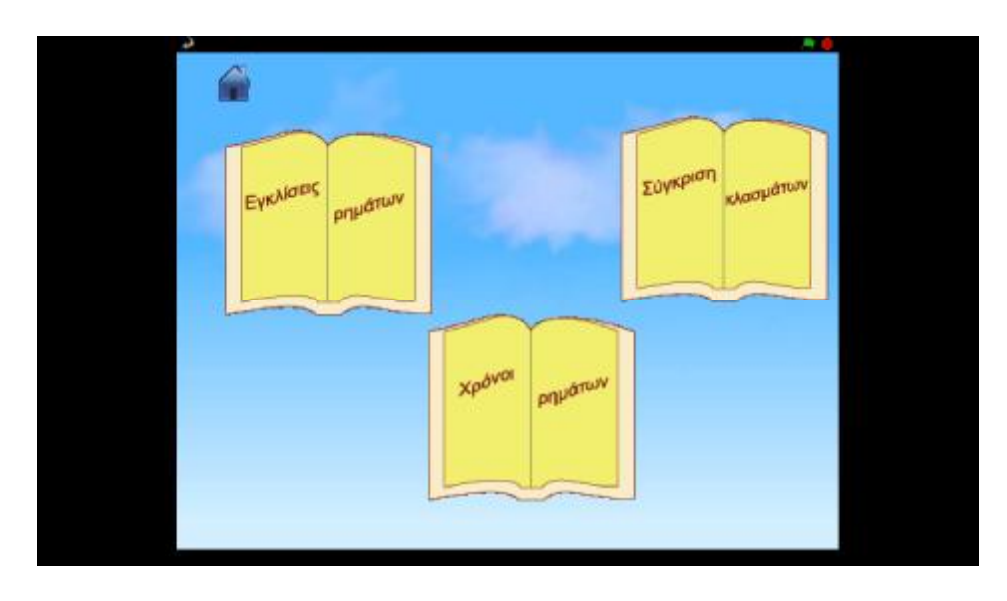

**Εικόνα 7.4.1 : Η σκηνή με την θεωρία «Περίπατος στη γνώση»** 

### **7.4.1 Εγκλίσεις ρημάτων**

Σε αυτή την σκηνή εμφανίζεται η θεωρία σχετικά με τις εγκλίσεις των ρημάτων, όπου το παιδί μπορεί ανά πάσα ώρα και στιγμή να ανατρέξει για να θυμηθεί τις εγκλίσεις, ώστε να τις εφαρμόσει σωστά στην ανάλογη δραστηριότητα. Παράλληλα, υπάρχει και το κουμπί με το ερωτηματικό, το οποίο μεταφέρει άμεσα και γρήγορα το χρήστη στην δραστηριότητα που σχετίζεται με τις εγκλίσεις των ρημάτων. Επιπλέον, παρουσιάζεται και το βέλος ή αλλιώς το κουμπί «Επόμενο», το οποίο συνεχίζει σε νέα καρτέλα την θεωρία των εγκλίσεων.

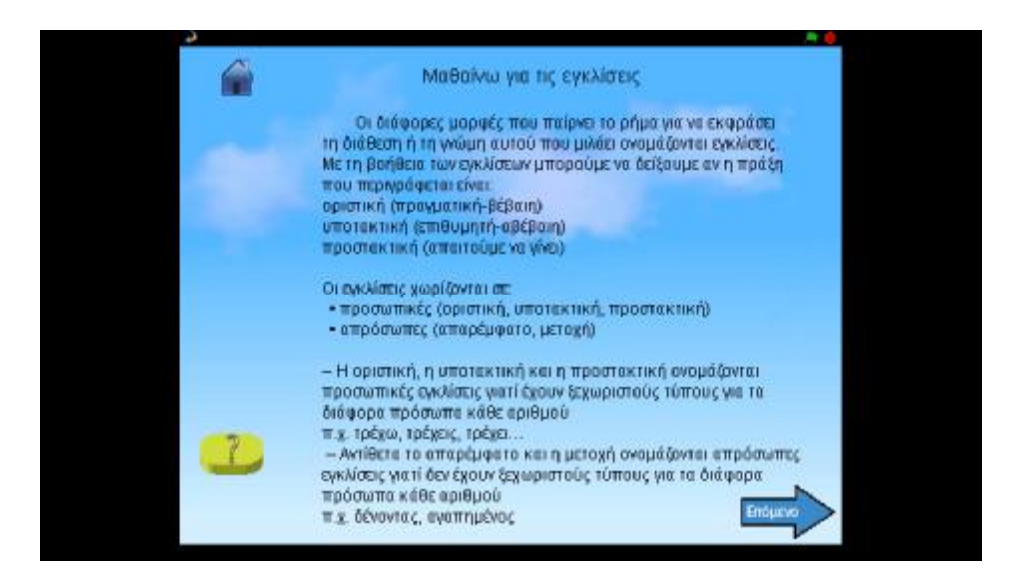

**Εικόνα 7.4.1.1 : Η θεωρία των εγκλίσεων**

Τέλος, στην επόμενη καρτέλα υπάρχει η συνέχεια της θεωρίας, ενώ εμφανίζεται και το κουμπί «Προηγούμενο», το οποίο πηγαίνει στην προηγούμενη σελίδα.

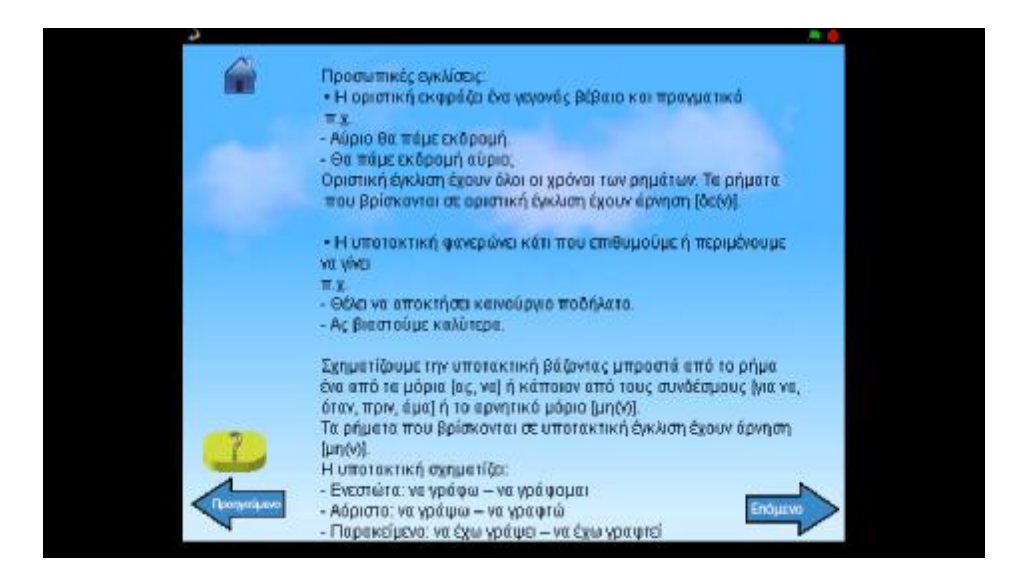

**Εικόνα 7.4.1.2 : Η θεωρία των εγκλίσεων (δεύτερο μέρος)**
# **7.4.2 Χρόνοι ρημάτων**

Ακριβώς η ίδια λογική ισχύει και για τη θεωρία «Χρόνοι ρημάτων», όπου ο μαθητής έχει την δυνατότητα να μελετήσει τους κανόνες για τους χρόνους. Να σημειωθεί ότι το κουμπί με το ερωτηματικό κάνοντας το κλικ, πηγαίνει το χρήστη στην αντίστοιχη δραστηριότητα που σχετίζεται με τους χρόνους των ρημάτων. Επιπλέον, όπως και στη προηγούμενη κατηγορία το ίδιο συμβαίνει και σε αυτή, πατώντας τα κουμπιά «Επόμενο» και «Προηγούμενο».

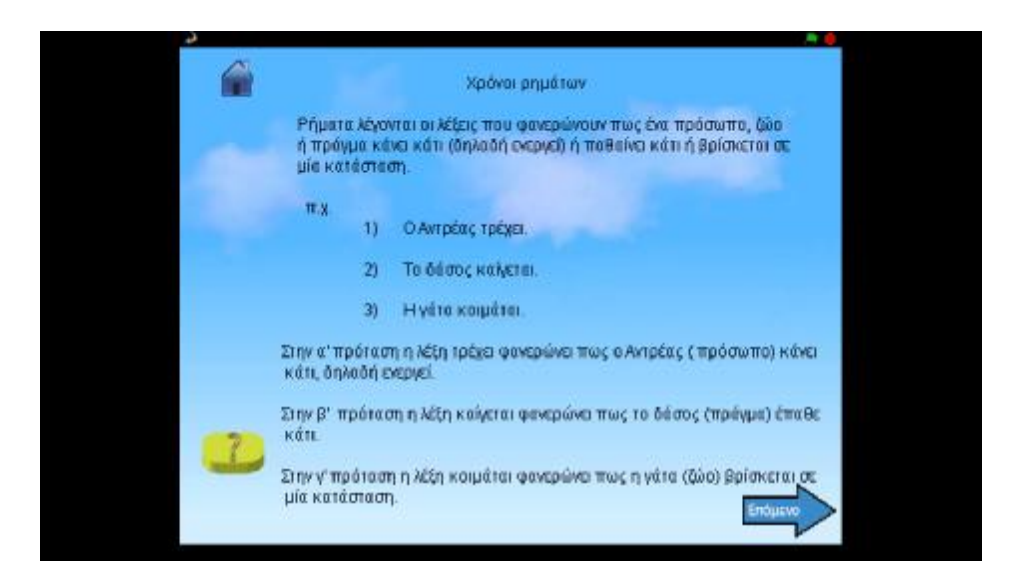

**Εικόνα 7.4.2.1 : Η θεωρία των χρόνων των ρημάτων**

# **7.4.3 Σύγκριση κλασμάτων**

Στην σκηνή αυτή ακολουθείται επίσης, η ίδια λογική με τις προηγούμενες θεωρίες, όπου ο μαθητής έχει την δυνατότητα να μελετήσει τους κανόνες για την σύγκριση των κλασμάτων. Βέβαια, στη συγκεκριμένη καρτέλα δεν υπάρχει το κουμπί «Επόμενο ή Προηγούμενο», αφού απαρτίζεται μόνο από μια σελίδα.

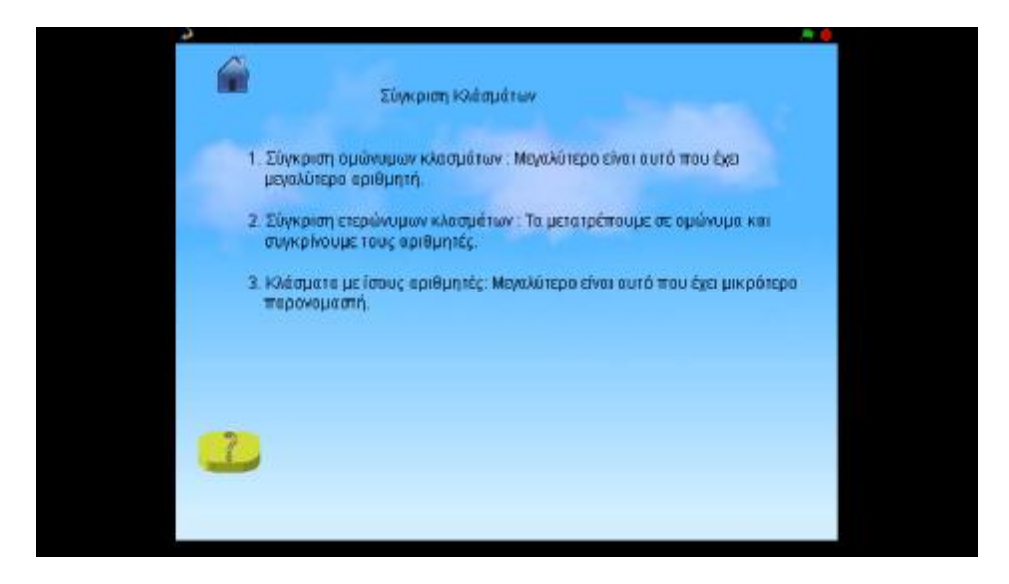

**Εικόνα 7.4.3.1 : Η θεωρία της σύγκρισης κλασμάτων**

# **7.5 Δραστηριότητες**

Πατώντας το κουμπί «Δραστηριότητες», μας πηγαίνει στις έξι κατηγορίες που έχουμε δημιουργήσει στην εφαρμογή μας. Η εικόνα περιέχει διάφορα στοιχεία που συναντάει κανείς σε μια σχολική τάξη και που ένας μαθητής χρησιμοποιεί (βιβλία, χάρακα, βιβλίο, μαυροπίνακα, αριθμομηχανή), ενώ επίσης διαθέτει έντονα και ζωντανά χρώματα προσελκύοντας το ενδιαφέρον των χρηστών. Ακόμα, υπάρχει και το κουμπί πάνω αριστερά με το σπίτι, το οποίο πατώντας το επιστρέφει στο βασικό μενού που είναι το σχολείο.

Οι δραστηριότητες αυτές είναι οι εξής :

- $\overline{\phantom{a}}$ Βάζω στις λέξεις το σωστό –ι
- Λύνω τα προβλήματα  $\mathbf{r}$
- Μαθαίνω τα κλάσματα  $\mathcal{L}^{\pm}$
- Μαθαίνω τους χρόνους
- $\mathcal{L}^{\mathcal{L}}$ Βρες την απάντηση
- $\mathbf{r}$ Μαθαίνω την οριστική και την προστακτική

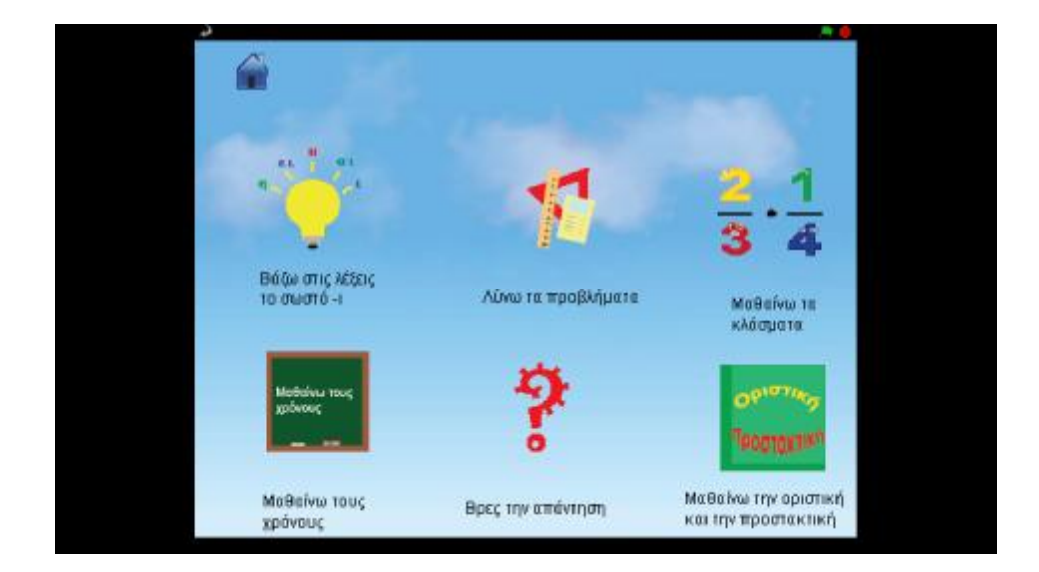

**Εικόνα 7.5.1 : Το μενού των δραστηριοτήτων**

## **7.5.1 Βάζω στις λέξεις το σωστό –ι**

Μόλις πατηθεί αυτή η κατηγορία, εμφανίζεται η εικόνα που περιέχει ένα πίνακα, ο οποίος εξηγεί τι πρέπει να κάνει ο χρήστης στη δραστηριότητα αυτή, ενώ εμφανίζεται επίσης, στην αρχή όλων των δραστηριοτήτων, εκτός από το κουίζ «Βρες την απάντηση». Κάτω δεξιά στον πίνακα αυτό υπάρχει το κουμπί «Συνέχεια», με το οποίο γίνεται και η έναρξη της κατηγορίας αυτής.

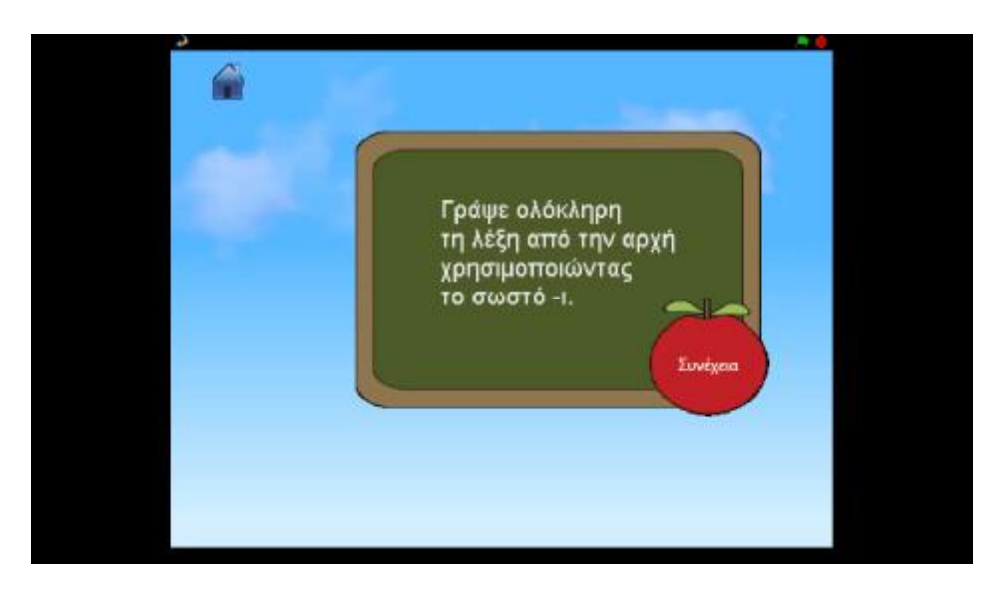

**Εικόνα 7.5.1.1 : Οι κανόνες παιχνιδιού της συγκεκριμένης κατηγορίας**

Στην επόμενη, σκηνή εμφανίζεται σειρά λέξεων και μια μπάρα, στην οποία ο χρήστης πρέπει να γράψει ξανά ολόκληρη τη λέξη σωστά, με άγνωστα γράμματα τα (ι, ει, οι, η, υ). Εφόσον, ο χρήστης απαντάει σωστά, πηγαίνει και στην επόμενη λέξη κάθε φορά αντίστοιχα. Σκοπός της ενότητας αυτής, είναι να εξασκήσει το χρήστη πάνω στην ορθογραφία, χρησιμοποιώντας το κατάλληλο (ι, η, υ, ει, οι).

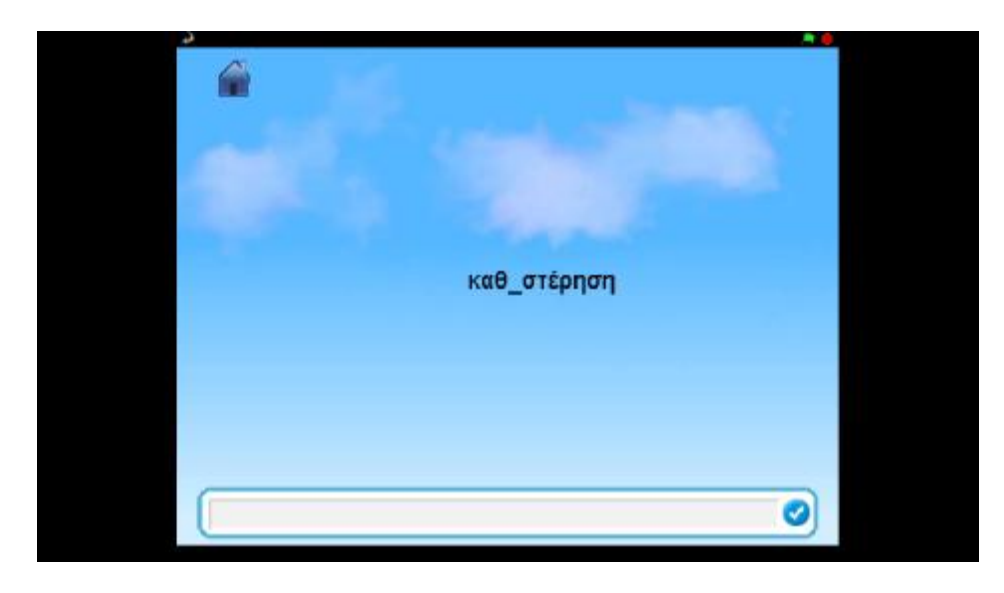

**Εικόνα 7.5.1.2 : Βάζω στις λέξεις το σωστό –ι**

# **7.5.2 Λύνω τα προβλήματα**

Σκοπός του παιχνιδιού είναι να εμπλουτίσει τις γνώσεις των μαθητών πάνω σε μαθηματικές πράξεις, με τη λύση προβλημάτων. Ο χρήστης απαντάει στις ερωτήσεις που του παρουσιάζονται, οι οποίες σχετίζονται κάθε φορά με μαθηματικούς υπολογισμούς. Κάθε σωστή απάντηση δίνει τη θέση της στην επόμενη ερώτηση μέχρι να ολοκληρωθεί ένας κύκλος ερωτήσεων και να εμφανιστεί ένα καινούριο περιβάλλον.

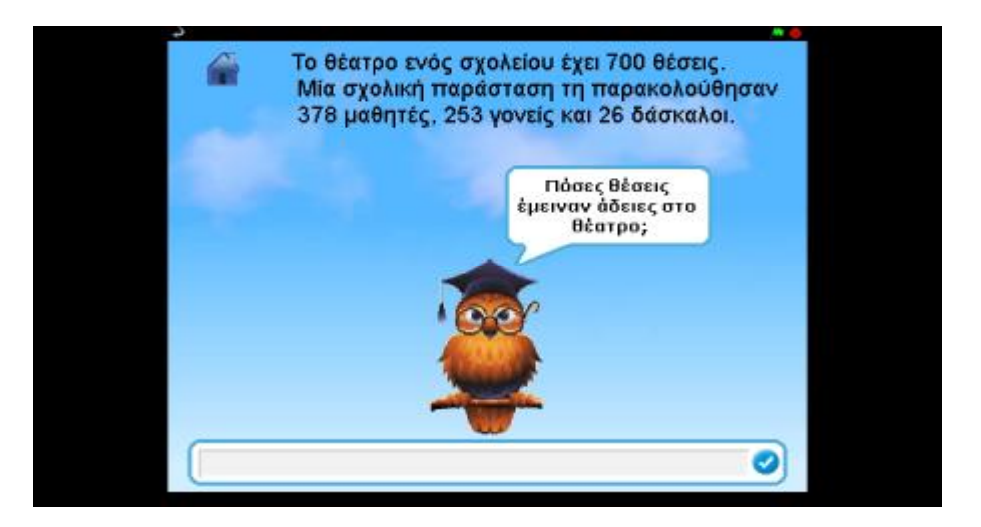

**Εικόνα 7.5.2.1 : Λύνω τα προβλήματα**

# **7.5.3 Μαθαίνω τα κλάσματα**

Στην υποενότητα αυτή, εμφανίζονται δύο κλάσματα και στη μέση αυτών υπάρχουν τα σύμβολα σύγκρισης κλασμάτων. Ο χρήστης πρέπει να πατήσει πάνω στο σωστό σύμβολο κι έτσι προχωράει σε επόμενα κλάσματα, μέχρι να φτάσει στο τέλος του παιχνιδιού. Να σημειωθεί ότι σε αυτή την κατηγορία υπάρχει και μια επιπλέον δυνατότητα. Στο κάτω αριστερό μέρος της οθόνης βρίσκεται το κουμπί με το ερωτηματικό, το οποίο επιλέγοντας το αυτομάτως μεταφέρει το χρήστη στην υποενότητα της θεωρίας «Σύγκριση κλασμάτων» για να προσφέρει επιπλέον βοήθεια. Σκοπός αυτής της δραστηριότητας είναι να εκπαιδεύσει το μαθητή ώστε να κατανοήσει καλύτερα τις συγκρίσεις των κλασμάτων ( < , = , > ).

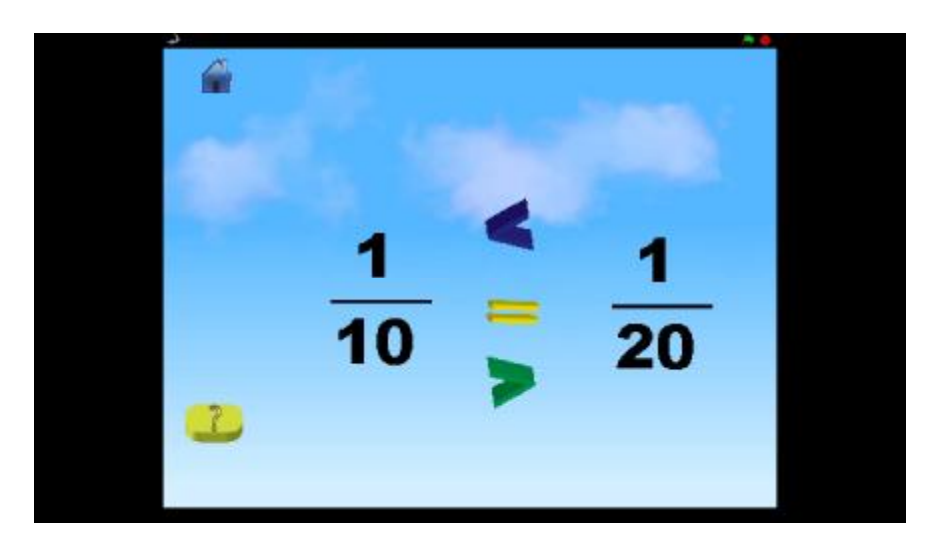

**Εικόνα 7.5.3.1 : Σύγκριση κλασμάτων**

# **7.5.4 Μαθαίνω τους χρόνους**

Στην υποενότητα αυτή, παρουσιάζονται μια γυάλα η οποία περιέχει ένα ρήμα και τρία ψάρια που αντιπροσωπεύουν τους χρόνους αυτού του ρήματος. Ένας από αυτούς τους χρόνους είναι και αυτός που ζητείται. Σκοπός του παιχνιδιού είναι να κατανοήσει το παιδί με ένα ευχάριστο και διασκεδαστικό τρόπο, τους χρόνους των ρημάτων. Σε περίπτωση που έχει οποιαδήποτε απορία, μπορεί να κάνει κλικ στο κουμπί με το ερωτηματικό για να μεταβεί στη θεωρία του. Το παιδί πατώντας πάνω σε οποιοδήποτε ψάρι, παρατηρείται μια διαδραστική κίνηση του ψαριού. Εάν η απάντηση είναι σωστή, τότε το ψάρι θα εισέλθει στη γυάλα και θα μεταβεί στην επόμενη ερώτηση, διαφορετικά το ψάρι θα επιστρέψει στην αρχική του θέση.

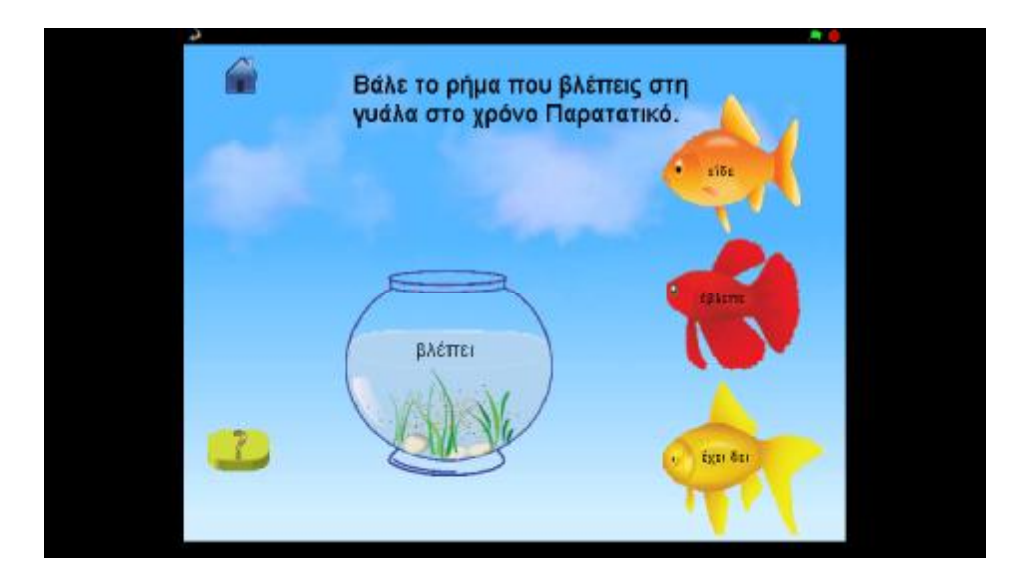

**Εικόνα 7.5.4.1 : Μαθαίνω τους χρόνους**

# **7.5.5 Βρες την απάντηση**

Αυτή η υποενότητα αποτελείται από μια σειρά ερωτήσεων συσχετιζόμενες με τα περισσότερα μαθήματα του δημοτικού. Στην οθόνη εμφανίζεται η κάθε ερώτηση με τις αντίστοιχες πιθανές απαντήσεις στο κάτω μέρος. Να σημειωθεί ότι, οποιαδήποτε απάντηση κι αν πατήσει ο χρήστης, το κουίζ συνεχίζεται και στο τέλος του εμφανίζεται το σκορ που έχει πετύχει με τις απαντήσεις που έδωσε. Πρόκειται για ένα παιχνίδι ανταγωνιστικότητας, καθώς θέλει να κάνει το χρήστη κάθε φορά όλο και καλύτερο μέχρι να πετύχει το άριστα.

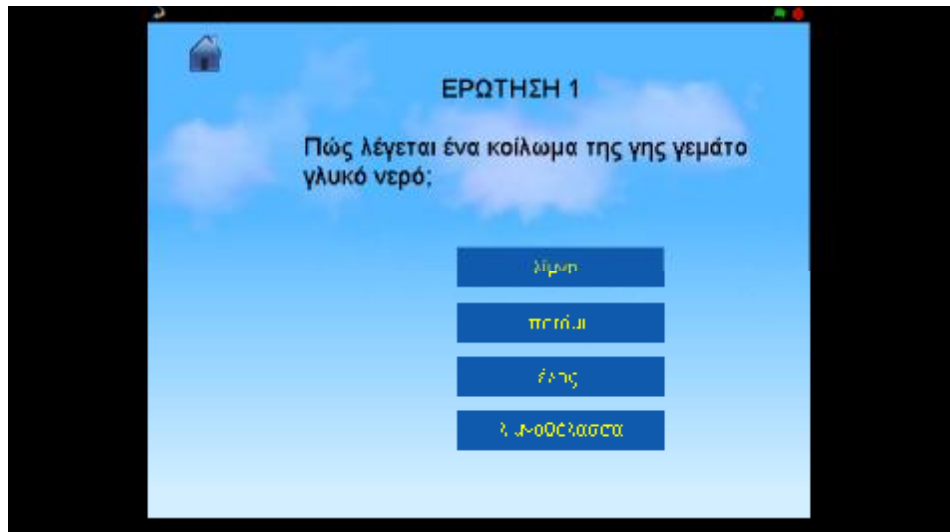

**Εικόνα 7.5.5.1 : Βρες την απάντηση**

# **7.5.6 Μαθαίνω την οριστική και την προστακτική**

Σε αυτή τη δραστηριότητα εμφανίζονται κομμάτια του παζλ, τα οποία πρέπει να ενωθούν τοποθετώντας στο ρήμα που ζητείται τη σωστή έγκλιση. Για να γίνει αυτό ο χρήστης πρέπει να σύρει το κατάλληλο παζλ από τα δεξιά προς τα αριστερά, κι αν η απάντηση είναι σωστή τότε πηγαίνει στην επόμενη καρτέλα, διαφορετικά το κομμάτι του παζλ επανέρχεται στην θέση που βρισκόταν. Επιπλέον, υπάρχει και το κουμπί με το ερωτηματικό, το οποίο εάν πατηθεί αυτομάτως πηγαίνει στην θεωρία με τις εγκλίσεις. Ωστόσο, σκοπός αυτής της κατηγορίας είναι ο μαθητής να κατανοήσει την έννοια της οριστικής και της προστακτικής, μέσα από ένα ευχάριστο και διαδραστικό περιβάλλον.

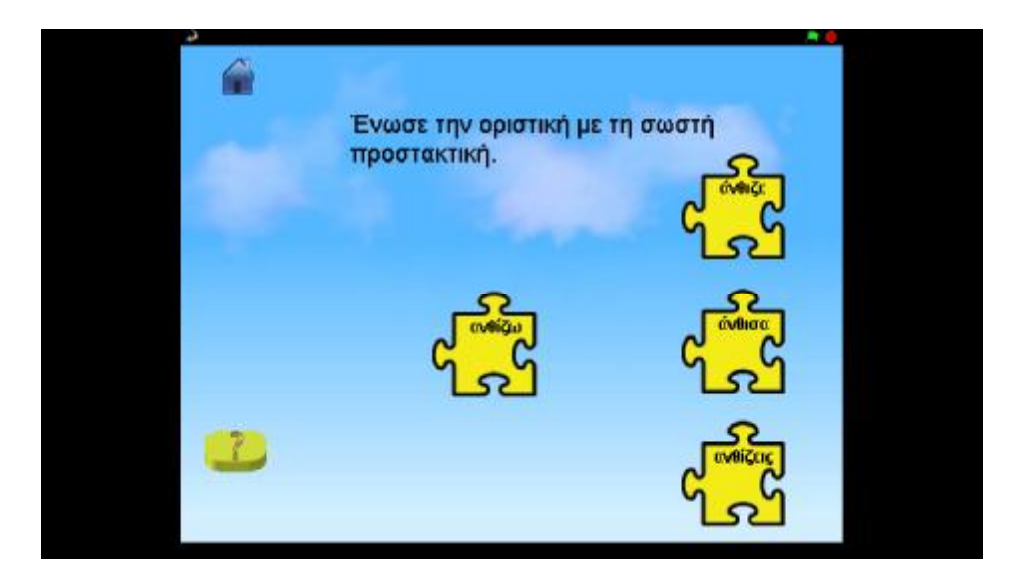

**Εικόνα 7.5.6.1 : Μαθαίνω την οριστική και την προστακτική**

# **7.6 Χαρακτήρες επιβράβευσης παιχνιδιού**

Στο τέλος κάθε υποκατηγορίας εμφανίζεται ένας διασκεδαστικός χαρακτήρας με ζωντανά χρώματα και ένα γνώριμος ήχος επιτυχίας στα αυτιά των παιδιών, όπου αναγράφουν ξεχωριστές επιβραβεύσεις κάθε φορά για την διεκπεραίωση του παιχνιδιού.

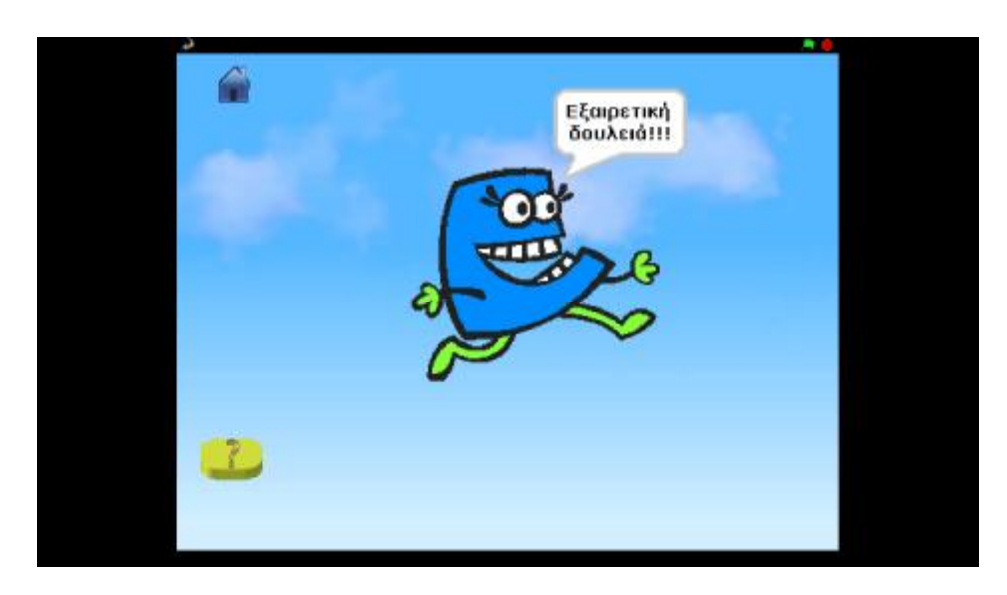

**Εικόνα 7.6.1 : Χαρακτήρες επιβράβευσης παιχνιδιού**

# **ΚΕΦΑΛΑΙΟ 8**

# **8.1 Ανάλυση κώδικα**

Το Scratch είναι μια διερμηνευόμενη δυναμική οπτική γλώσσα προγραμματισμού βασισμένη και υλοποιημένη σε Squeak. Όντας δυναμική, επιτρέπει σε αλλαγές του κώδικα ακόμη και κατά τη διάρκεια της εκτέλεσης των προγραμμάτων. Έχει ως στόχο τη διδασκαλία εννοιών προγραμματισμού σε παιδιά και εφήβους και επιτρέπει τη δημιουργία παιχνιδιών, βίντεο και μουσικής. Τέλος, για να γίνει η έναρξη της εφαρμογής πατάμε την πράσινη σημαία που βρίσκεται πάνω δεξιά στην οθόνη.

# **8.2 Εισαγωγή σκηνικού**

Ξεκινώντας την εφαρμογή πρέπει να έχουμε ένα σκηνικό ( Σενάριο), το οποίο θα βρίσκεται σαν background στο πίσω μέρος της οθόνης. Εμείς επιλέξαμε ένα ενιαίο υπόβαθρο σε όλες τις ενότητες και υποενότητες για να υπάρχει μια συνοχή μεταξύ τους. Συγκεκριμένα, έχουμε προσθέσει δέκα υπόβαθρα ( με την εντολή κώδικα όταν λάβω κάποια σκηνή να αλλάζει το υπόβαθρο), στα οποία έγινε ο παρακάτω προγραμματισμός τους, ενώ σε μερικά από αυτά έχουμε προσθέσει και κάποιους ήχους.

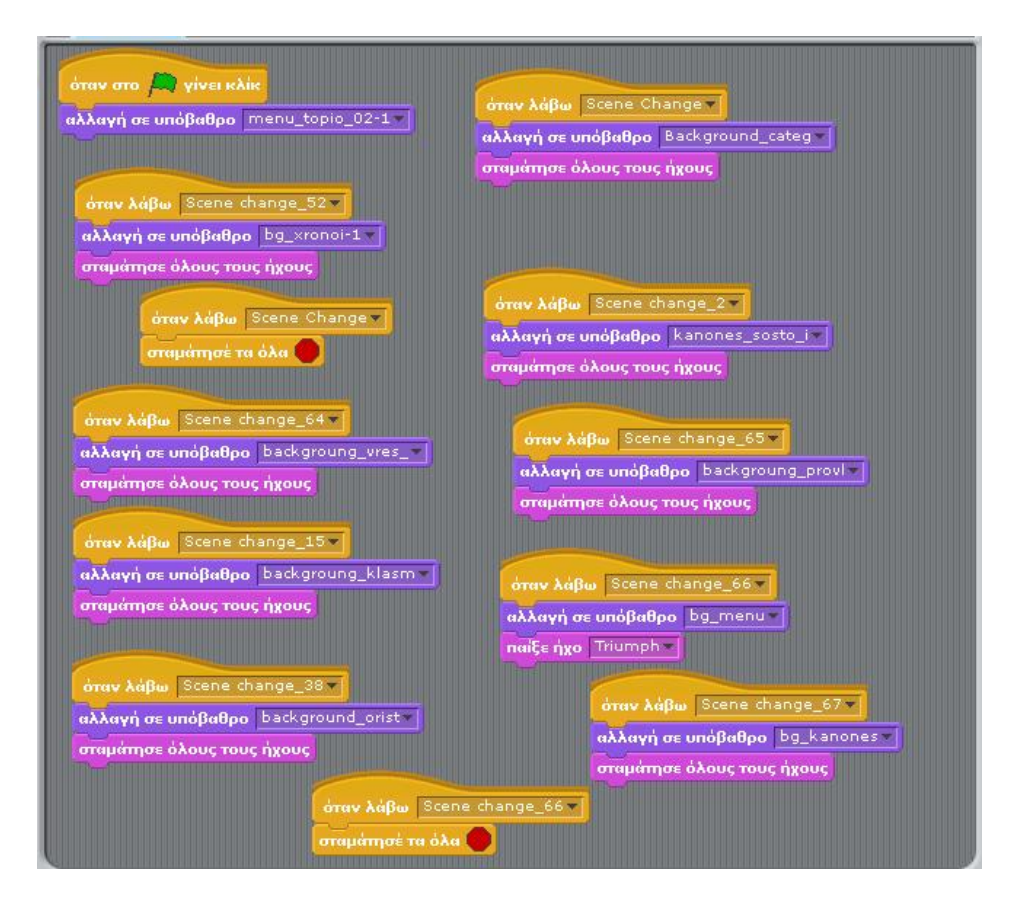

**Εικόνα 8.2.1 : Προγραμματισμός σκηνικών- σεναρίων**

#### **8.3 Κεντρική σελίδα**

Στην κεντρική σελίδα προγραμματίσαμε τον τίτλο «KNOWLAND» χρησιμοποιώντας ζωντανά χρώματα και κίνηση, με σκοπό να προσδώσουμε ένα ευχάριστο κλίμα στην εφαρμογή και να είναι διασκεδαστικό για τους χρήστες μας. Η κίνηση του επιτεύχθηκε με τον παρακάτω προγραμματισμό, θέτοντας τα σωστά x και y:

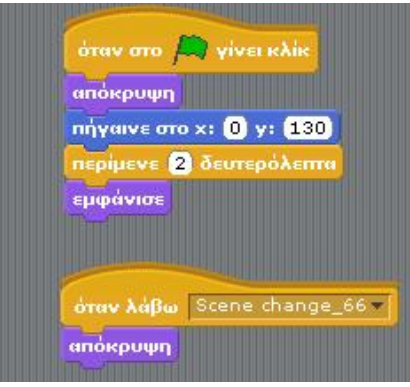

**Εικόνα 8.3.1 : Κώδικας τίτλου**

Στην συνέχεια πραγματοποιήθηκε προγραμματισμός για το σχολικό λεωφορείο, το οποίο εισέρχεται από έξω προς τα μέσα και τοποθετείται στο κέντρο της οθόνης, ενώ συγχρόνως παίζει ο ήχος της κόρνας μόλις μένει σταθερό. Ορίσαμε επίσης, τις συντεταγμένες x και y, ώστε να μπουν στη σωστή θέση που θέλαμε.

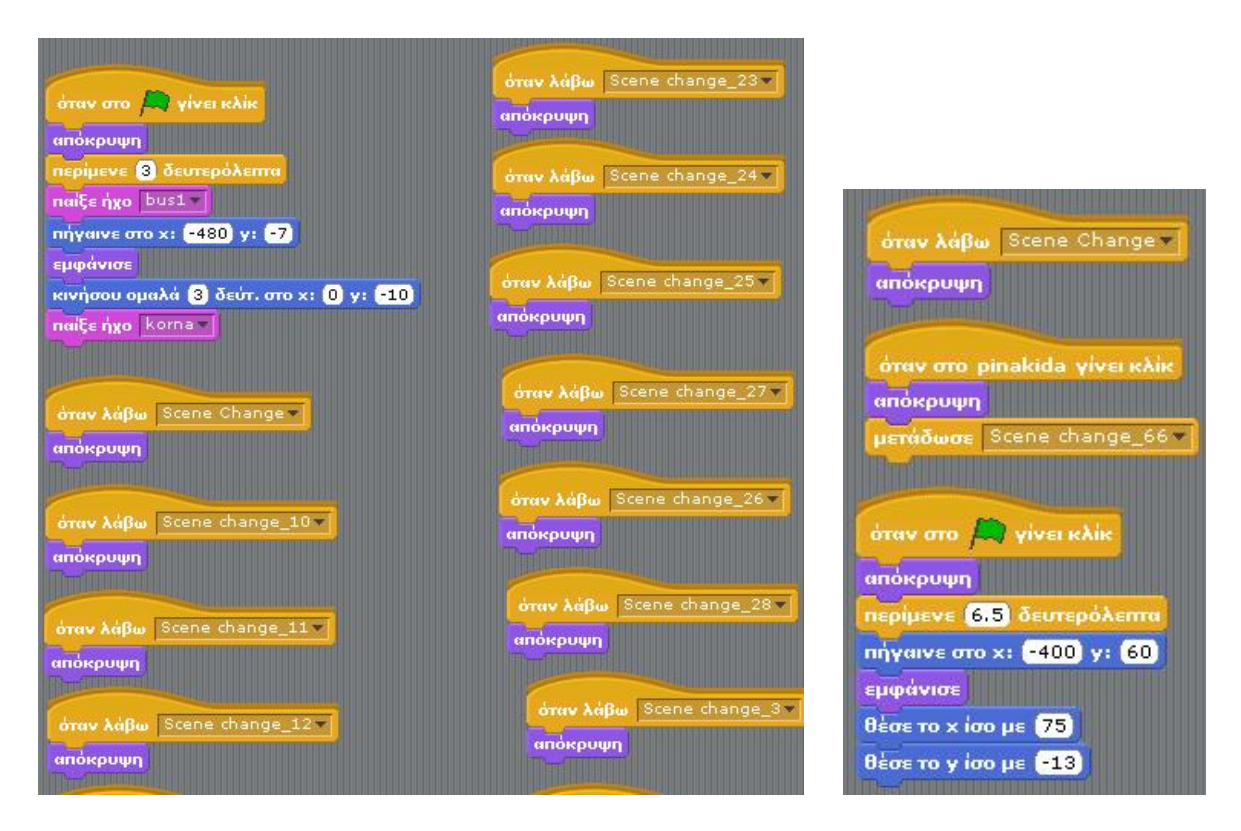

**Εικόνα 8.3.2 : Προγραμματισμός λεωφορείου**

#### **8.4 Βασικό μενού**

Στο βασικό μενού, με το συγκεκριμένο κώδικα ρυθμίσαμε τα δύο κουμπιά που διαθέτει «Δραστηριότητες» και «Περίπατος στη Γνώση», με σκοπό πατώντας τα με ένα κλικ να μας μεταφέρει στην αντίστοιχη κατηγορία.

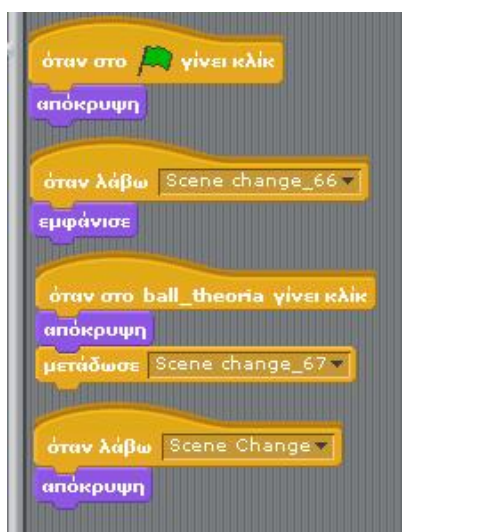

 **Εικόνα 8.4.1 : Περίπατος στη γνώση Εικόνα 8.4.2 : Δραστηριότητες**

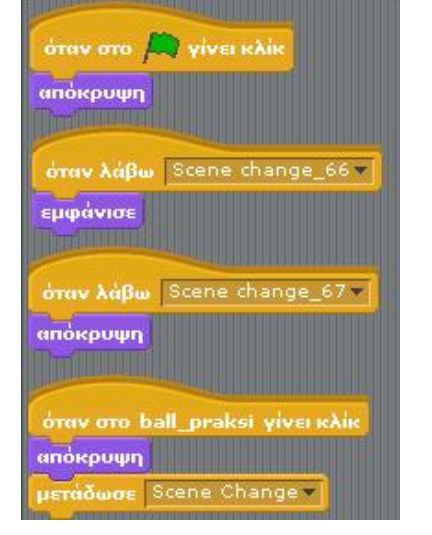

## **8.4.1 Περίπατος στη γνώση**

Σε αυτή την ενότητα έχουμε δημιουργήσει τρεις υποενότητες, οι οποίες αν πατηθούν μεταφέρουν το χρήστη στην αντίστοιχη θεωρία. Επίσης, έχουμε ρυθμίσει και τα κουμπιά «Προηγούμενο ή Επόμενο» με τους εξής κώδικες για να μας μεταδίδει άλλο σκηνικό. Να σημειωθεί ότι ακριβώς η ίδια ρύθμιση έγινε και για τις επόμενες δύο υποενότητες.

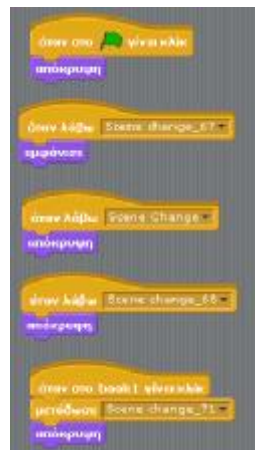

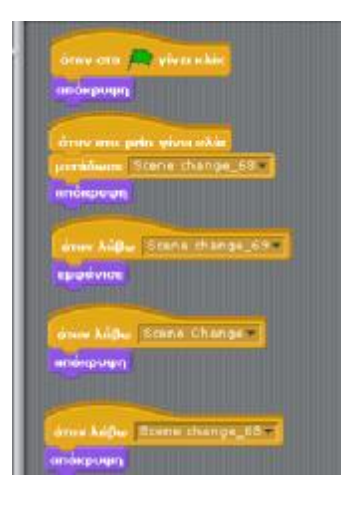

**Εικόνα 8.4.1.1 : Κώδικας υποενότητας Εικόνα 8.4.1.2 : Κώδικας κουμπιού** 

# **8.4.2 Δραστηριότητες**

Σε αυτή την ενότητα υπάρχουν έξι υποενότητες με διαφορετικά εκπαιδευτικά παιχνίδια, τα οποία έχουν ως στόχο να προσφέρουν γνώσεις τόσο στη γλώσσα, όσο και στα μαθηματικά διευρύνοντας το νου και προσελκύοντας το ενδιαφέρον των χρηστών.

## **8.4.2.1 Βάζω στις λέξεις το σωστό –ι**

Σε αυτή τη κατηγορία στην αρχή του παιχνιδιού εμφανίζεται μια μπάρα, όπου δίνει τη δυνατότητα στο χρήστη να γράψει ολόκληρη τη λέξη (χρησιμοποιώντας τη μεταβλητή «ρώτησε και περίμενε») και πατώντας enter, ελέγχει εάν η λέξη είναι σωστή ή λανθασμένη. Ο προγραμματισμός του παιχνιδιού έγινε δημιουργώντας δύο μεταβλητές την correct και τη wrong, όπου δηλώνουν εάν η λέξη που πληκτρολογεί ο χρήστης είναι σωστή ή λανθασμένη. Σε περίπτωση που είναι σωστή εμφανίζει το μήνυμα «Μπράβο» και συνεχίζει σε νέα λέξη, ενώ σε περίπτωση λάθους βγαίνει το μήνυμα «Προσπάθησε ξανά». Παράλληλα, χρησιμοποιήσαμε τον αισθητήρα «απάντηση» για να ορίσουμε τη σωστή λέξη, πληκτρολογώντας την σωστά σε μια μεταβλητή «όρισε».

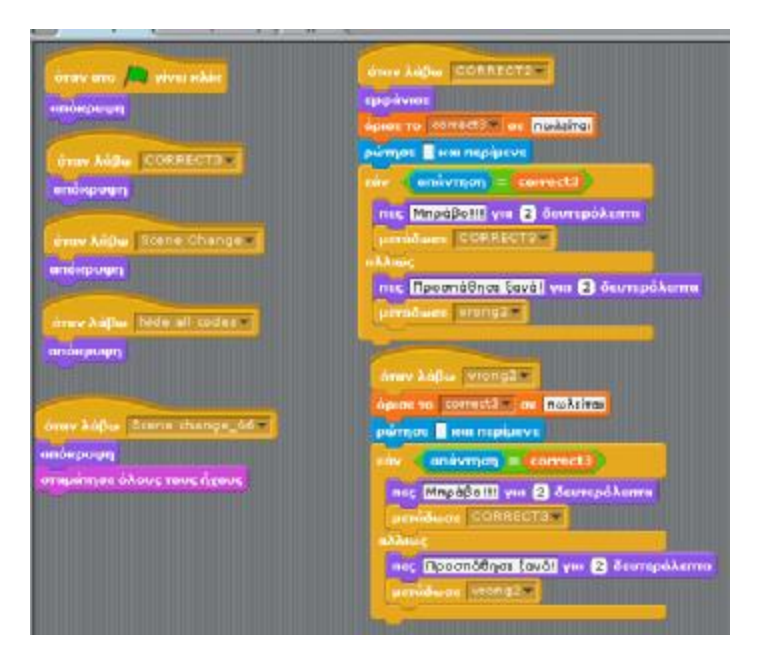

**Εικόνα 8.4.2.1.1 : Κώδικας βάζω στις λέξεις το σωστό –ι**

# **8.4.2.2 Λύνω τα προβλήματα**

Σε αυτή την υποενότητα, ορίσαμε τις αντίστοιχες μεταβλητές correct και wrong για τη σωστή και τη λάθος απάντηση. Με κάθε σωστή απάντηση η κατηγορία παρουσιάζει ένα μήνυμα επιβράβευσης «Μπράβο» και συνεχίζει σε επόμενο πρόβλημα. Αντίθετα, αν η απάντηση που έδωσε ο χρήστης είναι λάθος , η απάντηση διαγράφεται αυτόματα και πρέπει να πληκτρολογήσει ξανά νέα απάντηση. Στο κάτω μέρος της οθόνης εμφανίζεται και πάλι η μπάρα, την οποία ρυθμίσαμε με τη μεταβλητή «Ρώτησε … και περίμενε». Και τέλος,

εισάγαμε τον αισθητήρα «απάντηση» για να ορίσουμε τη λύση του προβλήματος, πληκτρολογώντας την σωστά σε μια μεταβλητή «όρισε».

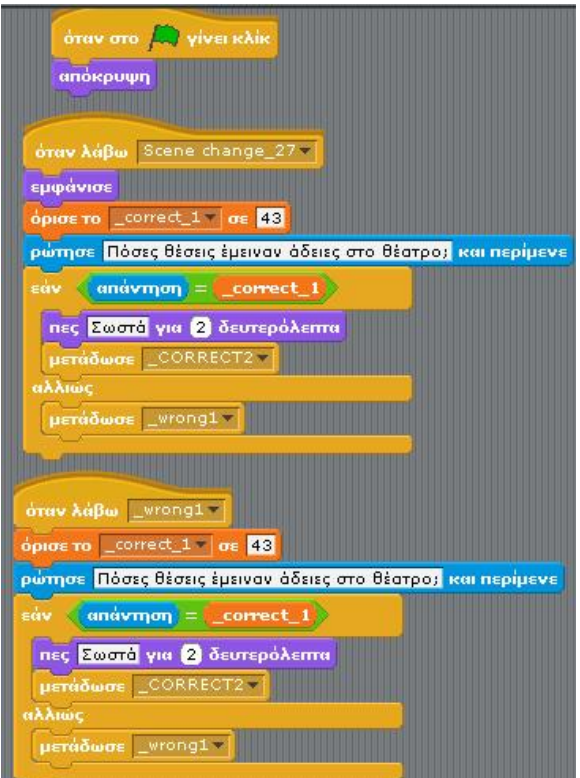

**Εικόνα 8.4.2.2.1 : Κώδικας λύνω τα προβλήματα**

## **8.4.2.3 Μαθαίνω τα κλάσματα**

Στη συγκεκριμένη κατηγορία, ορίσαμε με τη μεταβλητή «όταν πατηθεί το ποντίκι», όποιος τελεστής σύγκρισης από τους τρεις ( < , = , >) είναι σωστός, τότε παίζει ένας χαρακτηριστικός ήχος και μεταδίδει το χρήστη σε νέα σύγκριση κλασμάτων. Τον ήχο το ρυθμίσαμε με τη μεταβλητή «παίξε ήχο», ενώ η αλλαγή σκηνής γίνεται με τη μεταβλητή «μετέδωσε scene change».

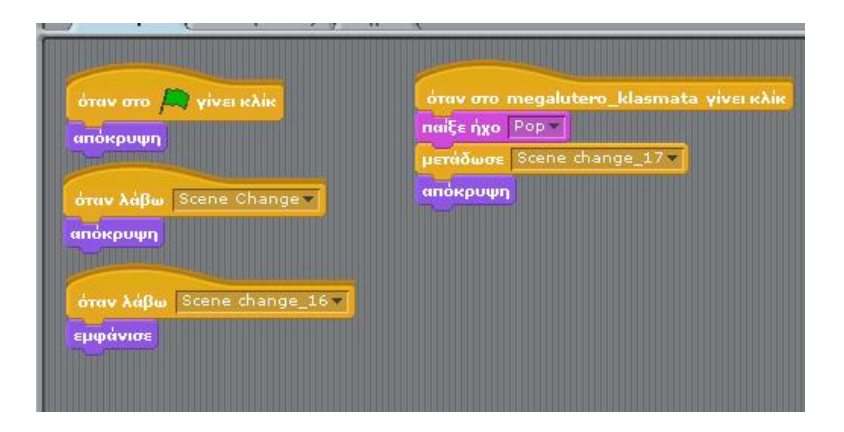

**Εικόνα 8.4.2.3.1 : Κώδικας μαθαίνω τα κλάσματα**

# **8.4.2.4 Μαθαίνω τους χρόνους**

Σε αυτή την υποενότητα, έχουμε ρυθμίσει τα x και y (μεταβλητή: θέσε x ίσο.., θέσε y ίσο…), μέσα στη μεταβλητή ( όρισε το OffX ) χρησιμοποιώντας τους αισθητήρες ( θέση x – ποντίκι x ) για τις αρχικές θέσεις του κάθε ψαριού. Όσον αφορά την κίνηση των ψαριών θέσαμε τη μεταβλητή «κινήσου ομαλά …» , κι όπου ήταν αναγκαίο θέσαμε περιστροφή με τη μεταβλητή «στρίψε … μοίρες». Για να ορίσουμε τη σωστή απάντηση, χρησιμοποιήσαμε τον αισθητήρα «αγγίζει το αντικείμενο», το οποίο το συνδέσαμε με έναν έλεγχο «για πάντα εάν», όπου όταν η απάντηση είναι σωστή παίζει ένας χαρακτηριστικός ήχος και μας μεταδίδει σε νέα σκηνή με την επόμενη λέξη. Να σημειωθεί ότι ο προγραμματισμός του ήχου και της αλλαγής σκηνής έγινε με την ίδια λογική όπως στις προηγούμενες κατηγορίες.

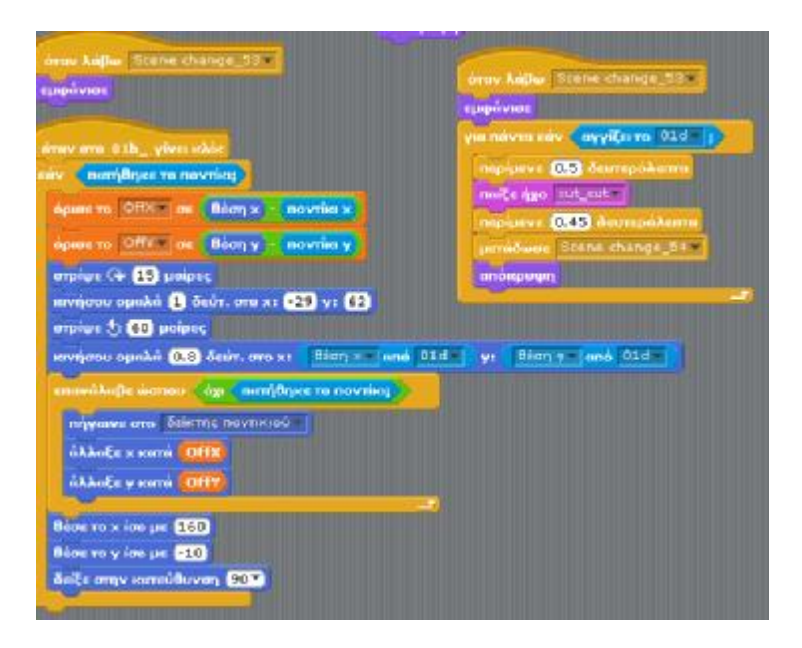

**Εικόνα 8.4.2.4.1 : Κώδικας μαθαίνω τους χρόνους**

# **8.4.2.5 Βρες την απάντηση**

Στην υποενότητα αυτή, ορίσαμε τις μεταβλητές correct και wrong, τις οποίες συνδέσαμε με τη μεταβλητή «άλλαξε correct κατά 1 ή άλλαξε wrong κατά 1» που υπολογίζουν πόσες είναι οι σωστές και πόσες οι λάθος απαντήσεις (Εικόνα 8.4.2.5.1). Στο τέλος του παιχνιδιού εμφανίζεται ένα σκορ (μεταβλητή: εμφάνισε τη μεταβλητή correct), το οποίο υπολογίζει τις σωστές απαντήσεις που έδωσε ο χρήστης ακούγοντας ένα χαρακτηριστικό ήχο (Εικόνα 8.4.2.5.2).

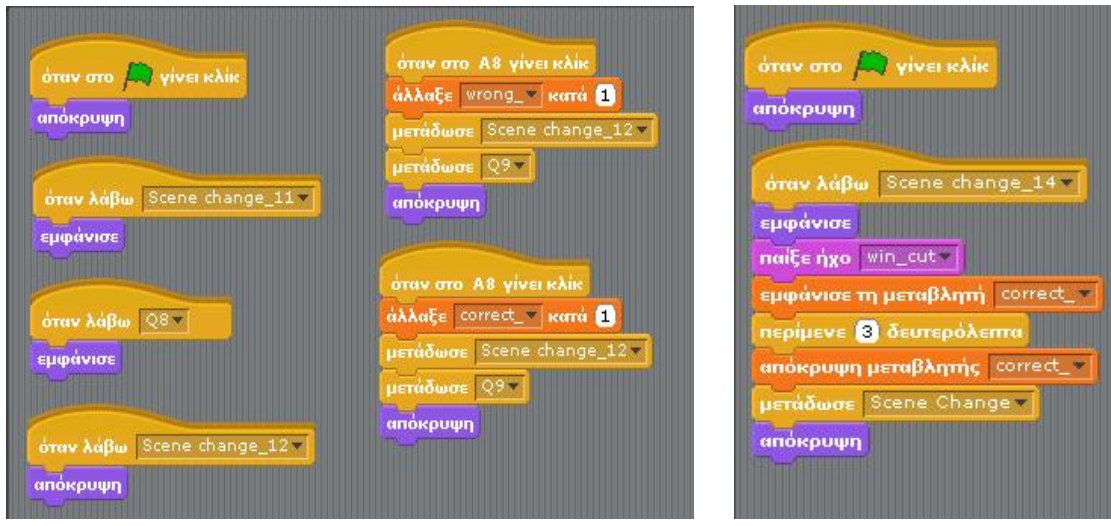

**Εικόνα 8.4.2.5.1 : Βρες την απάντηση Εικόνα 8.4.2.5.2 : Σκορ**

# **8.4.2.6 Μαθαίνω την οριστική και την προστακτική**

Στην κατηγορία αυτή, ρυθμίσαμε τα x και y χρησιμοποιώντας τις μεταβλητές (θέσε x ίσο.., θέσε y ίσο…), μέσα στις μεταβλητές ( όρισε το OffX και OffY ), ενώ ρυθμίσαμε και τους αισθητήρες ( θέση x – ποντίκι x ) για τις αρχικές θέσεις του κάθε κομματιού παζλ. Για την ένωση του παζλ θέσαμε έναν αισθητήρα «αγγίζει δείκτης ποντικιού» και σε περίπτωση που το κομμάτι που παζλ δεν ταιριάζει επιστρέφει στην αρχική του θέση, την οποία ρυθμίσαμε με τη μεταβλητή «θέσε x και θέσε y» αντίστοιχα. Για να ορίσουμε τη σωστή απάντηση, χρησιμοποιήσαμε τον αισθητήρα «αγγίζει το αντικείμενο», το οποίο το συνδέσαμε με έναν έλεγχο «για πάντα εάν», όπου όταν η απάντηση είναι σωστή παίζει ένας χαρακτηριστικός ήχος και μας μεταδίδει σε νέα σκηνή με το επόμενο παζλ λέξεων. Να σημειωθεί ότι ο προγραμματισμός του ήχου και της αλλαγής σκηνής έγινε με την ίδια λογική όπως στις προηγούμενες κατηγορίες.

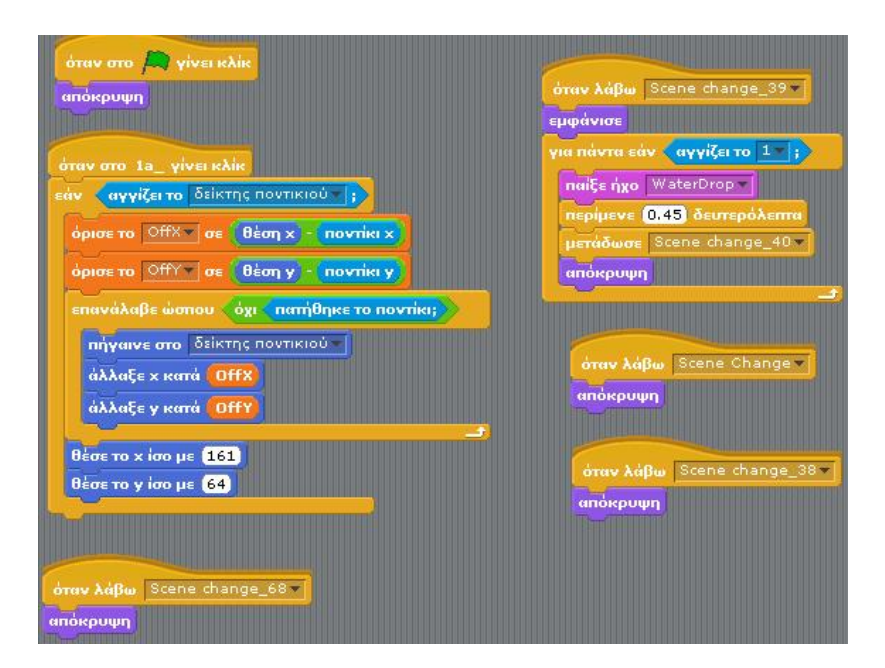

**Εικόνα 8.4.2.6.1 : Κώδικας μαθαίνω την οριστική και την προστακτική**

# **ΚΕΦΑΛΑΙΟ 9**

#### **9.1 Σκοπός και μελλοντικές εξελίξεις της εφαρμογής**

Σκοπός μας ήταν να δημιουργήσουμε μια εκπαιδευτική πολυμεσική εφαρμογή για παιδιά που να συνδυάζει προγραμματισμό, εικόνα, ήχο και κίνηση και να ανταποκρίνεται στις ανάγκες μαθητών και δασκάλων, ώστε να μπορέσει να προσελκύσει θετικά το ενδιαφέρον τους. Η τεχνολογία πλέον έχει εισέλθει δραστικά στον τομέα της εκπαίδευσης, κάνοντας τον τρόπο διδασκαλίας των μαθημάτων πιο σύγχρονο. Με τα πολυμέσα ενισχύεται ο τρόπος διαβάσματος, αφού γίνεται περισσότερο πρωτότυπος, ενώ ταυτόχρονα ικανοποιείται και η επιθυμία των παιδιών για ενασχόληση με τον ηλεκτρονικό υπολογιστή, μέσα από μια διαδικασία εποικοδομητική και διασκεδαστική. Το αποτέλεσμα που προέκυψε με την πολυμεσική μας εφαρμογή, που δημιουργήθηκε στην πτυχιακή αυτή εργασία, είναι ικανοποιητικό καθώς καταφέραμε να φέρουμε εις πέρας τους περισσότερους από τους προσδοκώμενους στόχους.

#### **9.2 Μελλοντικές εξελίξεις**

Τέτοιες παρόμοιες εφαρμογές μπορούν να χρησιμοποιηθούν στη διαδικασία της εκπαίδευσης, για όλες τις τάξεις του σχολείου με τα αντίστοιχα μαθήματα και διαφορετικό επίπεδο στην καθεμία. Για να γίνει περισσότερο διαδραστικό και πιο εμπλουτισμένο, με σκοπό να χρησιμοποιηθεί σε σχολείο, η εφαρμογή θα μπορούσε να εξελιχθεί προσθέτοντας περισσότερες και μεγαλύτερες κατηγορίες καθώς και όλα τα μαθήματα, όπως γεωγραφία μελέτη, ακόμη και αγγλικά ή γαλλικά. Επίσης, η εφαρμογή θα μπορούσε να μεταφραστεί σε μια άλλη γλώσσα όπως αγγλικά και γαλλικά που χρησιμοποιούνται στα σχολεία, κάτι που στο εξωτερικό υπάρχει ήδη στη διαδικασία της εκπαίδευσης. Η εφαρμογή αυτή θα μπορούσε να χρησιμοποιηθεί τόσο από δασκάλους στα σχολεία, όσο και από τους γονείς στο σπίτι. Τέλος, θα μπορούσε να αναρτηθεί στο διαδίκτυο ή σε μέσα κοινωνικής δικτύωσης, στα οποία μπορεί να έχει πρόσβαση οποιοσδήποτε, με σκοπό να διευρύνει τις γνώσεις του.

# **ΚΕΦΑΛΑΙΟ 10**

# **10.1 Βιβλιογραφία και Πηγές**

Βιβλία και πηγές από το διαδίκτυο που μας βοήθησαν και μας κατεύθυναν σε όλο το διάστημα εκπόνησης της πτυχιακής μας εργασίας από τη δημιουργία της εφαρμογής μέχρι και τη συγγραφή της.

# **10.2 Διαδικτυακές πηγές**

Βικιπαίδεια: βοηθητικό πρόγραμμα Illustrator [https://translate.googleusercontent.com/translate\\_c?depth=1&hl=el&prev=search&rurl=transl](https://translate.googleusercontent.com/translate_c?depth=1&hl=el&prev=search&rurl=transl) ate.google.gr&sl=en&sp=nmt4&u[=https://en.wikipedia.org/wiki/Adobe\\_Systems&usg=ALkJ](https://en.wikipedia.org/wiki/Adobe_Systems&usg=ALkJ) rhi8EsJRj6-ngMVNvbSvArQDlqHJvA

Βικιπάιδεια: βοηθητικό πρόγραμμα Illustrator

[https://translate.google.gr/translate?hl=el&sl=en&u=https://en.wikipedia.org/wiki/Adobe\\_Illu](https://translate.google.gr/translate?hl=el&sl=en&u=https://en.wikipedia.org/wiki/Adobe_Illu) strator&prev=search

Βικιπαίδεια: βοηθητικό πρόγραμμα Scratch

[https://el.wikipedia.org/wiki/%CE%93%CE%BB%CF%8E%CF%83%CF%83%CE%B1\\_%C](https://el.wikipedia.org/wiki/%CE%93%CE%BB%CF%8E%CF%83%CF%83%CE%B1_%C) F%80%CF%81%CE%BF%CE%B3%CF%81%CE%B1%CE%BC%CE%BC%CE%B1%CF %84%CE%B9%CF%83%CE%BC%CE%BF%CF%8D\_Scratch

Βικιπαίδεια: βοηθητικό πρόγραμμα PhotoScape<https://en.wikipedia.org/wiki/PhotoScape>

Βοηθητικά βήματα Scratch: [http://scratchplay.gr/scratchguide\\_el.pdf](http://scratchplay.gr/scratchguide_el.pdf)

Πολυμέσα – δίκτυα (Γ΄ Γενικού Λυκείου): διαδραστικά σχολικά βιβλία <http://ebooks.edu.gr/modules/ebook/show.php/DSGL-C104/423/2835,10763/>

Τεχνολογίες της Πληροφορίας και των Επικοινωνιών: <https://www.ekped.gr/praktika10/gen/134.pdf>

Θεωρίες μάθησης των ΤΠΕ: [http://www.4betterschool.org/?page\\_id=894](http://www.4betterschool.org/?page_id=894)

Οι φάσεις των ΤΠΕ :<http://www.netschoolbook.gr/epimorfosi/introduction.html>

Μοντέλα ένταξης των ΤΠΕ στην εκπαίδευση: <http://www.newtech-pub.com/wp>content/uploads/2013/10/kef-komhs.pdf

Πρόγραμμα Σπουδών για τις ΤΠΕ στην Πρωτοβάθμια Εκπαίδευση: [http://ecourse.uoi.gr/pluginfile.php/98624/mod\\_resource/content/1/ProgrammaSpoudwnTPEdimot](http://ecourse.uoi.gr/pluginfile.php/98624/mod_resource/content/1/ProgrammaSpoudwnTPEdimot) iko.pdf

Διαθεματικό ενιαίο πλαίσιο προγράμματος σπουδών πληροφορικής: <http://ebooks.edu.gr/modules/document/file.php/DSB100/%CE%94%CE%B9%CE%B4%CE> %B1%CE%BA%CF%84%CE%B9%CE%BA%CF%8C%20%CE%A0%CE%B1%CE%BA %CE%AD%CF%84%CE%BF/%CE%94%CE%95%CE%A0%CE%A0%CE%A3- %CE%91%CE%A0%CE%A3%20%CE%A0%CE%BB%CE%B7%CF%81%CE%BF%CF% 86%CE%BF%CF%81%CE%B9%CE%BA%CE%AE%CF%82/18deppsaps\_Pliroforikis.pdf

Η Πληροφορική στο Δημοτικό, Εκπαιδευτικό λογισμικό: <http://dide.ilei.sch.gr/keplinet/education/info-dim.php>

#### **10.3 Βιβλία**

Κόμης, Β. (2004), Εισαγωγή στις εκπαιδευτικές εφαρμογές των Τεχνολογιών της Πληροφορίας και των Επικοινωνιών, ISBN 960-8105-67-6, Εκδόσεις Νέων Τεχνολογιών, Αθήνα.

Κόμης, B., Μικρόπουλος, Α. (2001), Πληροφορική στην Εκπαίδευση, ISBN 960- 538-217-2, Εκδόσεις Ελληνικό Ανοικτό Πανεπιστήμιο, Πάτρα.

Κόμης, Β. (2000), Οι Τεχνολογίες της Πληροφορίας και της Επικοινωνίας στην Εκπαίδευση, Πρακτικά του Συνεδρίου, Πανεπιστήμιο Πατρών, Εκδόσεις Νέων Τεχνολογιών, Πάτρα.

Stephen M. Alessi & Stanley R. Trollip (2008), Πολυμέσα και Εκπαίδευση, Μέθοδοι και Ανάπτυξη, ISBN 960-512-262-6, Εκδόσεις Μ. Γκιούρδας, Αθήνα.

Ιωάννης Τσακνάκης & Ανδρέας Φλώρος (2007), Εισαγωγή στις Τεχνολογίες της Πληροφορικής και των Επικοινωνιών, ISBN 978-960-461-020-4, Εκδόσεις Κλειδάριθμος, Αθήνα.

Ralf Steinmetz & Klara Nahrstedt (2013), Πολυμέσα, Θεωρία και Πράξη, ISBN 960- 512-330-4, Εκδόσεις Μ. Γκιούρδας, Αθήνα.

Tan Vaughan(2013), Πολυμέσα Αναλυτικός Οδηγός, ISBN 978-960-512-633-9, Εκδόσεις Μ. Γκιούρδας, Αθήνα.